#### **ANALISÌS SUPERFICIAL Y MULTITEMPORAL DE IMÁGENES LANDSAT 7 ETM+ Y LANDSAT 8 OLI TIRS EN EL PROYECTO CARBONÍFERO LA LUNA ENTRE LOS AÑOS 2001 Y 2015**

**ALEX ENRIQUE ORDOÑEZ HOYOS COD. 83201428180 JUAN PABLO SERNA CASTAÑO COD. 83201427812**

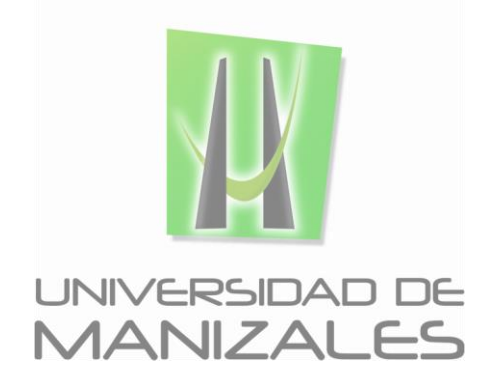

**UNIVERSIDAD DE MANIZALES FACULTAD DE CIENCIES E INGENIERÍA PROGRAMA ESPECIALIZACIÓN EN SISTEMAS DE INFORMACIÓN GEOGRÁFICA MANIZALES 2015**

### **ANALISÌS SUPERFICIAL Y MULTITEMPORAL DE IMÁGENES LANDSAT 7 ETM+ Y LANDSAT 8 OLI TIRS EN EL PROYECTO CARBONÍFERO LA LUNA ENTRE LOS AÑOS 2001 Y 2015**

### **ALEX ENRIQUE ORDOÑEZ HOYOS COD. 83201428180 JUAN PABLO SERNA CASTAÑO COD. 83201427812**

Trabajo de Grado presentado como opción parcial para optar Al título de Especialista en Información Geográfica

**UNIVERSIDAD DE MANIZALES FACULTAD DE CIENCIES E INGENIERÍA PROGRAMA ESPECIALIZACIÓN EN SISTEMAS DE INFORMACIÓN GEOGRÁFICA MANIZALES 2015**

### **AGRADECIMIENTOS**

*Agradecemos a nuestras familias, a nuestros colegas y amigos que de alguna manera nos dieron su apoyo durante el curso de la especialización, a la compañía SLOANE INVETSMENT CORPORATION por permitir que este trabajo se llevara a cabo con información de sus proyectos carboníferos, el tiempo y total respaldo a este proceso académico.*

*Juan Pablo Serna* 

*A Dios, por haberme permitido llegar hasta este punto y haberme dado la salud, la fortaleza y el conocimiento para poder lograr mis objetivos de manera exitosa, además de su infinita bondad y amor.*

*A mis padres, mi hermana y mi novia, por su incondicional apoyo, sacrificio y las alegrías vividas, lograron darme esta oportunidad en mi vida.*

*Alex Ordoñez* 

Análisis superficial y multitemporal de imágenes landsat, Proyecto carbonífero La Luna entre los años 2001 y 2015 *Ordoñez Alex – Serna Juan 2015*

### **CONTENIDO**

**Pág.**

INTRODUCCIÓN

- 1. ÁREA PROBLEMÁTICA
- 1.1.DELIMITACION
- 1.2. FORMULACION
- 2. OBJETIVOS
- 2.1 OBJETIVO GENERAL
- 2.2 OBJETIVOS ESPECÍFICOS
- 3. JUSTIFICACIÓN
- 4. MARCO TEÓRICO
- 4.1 FUNDAMENTOS DE LA TELEDETECCIÓN
- 4.1.1. MECANISMOS DE TRASMISIÓN DE ENERGÍA
- 4.1.2. NATURALEZA DE LA RADIACIÓN
- 4.1.3. INTERACION DE LOS ELEMENTOS DE LA SUPERFICIE TERRETRE CON LA RADIACIÓN
- ELECTROMANEGTICA
- 4.1.4.INTERACCION ATMOSFERA-RADIACION
- 4.2. ANALISIS VISUAL DE IMAGENES SATELITALES
- 4.2.1. ELEMENTOS DE ANÁLISIS VISUAL
- 4.3. TRATAMIENTO DE IMÁGENES SATELITALES
- 4.3.1 CORRECCIONES RADIOMÉTRICAS.
- 4.3.2 CORRECCIONES GEOMÉTRICAS

4.3.3 REALCES Y MEJORAS DE LA IMAGEN

4.3.4 FILTROS

4.4 MARCO GEOLOGICO

4.4.1 GEOLOGIA REGIONAL

4.4. METODOLOGIA CORINE LAND COVER.

4.5. CLASIFICACIÓN SUPERVISADA DE IMÁGENES SALTELITALES

4.5.1.CLASIFICACION POR MINIMA DISTANCIA

4.5.2. CLASIFICACION POR PARALELEPIPEDOS

4.5.3. CLASIFICACION POR MAXIMA PROBABILIDAD-MAXIMUM LIKELIHOOD

4.6. CLASIFICACIÓN NO SUPERVISADA DE IMÁGENES **SATELITALES** 

4.7. GEOPORTALES

# 4.8. ANTECEDENTES

5. METODOLOGÍA

5.1 TIPO DE TRABAJO

FASE 1. REVISIÓN BILBIOGRÁFICA

FASE 2: RECOPILACIÓN DE INFORMACIÓN SECUNDARIA

FASE 3: PRE- PROCESAMIENTO DE LAS IMÁGENES SATELITALES

FASE 4: TRATAMIENTO DE LA IMAGEN SATELITAL

FASE 5: PROCESAMIENTO DE LA IMAGEN

FASE 6: ANÁLISIS Y CONSTRUCCIÓN DE MAPAS TEMÁTICOS

FASE 7: CLASIFICACIÓN SUPERVISADA Y NO SUPERVIDASA DE LAS IMÁGENES SATELITALES LANDSAT 7,8 DEL 2001 Y 2015.

FASE 8. BAND RATIO

FASE 9. GEOPORTAL Y VISUALIZACIÓN DE LOS SHAPES.

6. RESULTADOS

6.1. DESCRIPCION DE RESULTADOS

6.1.1. CLASIFICACIÓN SUPERVISADA Y NO SUPERVISADA IMAGEN SATELITAL LANDSAT 7 AÑO 2001.

6.1.2. CLASIFICACIÓN SUPERVISADA Y NO SUPERVISADA IMAGEN SATELITAL LANDSAT 8 AÑO 2015.

6.2. DISCUSION DE RESULTADOS

6.2.1 ANALISÍS DE LAS COBERTURAS DE LAS IMÁGENES SUPERVISADAS DE LOS AÑOS 2001 Y 2015.

6.2.2 ANALISÍS DE LAS IMÁGENES POR CLASIFICACIONES SUPERVISADAS Y NO SUPERVISADAS POR LA OPERACIÓN BAND RATIO PARA LAS DISTINTAS MINERALIZACIONES DEL SUELO.

7. CONCLUSIONES

8. RECOMENDACIONES

BIBLIOGRAFÍA

ANEXOS

*Universidad de Manizales Facultad de Ciencias e Ingeniería Especialización en Sistemas de Información Geográfica*

# **LISTA DE FIGURAS**

**Pág.**

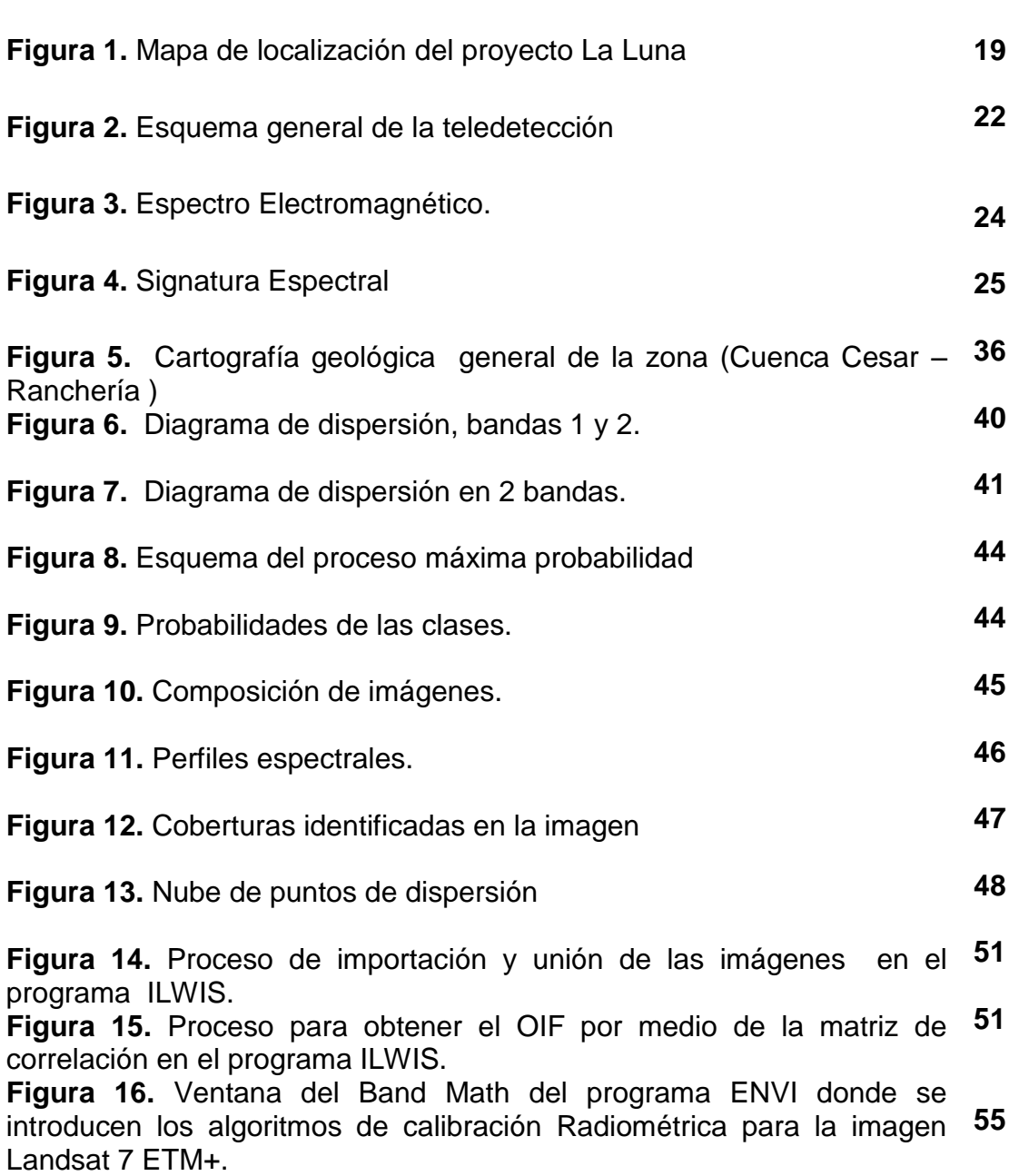

**Figura 17.** Proceso Manual de corrección radiométrica en el programa **55** ENVI.

**Figura 18.** Ejemplo de comparación de valores de los valores digitales **56** (ND) de la banda 1 de la imagen después de aplicar la corrección radiométrica.

**Figura 19.** Procedimiento de LAYER STACKING y LANDSAT **56** CALIBRATION del programa ENVI.

**Figura 20.** Ejemplo del cuadro de dialogo de la calibración Radiométrica, **57** en este caso para la banda 1 de la imagen.

**Figura 21.** Comparación de los niveles digitales (ND) antes y después de **58** la calibración radiométrica.

**Figura 22.** Imagen Landsat 7 resultante de la corrección radiométrica **59** combinación de bandas RGB 321.

**Figura 23.** Imagen representa la composición que se hace entre las **61** bandas y el mejoramiento de la resolución espacial de la imagen al aplicar el Pan-Sharpening.

**Figura 24.** Procedimiento con la herramienta Landsat 8, pan-sharpering **62** desde el Arcgis 10.2.

**Figura 25.** Comparación visual de las imágenes generadas por el pan-**62** shapering de la banda 4

**Figura 26.** Procedimiento de corrección radiométrica en Arcgis, por medio **64** de la herramienta de GEOBIA.

**Figura 27.** Procedimiento de corrección de reflectancia en Arcgis, por **65** medio de la herramienta de GEOBIA.

**Figura 28.** Imagen Landsat 8 año 2015

**66**

**Figura 29.** Imagen Landsat 7 año 2001 **67**

Análisis superficial y multitemporal de imágenes landsat, Proyecto carbonífero La Luna entre los años 2001 y 2015 *Ordoñez Alex – Serna Juan 2015*

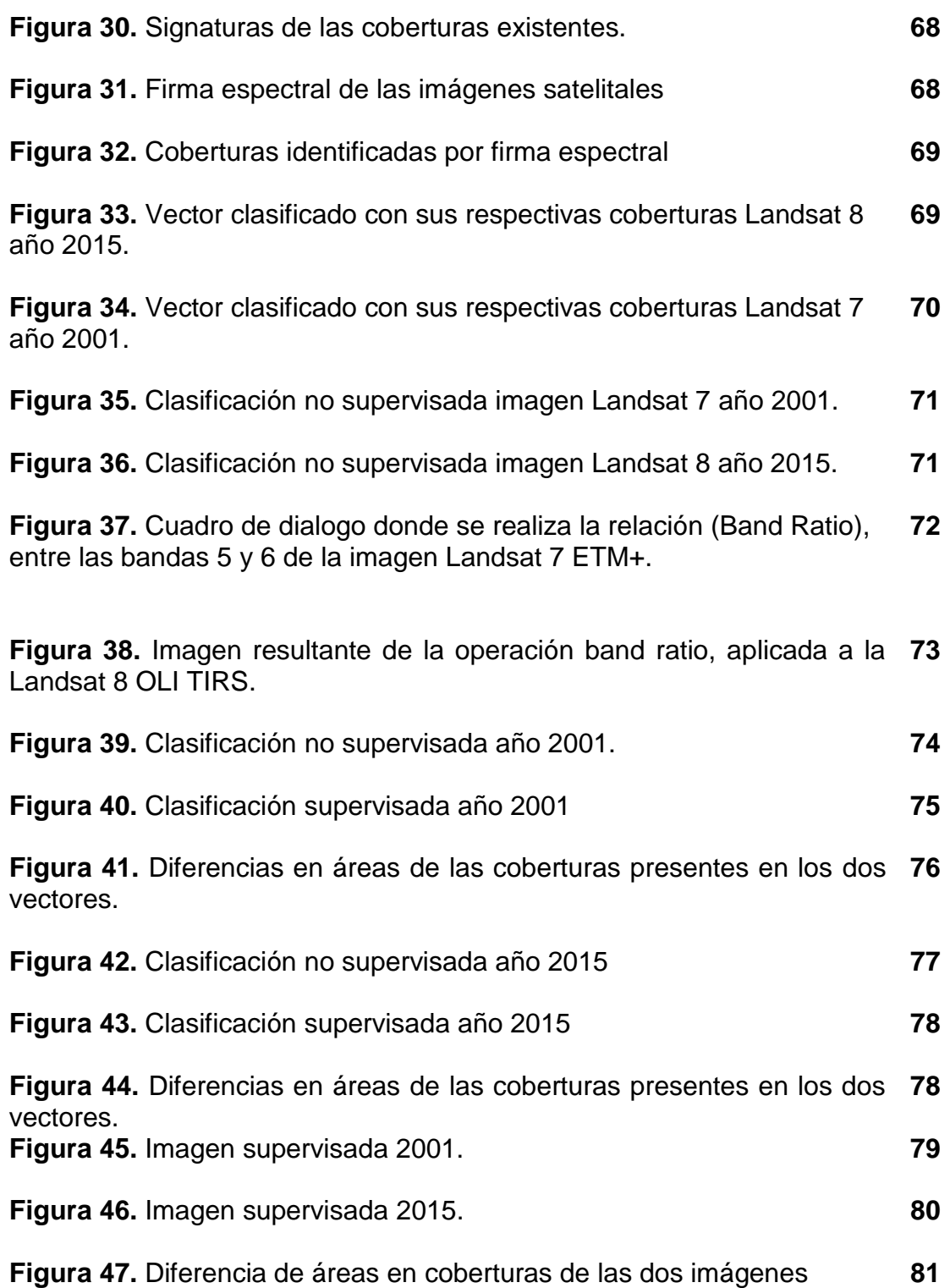

**Figura 48.** Archivo Raster producto de la clasificación supervisada del proceso de band ratio para la imagen Landsat 8 OLI TIRS. **85**

**Figura 49.** Archivo Raster producto de la clasificación no supervisada del proceso de band ratio para la imagen Landsat 8 OLI TIRS. **86** Análisis superficial y multitemporal de imágenes landsat, Proyecto carbonífero La Luna entre los años 2001 y 2015 *Ordoñez Alex – Serna Juan 2015*

# **LISTA DE TABLAS**

**Pág.**

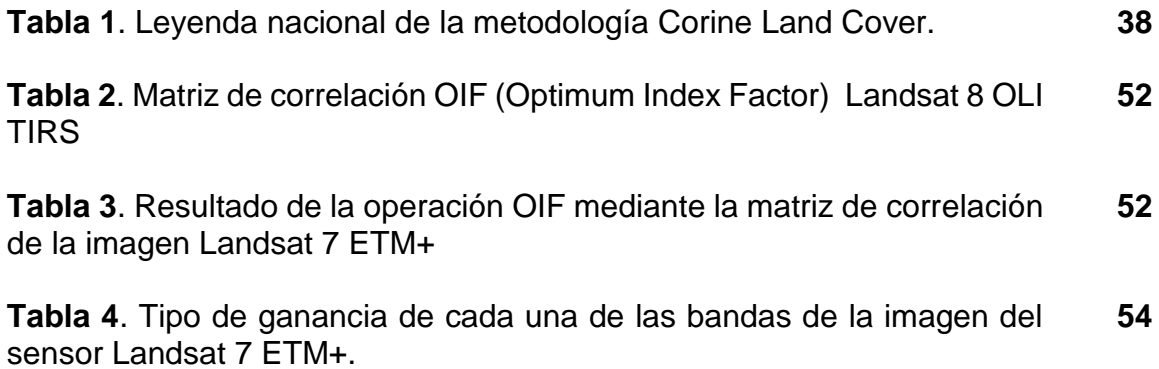

# **LISTA DE CUADROS**

# **Pág.**

**Cuadro 1.** Rango espectral ETM+, rangos dinámicos de post-calibración e irradiación exoatmosferica solar ESUN **53**

**Cuadro 2.** Cuadro explicativo de las herramientas aplicadas en el pre-**60**procesamiento de la imagen Landsat 8.

### **GLOSARIO**

**Banda:** Intervalo de longitud de onda dentro del espectro electromagnético. Por extensión, se denomina banda a cada uno de los canales de adquisición de datos de un sistema sensor.

**Cobertura:** área geográfica.

**Clasificación:** Es la acción o el efecto de ordenar o disponer por [clases.](https://es.wiktionary.org/wiki/es:clase)

**Formato raster:** Forma de tratamiento y representación espacial de las entidades mediante la disposición de celdas o *pixeles* en forma de matriz numérica de ND.

**Formato vectorial:** Forma de tratamiento y representación espacial de las entidades mediante la asignación de un par de datos para cada punto, cuyo valor es el de sus propias coordenadas espaciales (tres, en el caso de incluir la cota). Cuando la entidad sea puntual solamente constará de un par de datos. Si se trata de una entidad lineal requerirán dos pares de valores por cada segmento. Por último, si la entidad es zonal, se representará una polilínea cuyo fin deberá coincidir con el principio de la misma.

**Imagen:** Función discretizada de la imagen analógica, tanto en las dimensiones geométricas, mediante la generación de celdas por muestreo equiespaciado de la superficie, como en sentido radiométrico, mediante la asignación de valores enteros denominados Niveles Digitales (ND), que están comprendidos entre 0 y k-1, siendo k el margen dinámico del sistema, determinado a su vez por su resolución radiométrica (que habitualmente suele ser de 8 bits, es decir, k=2^8=256, o de 10 bits, es decir, k=1024).

**Nivel digital (ND): T**rata del valor numérico discreto asignado por el sistema formador de imágenes a cada celda en respuesta a la irradiancia recibida sobre el plano focal del sensor.

**Píxel:** Abreviatura de *picture element*, cada una de los elementos que componen una imagen dispuestos matricialmente en filas y columnas.

**Resolución:** Capacidad de un sistema sensor para distinguir información de detalle en un objeto. En teledetección se habla de distintos tipos de resolución: espacial, espectral, radiométrica y temporal.

**RGB:** Sigla de rojo-verde-azul**.** Se trata de un sistema de especificación del color basado en la propiedad aditiva de los tonos primarios que es el comúnmente utilizado en los sistemas informáticos y en la composición en verdadero o en falso color de las imágenes espaciales.

### **RESUMEN**

El análisis de imágenes satélites ha ayudado a entender el entorno en el que nos encontramos, este trabajo se desarrolló para interpretar este tipo de información a partir de la ayuda de los programas SIG, los cuales son una herramienta importante para decodificar y entender este tipo de información con la cual podemos tomar de decisiones a futuro de una zona o área de estudio.

El pre-procesamiento y procesamiento de las dos imágenes Landsat utilizadas para el análisis multitemporal, se realizaron utilizando programas como ArcGIS, ENVI, ILWIS, ERDAS. Las correcciones radiométricas y atmosféricas de la imagen Landsat 8 OLI TIRS se realizaron con la herramienta GEOBIA creada para la plataforma de ESRI, permitiendo incorporar la imagen pancromática para mejorar la resolución espacial. Para imagen Landsat 7 ETM+ se aplicaron las herramientas del programa ENVI, en esta plataforma permite integrar la imagen pancromática pero no es un requisito para el resultado final. En la plataforma ILWIS se realizaron ejercicios de correlación de información de las distintas bandas del espectro electromagnético de cada imagen.

Al comparar las distintas coberturas, resultado de los distintos procesos de clasificación de las imágenes Landsat 7 ETM+ y Landsat 8 OLI TIRS, se pueden observar cambios en la utilización del suelo del área de estudio por actividades antropológicas, esto conlleva a perdida de bosque nativo ya sea por el desarrollo agropecuario u operaciones mineras. Para reconocer la distinta composición mineralógica y la relación de los suelos (depósitos Cuaternarios) con las distintas formaciones geológicas en el área de estudio, se aplicó la metodología Band Ratio, que permitió clasificar zonas de mineralización ferrosa relacionada con la Unidad Informal Cuesta, las zonas de transición que contienen minerales ferrosos con material arcilloso y limo-arcilloso re-trabajado de la formación Los Cuervos, esta ultima de gran importancia porque es la unidad rocosa que alberga los mantos de carbón en toda la zona.

PALABRAS CLAVES: Multitemporal, Landsat 7 ETM+, Landsat 8 OLI TIRS, coberturas, formaciones geológicas.

### **ABSTRACT**

Analysis of satellite images has helped understand the environment in which we live, this work was developed to interpret this type of information from the help of GIS programs, which are an important tool to decode and understand this type of information with which we can make decisions for the future of an area or field of study.

The pre-processing and processing of the two Landsat images used for the multitemporal analysis were performed using programs such as ArcGIS, ENVI, ILWIS, ERDAS. Radiometric and atmospheric correction of Landsat 8 OLI TIRS image GEOBIA were performed with the tool created for ESRI platform, allowing incorporate the panchromatic image to improve spatial resolution. For Landsat 7 ETM + ENVI tools applied program on this platform can integrate the panchromatic image but is not a requirement for the final result. In the exercise platform ILWIS correlation of information from different bands of the electromagnetic spectrum of each image is performed.

When comparing the different coverages, the result of different processes classification of Landsat 7 ETM + and Landsat 8 OLI TIRS, you can see changes in land use in the study area by anthropological activities, this leads to loss of native forest and whether for agricultural development or mining operations. To recognize the different mineralogical composition and the relationship of soil (Quaternary deposits) with the various geological formations in the study area, the Band Ratio methodology, which allowed to classify mineralization zones related ferrous Informal Unit Cuesta was applied areas containing transition ferrous minerals with clay material and silty clay re-worked in Los Cuervos formation, the latter of great importance because it is the rock unit that hosts the coal seams in the whole area.

**KEY WORDS:** Multitemporal, Landsat 7 ETM +, Landsat 8 OLI TIRS, coverages, geological formations.

# **INTRODUCCIÓN**

En Colombia los estudios de áreas superficiales en algunos casos son imposibles de realizar, debido a las condiciones topográficas, climáticas o de orden social, en este caso se pueden apoyar de ayudas tecnológicas como son los SIG. Para esto podemos utilizar imágenes de satélite, hacer un análisis de la zona de

estudio a partir de imágenes obtenidas por los sensores remotos.

Los sensores remotos ubicados en los satélites dieron origen a la teledetección, lo cual es el inicio de los estudios enfocados al medio ambiente y la tierra.

Para este estudio se utilizaron imágenes Landsat, las cuales son las más empleadas en aplicaciones de teledetección en formas geológicas y forestales.

Estas imágenes presentan un múltiple espectro que nos permiten realizar combinaciones de color con las bandas presentes, permiten realizar un análisis de cada una de las coberturas presentes en la zona de estudio, tales como formaciones geológicas, áreas de interés forestal, cuerpos de agua, centros urbanos, entre otros. Al realizar un análisis multitemporal de la zona, podemos determinar las coberturas que se han perdido o que pueden haber aumentado, se pueden analizar los cambios geomorfológicos como cambios en los cursos de los ríos, zonas afectadas por erosión natural etc. Otros aspectos que se pueden analizar son los impactos ambientales debido actividades antropogénicas (operaciones mineras, actividades agropecuarias, construcción de vías, asentamientos humanos, etc.).

En el pre-procesamiento y procesamiento de las imágenes utilizadas en este trabajo, se aplicaron distintas técnicas y programas, buscando optimizar y mejorar la calidad visual, que permitan resaltar características y diferenciar rasgos que para realizar análisis multi-temporales con mayor certeza.

Uno de los mayores inconvenientes al realizar estos análisis, a partir de este tipo de imágenes, es la poca resolución que podemos encontrar, ya que se encuentran a escalas muy pequeñas y en algunos casos las correcciones radiométricas no se alcanzan a determinar algunos niveles digitales, y eso puede incidir en los resultados y observaciones que se den de la zona de trabajo, aunque los software nos ayudan a reducir este tipo de errores, no siempre es preciso, para obtener información más detallada se debe combinar el análisis en los programas junto a los datos registrados en campo.

Para este trabajo se pudieron constatar en campo y a partir de datos de perforación, varios de los puntos de interés mostrados en las imágenes satelitales, pero por cuestiones por políticas de confidencialidad de la empresa, no se pueden mostrar datos de la campaña de exploración realizada por la compañía SLOANE.

# **1. ÁREA PROBLEMÁTICA**

La exploración geológica es la primicia para el descubrimiento de nuevos depósitos minerales en el mundo; uno de los mayores inconvenientes para este tipo de trabajos, es la alta inyección de capital que se necesita para adquirir datos claves para la tomar decisiones importantes para los proyectos, ya que se hacen por métodos convencionales para obtener un grado de certeza confiable. Los proyectos mineros asociados al mineral de carbón son un ejemplo real de este tipo de actividades, ya que necesitan una serie de estudios preliminares técnicos geológicos, ambientales y mineros los cuales resultan costosos.

# **1.1 DELIMITACIÓN**

La compañía SLOANE IC es una multinacional que se especializa en inversiones en exploración, explotación y comercialización de carbón en Colombia, su proyecto principal se concentra en el departamento del Cesar, municipio El Paso cerca al corregimiento de La Loma de Calenturas. La empresa comenzó sus operaciones de exploración geológica a finales del año 2011, con una revisión bibliográfica de trabajos anteriores en la zona, seguido de una campaña de perforación de aproximadamente 20.000 metros con el objetivo de delimitar el depósito de carbón. La inversión realizada por la compañía fue alta, partiendo del hecho, que el metro de perforación tiene un costo considerable, teniendo en cuenta la incertidumbre al comienzo de la campaña de exploración. Actualmente se adelantan trabajos para obtener licencia de explotación ante la ANLA, realizando trabajos ambientales como requisitos para el inicio de operaciones.

# **1.2 FORMULACIÓN**

El análisis con imágenes satelitales Landsat en las concesiones del Proyecto La Luna, permite un análisis preliminar superficial de la zona, identificando posibles trazas de minerales de las formaciones rocosas de interés económico, además de reconocer distintos usos del suelo, la vegetación que se encuentra en esta área y el comportamiento superficial del componente hídrico esto con el fin de obtener criterios válidos a la hora de tomar decisiones técnicas importantes.

Las distintas capas temáticas obtenidas del procesamiento y análisis de las imágenes satelitales, están contenidas en una base de datos SIG (Geodatabase) y a partir de este un informe con las recomendaciones pertinentes para el proyecto.

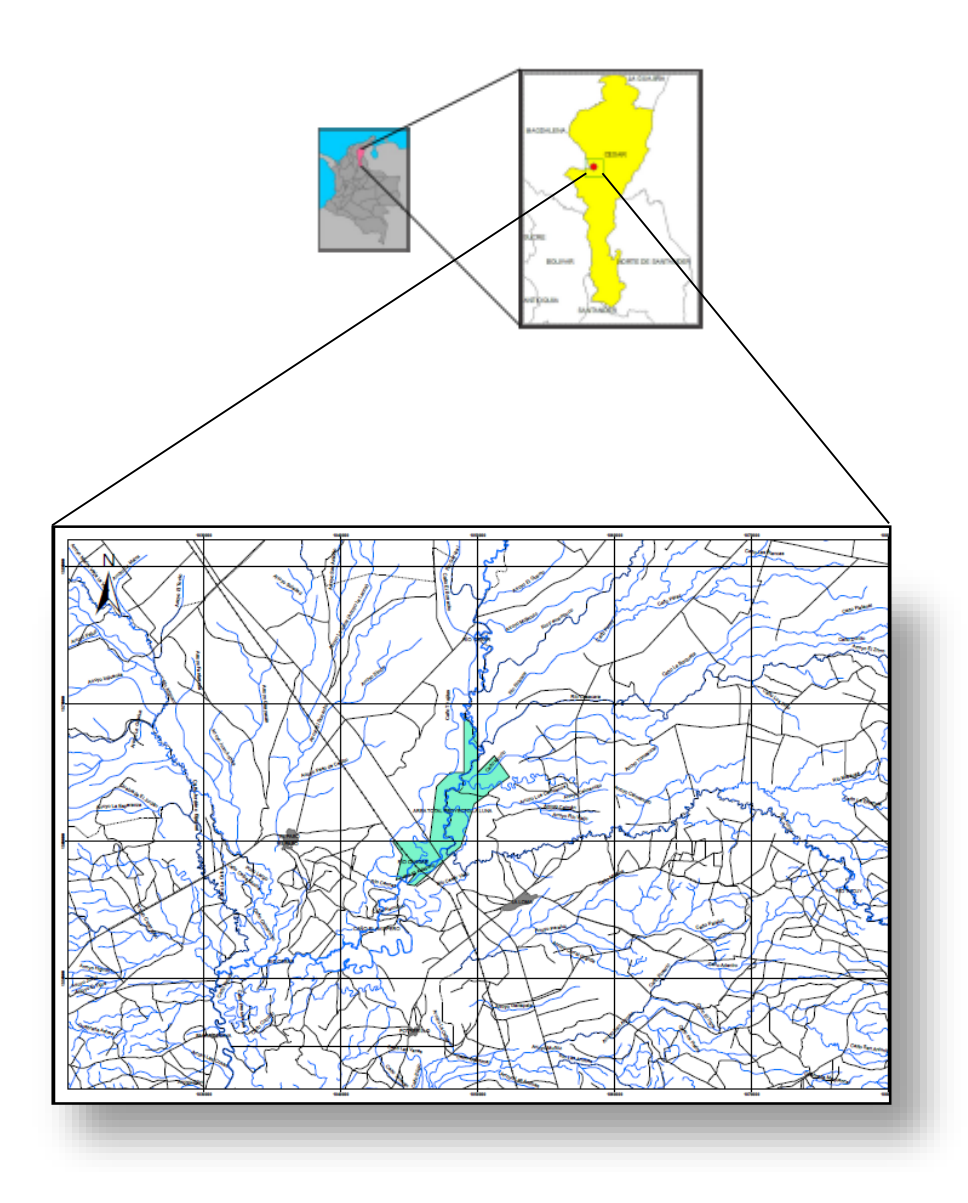

**Figura 1.** Mapa de localización del proyecto La Luna

### **2. OBJETIVOS**

## **2.1 OBJETIVO GENERAL**

Analizar superficialmente y temporalmente por medio de dos imágenes satelitales Landsat 7 ETM+ y Landsat 8 OLI TIRS el área total del proyecto La Luna en los años 2001 y 2015.

# **2.2 OBJETIVOS ESPECÍFICOS**

- Realizar un comparativo multitemporal de las imágenes desde el punto de vista de uso de suelos y coberturas presentes en la zona del proyecto.
- Identificar y analizar posibles zonas de manifestación y composición mineralógica de los suelos por medio de tonalidades (colores) y firmas espectrales el área del proyecto La Luna.
- Aplicar clasificaciones supervisadas y no supervisadas para identificar los tipos de coberturas presentes en el área de estudio.
- Construir una base de datos geográficos a partir de información cartográfica obtenida de las diferentes imágenes generadas.
- Generar geo portales y aplicativos web de visualización de los datos obtenidos de los procesos de clasificación.

# **3. JUSTIFICACIÓN**

En las últimas décadas las tecnologías de información y comunicación (tics) han revolucionado el desarrollo, implementación, almacenamiento y distribución de la información mediante la utilización de diferentes medios. Los sistemas de información geográfica SIG como bases de datos geográficas han revolucionado rápidamente ligados al crecimiento de las tecnologías, ofreciendo e integrando cada vez más aplicaciones técnicas para la gestión y procesamiento de los datos espaciales en el software. Los SIG ofrecen una gran variedad de utilidades y aplicaciones relacionadas con los trabajos específicos de ordenamiento, planeación urbano y territorial.

Para las empresas es de suma importancia indagar en nuevas técnicas de exploración preliminar en las zonas de futuros proyectos mineros, las cuales represente un grado de certeza alto, y de esta manera poder evaluar su viabilidad. Por esta razón se realiza una investigación aplicando los Sistemas de Información Geográfico, por medio de imágenes satelitales, para interpretar y conocer de manera espacial la zona donde se realiza el proyecto.

A pesar de que gran parte de la exploración minera del proyecto La Luna se realizó a partir de una malla de perforaciones, se pretende aplicar esta técnica para ayudar a tomar decisiones que favorezcan el desarrollo del proyecto desde todos sus aspectos; también se busca mejorar los modelos de sistemas de extracción, identificando zonas donde las características de la superficie permitan optimizar los métodos mineros efectivamente y determinar zonas potenciales de restauración o conservación ecológica.

# **4. MARCO TEÓRICO**

# **4.1. FUNDAMENTOS DE LA TELEDETECCIÓN**

La percepción remota es una técnica a través de la cual se obtiene información de un objeto sin tener un contacto directo con él, esto es posible gracias a la relación sensor-cobertura, la cual se expresa a través de la llamada radiación electromagnética. Esta relación se puede presentar de tres formas:

Emisión, Reflexión y Emision-Reflexion, donde el flujo de energía que se produce por algunas de estas formas va a estar en función de la transmisión de energíatérmica y conductividad espectral propia de cada elemento de la naturaleza.

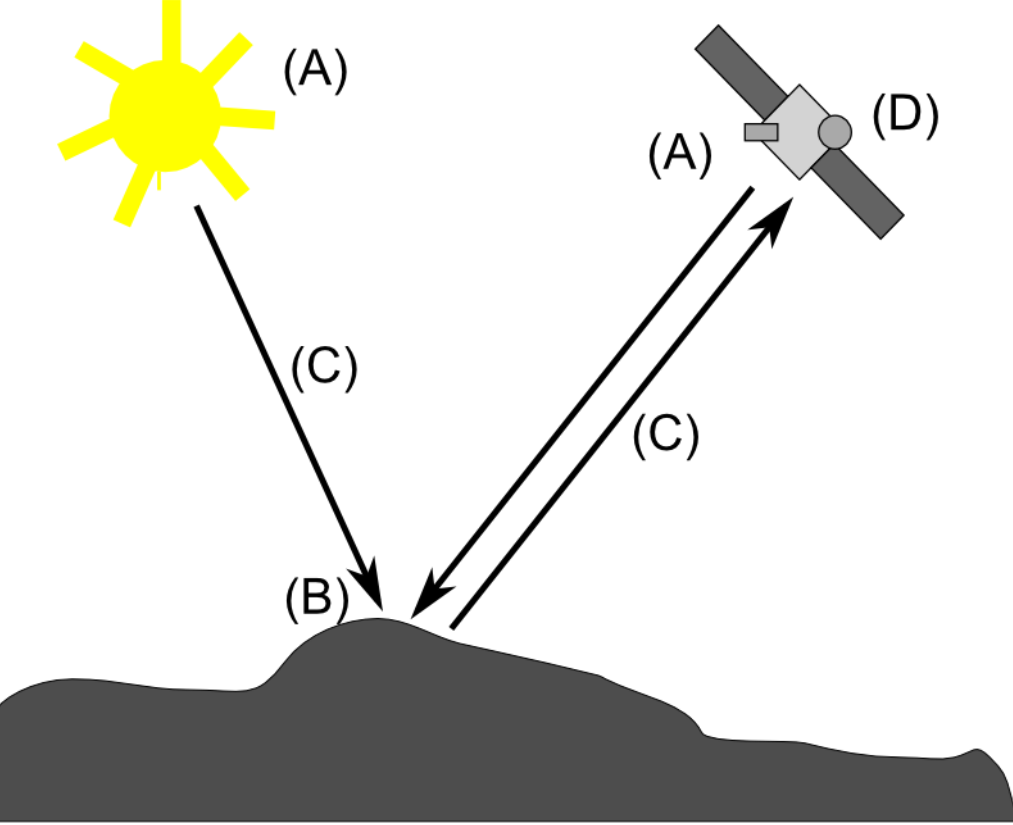

**Figura 2.** Esquema general de la teledetección

La energía captada por un sistema de percepción remota sufre interacciones fundamentales que deben entenderse para interpretar apropiadamente los datos captados. Como se observa en la figura 3, la energía capturada por el sensor es la que inicialmente provee el sol, por lo que el flujo de energía pasa por las siguientes etapas:

1. Fuente de radiación en este caso, la energía es suministrada por el sol (A). 2. Se propaga a través del vacío del espacio a la velocidad de la luz hasta estrellarse con el campo magnético de la tierra, 3. Interactúa con la atmosfera terrestre (C), 4.interactúa con la superficie terrestre retro-dispersándose o transformándose, 5. Interactúa de nuevo con la atmosfera terrestre (C), 6. Finalmente alcanza los sistemas de medición a bordo de las plataformas aéreas o espaciales, para luego ser trasmitidas por el planeta (D).

# **4.1.1. MECANISMOS DE TRASMISIÓN DE ENERGÍA.**

La transferencia de energía (especialmente térmica), de un lugar a otro se puede presentar de tres maneras:

La conducción, en la cual la energía se trasmite como consecuencia de la interacción entre átomos o moléculas aunque no exista un transporte de las mismas, esto ocurre cuando un cuerpo transmite energía cinética a otro por contacto con él.

La convección, donde la energía cinética de los cuerpos es transferida de un lugar a otro por movimiento físico de los mismos, es decir, el calor se desplaza mediante transporte directo de un tipo de masa.

La transferencia de energía por radiación electromagnética es la más importante para los sensores remotos, porque es la única forma de transferencia de energía que puede tener lugar en un espacio vacío como el que se encuentra entre el sol y la tierra (jessen, 2000).

# **4.1.2. NATURALEZA DE LA RADIACIÓN**

La radiación electromagnética es una forma de energía que se propaga mediante ondas que se desplazan por el espacio a la velocidad de la luz, transportando cantidades discretas de energía. El conjunto de todas las longitudes de onda se les denomina espectro electromagnético donde aparecen los rayos X y gamma con longitudes de onda menores de 100 Amstrong hasta las ondas de Televisión y radio con longitudes mayores a un metro. Dentro del espectro electromagnético (Figura 4) se distinguen una serie de regiones en función de la longitud de onda. Las más utilizadas por las diferentes técnicas de teledetección son: Luz visible, Infrarrojo Reflejado, Infrarrojo Térmico y Radar.

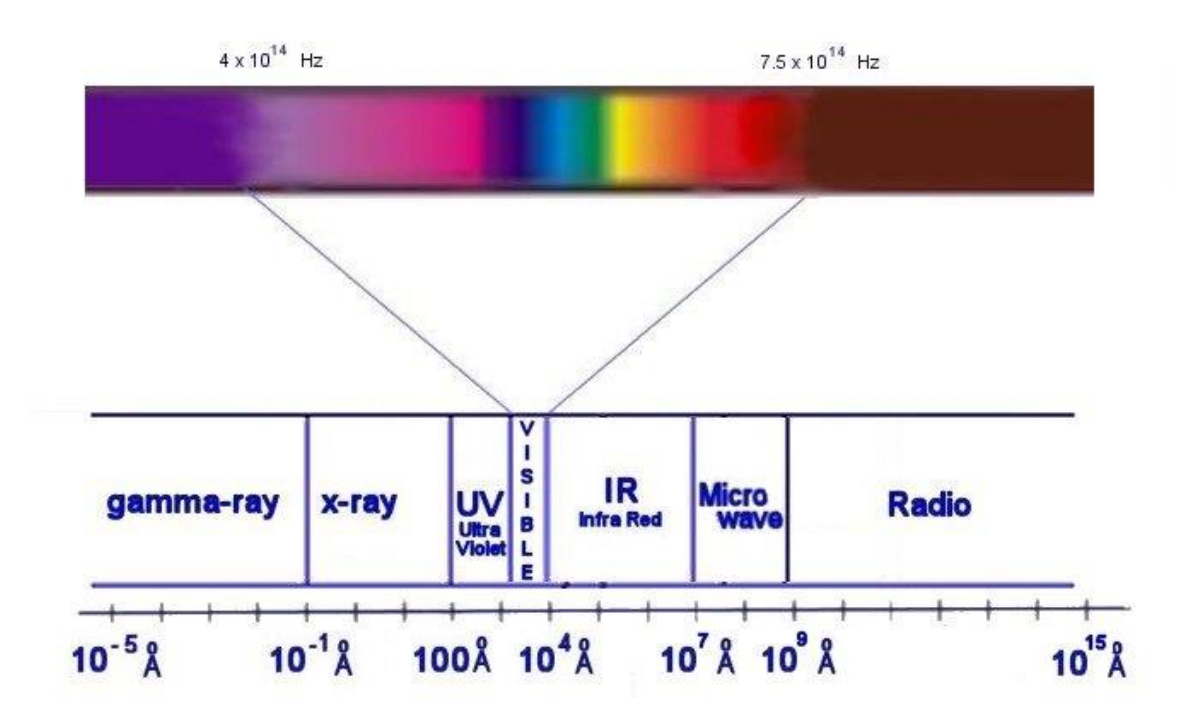

**Figura 3.** Espectro Electromagnético.

# **4.1.3. INTERACION DE LOS ELEMENTOS DE LA SUPERFICIE TERRETRE CON LA RADIACIÓN**

De la identificación de objetos y procesos sobre la superficie terrestre, nos interesa es la reflectividad de estos objetos respecto a las diferentes longitudes de onda, de acuerdo al tipo de material, vegetación, suelo, agua, roca superficial, etc. cada uno reflejara de forma diferente la radiación incidente, lo que permitirá caracterizarlo de los demás midiendo la radiación reflejada.

La signatura espectral (figura 4) nos muestra una gráfica para cada longitud de onda, nos da una reflectividad en tanto por ciento, es la medida identidad de los objetos, resultado de medir en laboratorio la reflectividad de las distintas superficies en diferentes longitudes de onda, diferenciando tipos de suelos, tipos de vegetación o tipos de rocas.

Se presentan algunas distorsiones en el momento de que el sensor hace la detección de las ondas electromagnéticas radiadas por cada objeto, ya que la atmosfera interviene en todo este proceso.

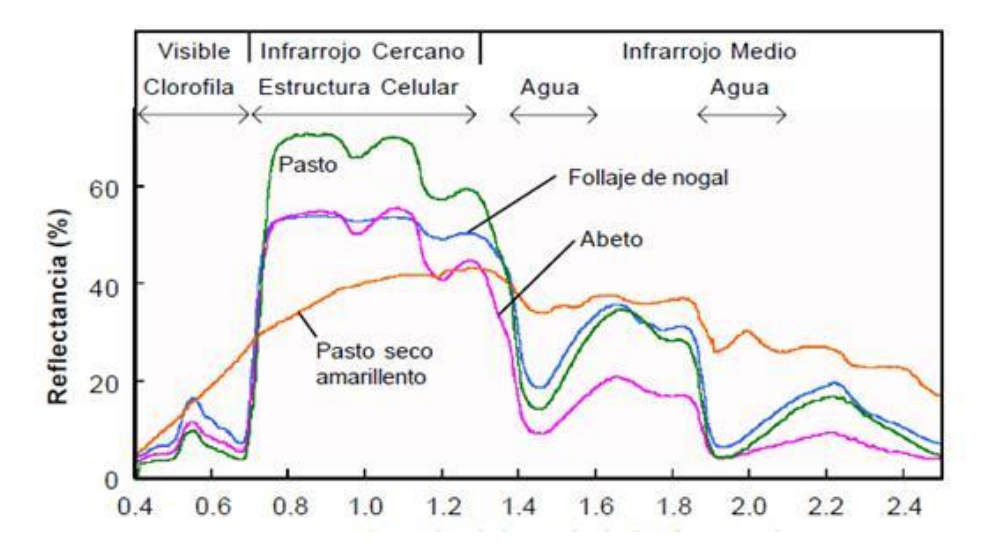

**Figura 4.** Signatura Espectral**.** Reflectancia espectral de diferentes tipos de vegetación verde comparados con la curva espectral de hojas senescentes (secas y amarillentas). Las diferentes porciones de curva espectrales para la vegetación verde son formadas por los diferentes componentes de las plantas, como es mostrado en la parte superior.

### **4.1.4. INTERACCION ATMOSFERA-RADIACION ELECTROMANEGTICA.**

La atmosfera terrestre solo refleja pequeñas cantidades de radiación solar, la transformación de está, tanto la entrante como la saliente incluye tres procesos:

### **TRANSMISIÓN**

Dispersión: es el direccionamiento de la radiación por parte de los gases presentes en la atmosfera en cualquier dirección. Existen 3 tipos: Dispersión de Rayleigh que se producen en la alta atmosfera(9-10 Km), dispersión de Mie se presenta en la baja atmosfera (0-5 Km) y dispersión no selectiva.

### **REFRACCIÓN**

Es el cambio de dirección de la luz, que ocurre cuando está atraviesa dos campos con diferentes densidades.

# **ABSORCIÓN**

Los gases atmosféricos pueden absorber radiación en diferentes longitudes de onda. Principalmente son 3 gases: Ozono - Radiación Ultravioleta Dióxido de carbono-radiación entre 13 y 17.5 µm.

Vapor de agua - Radiación entre 5.5 y 7 µm y por encima de 27 µm.

### **4.2. ANALISIS VISUAL DE IMAGENES SATELITALES.**

Según Emilio Chuvieco en el libro fundamentos de teledetección espacial las imágenes adquiridas por la familia de los sensores Landsat ofrecen un amplio rango de aplicaciones. Las imágenes adquiridas cuentan con un documento analógico que sirve para verificar información específica de la imagen según el sensor que la adquiere y la organización que la procesa. Esta información ha ido variando en el transcurso del tiempo gracias a los nuevos satélites utilizados y las diferentes organizaciones que hoy participan para el proceso de las imágenes.

Teniendo en cuenta los datos característicos de cada imagen se procede a hacer la referenciación geográfica de esta, para ello se debe localizar sobre la imagen rasgos identificables sobre un mapa convencional iniciando embalses y cursos de agua más importantes de la zona, seguido de construcciones o edificaciones, luego están los accidentes montañosos y por último las masas de vegetación.

Una de las principales ventajas del análisis visual es poder incorporar a la interpretación de imágenes criterios complejos, ya que puede analizar con este análisis la textura, estructura, disposición, muy difíciles de definir en términos digitales.

Es necesario contar con un análisis visual ya que se debe tener un criterio para contextualizar la cobertura que se está identificando, así se podría discriminar mejor dos coberturas que tengan la misma respuesta espectral en su análisis digital.

Una de las pautas visuales manejadas en teledetección espacial con la fotografía aérea es el tono el cual es la intensidad de energía recibida por el sensor para un determinada banda del espectro, es así como los tonos oscuros en la imagen son áreas con una señal baja, mientras las zonas claras son áreas con altos valores de radiansa. Para interpretar los tonos que ofrece la imagen se ha de tener presente el comportamiento espectral de las distintas cubiertas de interés. Pero cabe tener en cuenta que una representación fotográfica de una imagen siempre supone una pérdida considerable de tonos detectados por el sensor, así mismo se cuenta con la limitante de que el ojo humano no diferencia los todos los contrastes de intensidad que pueda ofrecer una imagen.

Otra de las pautas a tener en cuenta es el color, que es el resultado de la reflectividad selectiva de los objetos a distintas longitudes de onda. El ojo humano solo logra comprender ciertas longitudes de onda separando la energía recibida en tres componentes que son los denominados colores primarios, a partir de los cuales puede reconstruirse cualquier otro color del arco iris. Se obtiene una impresión similar al color al separar esas tres bandas del espectro captadas por el sensor. La combinación de bandas en el orden azul, verde y rojo arrojan un color natural en la imagen, pero podrían combinarse en otro orden para poder facilitar la interpretación de la cobertura de interés.

Una de las combinaciones más destacada es la denominada falso color o infrarrojo color, la cual resulta de gran utilidad para identificar coberturas de interés; también

se debe a que es la mayor combinación utilizada por los sensores espaciales, ya que varios de estos solo permitían anteriormente esta composición. Se desarrollaron sensores que permiten generar nuevas combinaciones para poder identificar con más claridad las coberturas y poder decantar o seleccionar dentro de cada una de ellas unas nuevas coberturas o el estado de estas. Pero de igual forma se sigue utilizando la combinación del falso color en mayor medida ya que es la que generan gran cantidad de los sensores y garantiza una buena discriminación de las cubiertas vegetales.

Una composición en color puede conseguirse de acuerdo a dos procesos denominados aditivo y sustractivo, el primero se da por la suma de dos de los colores entre azul, verde y rojo creando los colores complementarios: cian, magenta y amarillo, mientras sumando los tres da blanco; el segundo proceso es la absorción de luz que ejercen los colores complementarios y la combinación de estos tres dan como resultado el color negro. La tercera pauta o cualidad es la textura, la cual se refiere a rugosidad o suavidad de una región de la imagen, también puede definirse como el contraste espacial entre los elementos que la componen. En este sentido se pueden definir tres texturas dentro de una imagen que son:

- **•** Textura grosera: objetos entre  $0.25$  y 1 mm<sup>2</sup> a la escala de la imagen
- **•** Textura media: objetos entre 0.04 y 0.25 mm<sup>2</sup>
- **•** Textura fina: objetos inferiores a 0.04  $mm<sup>2</sup>$

La situación espacial también se considera otra cualidad de las imágenes espaciales, esta cualidad se refiere a indicar la localización de las cubiertas de interés y su relación con los elementos vecinos. Donde se tiene en cuenta nuevamente la interpretación visual y el criterio personal para diferenciar la cobertura de interés junto con su contexto geográfico.

La periodicidad del recorrido de los satélites facilita el planificar el periodo de adquisición para abordar el lugar de interés en la fecha que sea más conveniente para poder interpretar la cobertura y/o el fenómeno de interés. En este sentido se puede deducir que es posible generar análisis multi-temporal, de los cuales se pueden generar dos tipos de análisis, uno multi-estacional donde se genera una sola interpretación de una cobertura con imágenes de diferentes fechas, el segundo es multi-anual en el cual se analizan las diferencias de una determinada cobertura a diferentes fechas.

Otros criterios necesarios para el análisis visual con las sombras, el patrón visual, contorno, las formas y la visión estereoscópica.

**4.2.1. ELEMENTOS DE ANÁLISIS VISUAL**. Una imagen adquirida desde el espacio presenta menos errores que una fotografía aérea, pero no están libres de errores geométricos. Se generan desajustes a la hora de sobreponerlo a una cartografía base por tres factores que son los errores en la adquisición de la imagen,

por deformación de cualquiera de los dos mapas a superponer y errores a la generalización cartográfica en el mapa elegido como referencia. La resolución de una imagen está definida por el tamaño de los pixeles que la conformen, ya que existe una relación directa entre la resolución y la definición de cobertura de un pixel, entre más grande sea el pixel tiene mayor probabilidad de que abarque más de una cobertura. El carácter multi-espectral de las imágenes espaciales es de fácil interpretación, ya que observar un fenómeno a diferentes bandas espectrales amplia la capacidad de reconocerlo, pero también cabe tener en cuenta otros factores que pueden afectar el espectro que refleja el fenómeno de interés. La combinación de colores dentro de las bandas para generar falso color ayudará a deducir que según en la banda que se pueda interpretar mejor una cobertura generará el color que escojamos para esa banda, mientras que en las otras bandas con sus respectivos colores se mostraran de forma más débil o nula para la cobertura de interés. Otra característica a tener en cuenta en el análisis visual de imágenes es la cartografía de alineaciones que se entiende como el rasgo lineal, simple o compuesto, de una superficie, que difiera claramente de los rasgos adyacentes. Estos rasgos pueden identificarse con una técnica de realce. Y es recomendable utilizar el espectro infrarrojo cercano, pues los lineamientos suelen asociarse con concentraciones de humedad, nítidamente visibles en esta región del espectro. Independientemente de los criterios (nuevos o tradicionales) que se utilicen para hacer el análisis visual de una imagen se debe tener precaución ya que las escalas de trabajo y la geometría de adquisición son muy distintas a las conocidas tradicionalmente en fotografía aérea.

### **4.3. TRATAMIENTO DE IMÁGENES SATELITALES.**

Radiancia, reflectividad y dispersión Rayleigh Radiancia es la cantidad de energía electromagnética que pasa a través o es emitida desde un área en particular, confinada en un ángulo sólido en una dirección específica. El ángulo sólido tiene su vértice en la apertura del sistema sensor o del sistema óptico y base en la fuente o superficie de reflexión. Radiancia es definida por:

$$
L=\frac{d^2\Phi}{dA\,d\Omega\cos\theta}\simeq
$$

Dónde: la aproximación es válida para valores pequeños de A y Ω

L es radiancia (w  $*$  m<sup>-2</sup>  $*$  sr<sup>-1</sup> )

Φ flujo radiante o potencia (W)

Θ angulo entre la superficie normal y la dirección especificada,

A es el área de la fuente  $(m^2)$ 

 $Ω$  es el angulo solido (sr).

Frecuentemente con Lλ se indica la radiancia espectral - por unidad de longitud de onda- o como Lv- por unidad de frecuencia.

Reflectividad o reflectancia es el cociente entre la energía reflejada y la energía incidente. Los objetos presentan reflexión superficial que combina las dos formas, difusa y especular. El procedimiento de corrección de los ND a valores de radiancia se utiliza para generar imágenes de reflectividad o temperatura de la superficie. La información en los ND se encuentra en modo relativo, es decir que a mayor ND mayor reflectividad, pero no es adecuada para comparar bandas o imágenes de distinta fecha. Por el contrario la reflectividad es una variable cuyos valores son comparables para distintos lugares y distintas fechas, esto hace más sólida la interpretación de los datos y el análisis integrado entre imágenes de distintos sensores (Chuvieco, 1996).

**Dispersión de Rayleigh** Las partículas de la atmósfera y las gotitas de las nubes producen la dispersión de la luz del sol. Se conoce como dispersión de Rayleigh de la luz del sol en la atmósfera y explica porque el cielo es azul, ya que las partículas –en función de su tamaño producen más dispersión en la banda azul del

Espectro electromagnético. La radiación que llega a la superficie de la tierra (radiación global) se compone de la que llega en forma directa (radiación directa) más la que llega en forma difusa (radiación difusa).

En el manual de tratamiento digital previo de las imágenes escrito por Juan Gregorio Rejas Ayuga se explica de manera clara las fases que aplicables al tratamiento digital de imágenes y se describen a continuación:

**4.3.1 CORRECCIONES RADIOMÉTRICAS.** Las técnicas más habituales de corrección radiométrica son:

**Corrección radiométrica del bandeado en sensores de barrido producido por desajustes en el calibrado de los detectores:** Se consigue eliminar este efecto desplazando los histogramas parciales de la imagen, de tal manera que obtengamos el mismo valor promedio y misma desviación típica que para toda la banda (k).

**Corrección radiométrica de líneas o píxeles perdidos, producido por fallos del sensor o de transmisión de los datos:** Usualmente existen tres formas de corregir o predecir los ND (Niveles Digitales) de esos píxeles o líneas perdidas. Son:

- Se asigna el ND del píxel vecino de la línea inmediatamente anterior o de la siguiente.

- Otra forma es asignar, en lugar del valor directo, el valor promedio entre línea anterior y posterior a la defectuosa.

- Quizás la forma más refinada, aunque siga siendo una predicción, sea la de asignar el ND de otra banda altamente correlacionada con la defectuosa y que no presente esos píxeles o líneas perdidas.

**Corrección o Normalización radiométrica horaria:** Se aplica en trabajos con imágenes adquiridas en el mismo día a diferentes horas. Los ND deben cumplir unas condiciones para que dos superficies con la misma reflectividad den el mismo ND:

- Misma ganancia y sesgo
- Misma iluminación solar (misma hora)

- Mismo ángulo de incidencia solar, que implica misma hora y/o misma topografía del terreno

- Mismo efecto atmosférico La normalización horaria consiste en corregir el ND de una escena con un factor que considera la variación del flujo solar incidente en esa escena respecto a una escena de referencia.

**Corrección radiométrica del efecto por columnas:** Es aplicable a equipos de barrido lineal. Las hipótesis de partida que se adoptan para realizar esta corrección son:

- No existe iluminación diferencial en los píxeles de la misma imagen.

- La distribución de la respuesta espectral de la superficie de la tierra es aleatoria. Existe, por lo tanto, diversidad en esa respuesta y no se sigue ningún patrón definido. La corrección por columna se realiza tras comprobarse empíricamente que existe una atenuación de la señal recibida en los píxeles más lejanos al nadir.

La comprobación se puede realizar de dos maneras:

- Observando el ND medio para cada columna de imagen para el conjunto de los datos obtenidos.
- Observando el ND registrado sobre superficies que aparecen en dos pasadas. Ha de considerarse que hay otros factores, como la diferente hora de adquisición y los efectos de la BDRF (Bidirectional Reflectance Distribution Function), que determinan un diferente ND para un mismo objeto.

**Correcciones atmosféricas**: para este tipo de correcciones es posible utilizar los siguientes métodos.

- Métodos basados en la imagen (método de Chávez, método multialturas)
- Método empírico: ref =F(ND)
- Método basado en modelos de transferencia radiativa (6s, Modtran)
- Conversión de nivel digital a reflectividad.

**4.3.2 CORRECCIONES GEOMÉTRICAS.** En este punto vamos a tratar los procedimientos más habituales exclusivamente de corrección, es decir, de alteración de la posición del píxel en la imagen sin llevar implícito una georreferenciación.

**Corrección geométrica del efecto de rotación de la Tierra:** Este efecto es más evidente sobre todo en barredores de línea como el MSS y TM de Landsat, AVHRR de NOAA o el HRV de SPOT. Durante el tiempo de adquisición de la escena de imagen la Tierra está rotando de oeste a este, lo que produce que un punto al final de la adquisición presente un importante desplazamiento al este.

Para proporcionar la posición relativa correcta de los píxeles en el terreno es necesario desplazar la imagen hacia el oeste siguiendo el movimiento del terreno durante la adquisición de la imagen, desplazando proporcionalmente las líneas. Habrá que contemplar las velocidades del satélite y de rotación de la Tierra.

**Corrección geométrica de la distorsión panorámica:** Si el IFOV es constante, la visión lateral de la escena induce por lo tanto diversas alteraciones en la geometría de la imagen.

- El tamaño de píxel de escena es mayor a medida que nos alejamos de nadir, pero se registra sobre el mismo tamaño de píxel del detector, luego existe una disminución de resolución espacial en estas zonas.
- La forma de píxel escena es aproximadamente la de un trapecio isósceles (con sus lados paralelos orientados paralelamente a la trayectoria del avión).
- A medida que nos alejamos de nadir aumenta la distancia entre los centros de dos píxeles de escena consecutivos.

Estos fenómenos de distorsión panorámica se producen cuando la dirección de apuntamiento del instrumento se aleja de nadir, ya sea por tener un gran campo de visión (entonces sólo afecta a los extremos de la imagen) o bien por una imagen tomada con un importante ángulo de alabeo (dirección de movimiento perpendicular a la de desplazamiento del sensor).

El efecto que produce la distorsión panorámica es una alteración de la geometría de la imagen y de los detalles en los bordes de la misma. La contribución de la curvatura terrestre a este fenómeno sólo es apreciable a grandes distancias de la superficie terrestre, y para posiciones alejadas de nadir, por lo que esta contribución no afecta a las imágenes aeroportadas que estamos utilizando.

**Corrección geométrica del efecto de la curvatura de la Tierra.** Los sistemas aeroportados de teledetección no están afectados de una manera sustancial por este efecto. Es en los sistemas espaciales donde las distorsiones que produce son más evidentes.

La inclinación de la órbita del satélite o la propia cobertura espacial de las imágenes hacen que la curvatura de la Tierra produzca un efecto parecido al ya visto de distorsión panorámica, es decir, el tamaño del píxel es mayor en los extremos de las imágenes.

Los sistemas aeroportados de teledetección no están afectados de una manera sustancial por este efecto. Es en los sistemas espaciales donde las distorsiones que produce son más evidentes. La inclinación de la órbita del satélite o la propia cobertura espacial de las imágenes hacen que la curvatura de la Tierra produzca un efecto parecido al ya visto de distorsión panorámica, es decir, el tamaño del píxel es mayor en los extremos de las imágenes.

**4.3.3 REALCES Y MEJORAS DE LA IMAGEN.** Se conoce con este término a un conjunto de técnicas encaminadas a situar o disponer mejor de los datos, con el objetivo de facilitar el análisis visual de la imagen, y hacer que se "presente" toda la variabilidad que se ofrece en la imagen.

**Ajuste del contraste**: Son los procesos que tienden a adaptar la resolución radiométrica de la imagen a la capacidad de visualización del monitor. Se presentan dos opciones, que darán lugar a dos técnicas distintas de ajuste. Por un lado, que el rango de ND de la imagen sea menor que el número de visualización (NV) que facilita la memoria gráfica del ordenador y por otro, que esta capacidad de visualización sea menor que el rango de ND de la imagen.

- Compresión del contraste: Viene a solucionar el segundo de los casos que se planteaban, que se puede producir cuando el ordenador no tiene suficiente capacidad gráfica o en casos de imágenes correspondientes a sensores de gran sensibilidad radiométrica. Debido a que es habitual utilizar ordenadores con resolución gráfica en pantalla de 8 bits para cada uno de los colores elementales (rojo, verde y azul), no va a ser necesario utilizar estas técnicas.
- Expansión del contraste: Se trata de técnicas, como ya hemos dicho, que vienen a solucionar el desajuste entre el rango de ND de la imagen y una mayor capacidad de NV del ordenador. Normalmente los sensores actuales codifican la señal en un rango de 256 niveles que coincide con los NV de los sistemas de visualización. Por tanto, en teoría, no tendría que hacerse ningún ajuste del contraste. Lo que ocurre es que una imagen difícilmente tendrá una variedad de paisaje tal como para tener que utilizar los 256 niveles,

variedad por la que fueron pensados y diseñados los sensores, que hace que estos sean útiles tanto para zonas mundiales poco reflectivas (zonas marinas) como para zonas muy reflectivas (como zonas desérticas o esteparias). Por tanto, parte de los niveles de gris que ofrece el monitor quedan inactivos, y la imagen se visualiza poco contrastada. Para solucionarlo, se realiza una expansión del contraste mediante una CLUT (Color Look Up Table) o tabla de referencia de color, matriz numérica que indica el NV con el que se representa en pantalla cada uno de los ND de la imagen. Gracias a estas CLUT hacemos corresponder el rango de ND presente en la imagen con el total de los NV posibles que ofrece el monitor.

**4.3.4 FILTROS.** Bajo la denominación de filtros se incluyen a aquellas funciones encaminadas a obtener unas características dadas de la señal eliminando otras que no se desean, aislando componentes de interés. Mediante estas técnicas de filtraje, se pretende suavizar o reforzar contrastes en la imagen, de tal forma que los ND de la imagen se asemejen o diferencien más de los correspondientes a los píxeles que le rodean. Algunas de las aplicaciones de estos filtros son:

- El suavizado, su objetivo es corregir el ruido y los errores producidos como consecuencia de la transmisión de las imágenes.
- El reforzamiento de bordes, se aplica para obtener imágenes con definiciones más claras en los bordes.
- La extracción de bordes, su objetivo es construir una imagen que contenga exclusivamente información sobre los bordes existentes en la imagen original.

Se pueden distinguir dos tipos de filtros en función del objetivo que se esté buscando: por una lado tenemos los filtros de paso bajo, que tienden a subrayar el componente de homogeneidad en la imagen, acentuando la zonas donde la frecuencia de cambio es baja; por otro lado tendríamos los filtros de paso alto, es decir, buscan acentuar las zonas de más contraste de la imagen.

### **4.4 MARCO GEOLOGICO**

### **4.4.1 GEOLOGIA REGIONAL**

El proyecto La Luna se encuentra ubicado dentro de la cuenca Cesar-Ranchería, Subcuenca Cesar, con una tendencia en el rumbo NE-SW, limitada al sur por la Falla Santa Marta-Bucaramanga, al oeste por la Sierra Nevada de Santa Marta, al oriente por la Serranía del Perijá y al norte por el alto de Verdecia. La Subcuenca Cesar es una depresión morfológica limitada por altos de diversa composición y edad.

Las fallas y pliegues presentes en su mayoría inversas convergencia al suroeste (Ayala et al, 2009) y lineamientos perpendiculares a éstas, en donde se han interpretado varias fases de deformación, pasando de condiciones tectónicas extensionales en el mesozoico a compresivas desde el paleoceno.

La zona carbonífera del Departamento del Cesar, la conforman cuatro estructuras geológicas, que afectan unidades con niveles carbonosos definidas, estos son: los Sinclinales de La Jagua, El Descanso, La Loma y El Boquerón. El área de interés hace parte de las estructuras de El Descanso y La Loma.

Las estructuras en la zona carbonífera están compuestas por una serie de sinclinales y anticlinales con dirección NE-SW, las cuales forman un gran sinclinorio elongado con dirección N35°E, separadas por fallas inversas y anticlinales deformados, comprimidos y alargados, con igual tendencia regional, como producto de una fuerte compresión con sentido SE-NW.

En el área los plegamientos y fallas siguen el tren estructural dominante de dirección NE-SW con la presencia de lineamientos perpendicular a ellos; el yacimiento carbonífero estructuralmente es de baja a moderada complejidad, presentando una tendencia general E-W en el rumbo y buzando 6° a 9° hacia el sur.

Esta cuenca presenta rocas con edades del Cretácico Superior (Campaniano) hasta el Cuaternario, en donde se presentan dos hiatos importantes en el Eoceno-Oligoceno y en el Plioceno.

Para el cretácico se tiene una secuencia monótona de lutitas negras asociadas a la Formación Molino, las rocas son de un dominio de ambiente marino hasta el Maashtrichtiano (Ksup), suprayaciendo el cretácico está la Formación Barco, que muestra el paso transicional a continental al inicio del Paleoceno.

En el paleoceno medio tardío se deposita la Formación Los Cuervos portadora de carbones, dividida en tres miembros: inferior, medio y superior, siendo el Miembro Medio quien contiene los mantos explotables, correspondiente a la continuación del

Sinclinal del Descanso, el cual se preservó de la erosión gracias a la Falla del Gas, de carácter inverso que profundiza el bloque dejando expuesto los carbones cerca de la superficie.

Un posible eoceno se evidencia en la zona con una secuencia limo arcilloso de poco espesor, encontrándose en contacto con la Formación Los Cuervos, la cual desaparece hacia el este, se asocia a la Unidad Informal La Loma, de ambiente continental, descrita por Ayala (2009).

El eoceno tardío y oligoceno se encuentran erosionados, este es el principal hiato descrito para esta zona, el cual se podría extender hasta el eoceno temprano si se comprueba la no existencia de la Unidad Informal La Loma. Para el mioceno se describe una secuencia heterogénea compuesta por arenitas, arcillas, limolitas y conglomerados, presenta un color rojo característico asociado a oxidación (zonas desérticas), las arenas cuando están sin oxidación son blancas a grises, subconsolidadas; la secuencia se asocia a la Unidad Informal Cuesta.

Un cuaternario de depósitos de llanura aluvial, de terraza, aluvial y fluvial cierra la secuencia estratigráfica, se trata de depósitos de baja y alta energía, con presencia de arcillas, limos, arenas y gravas, generando de esta forma depósitos de centímetros a pocos metros de espesor.

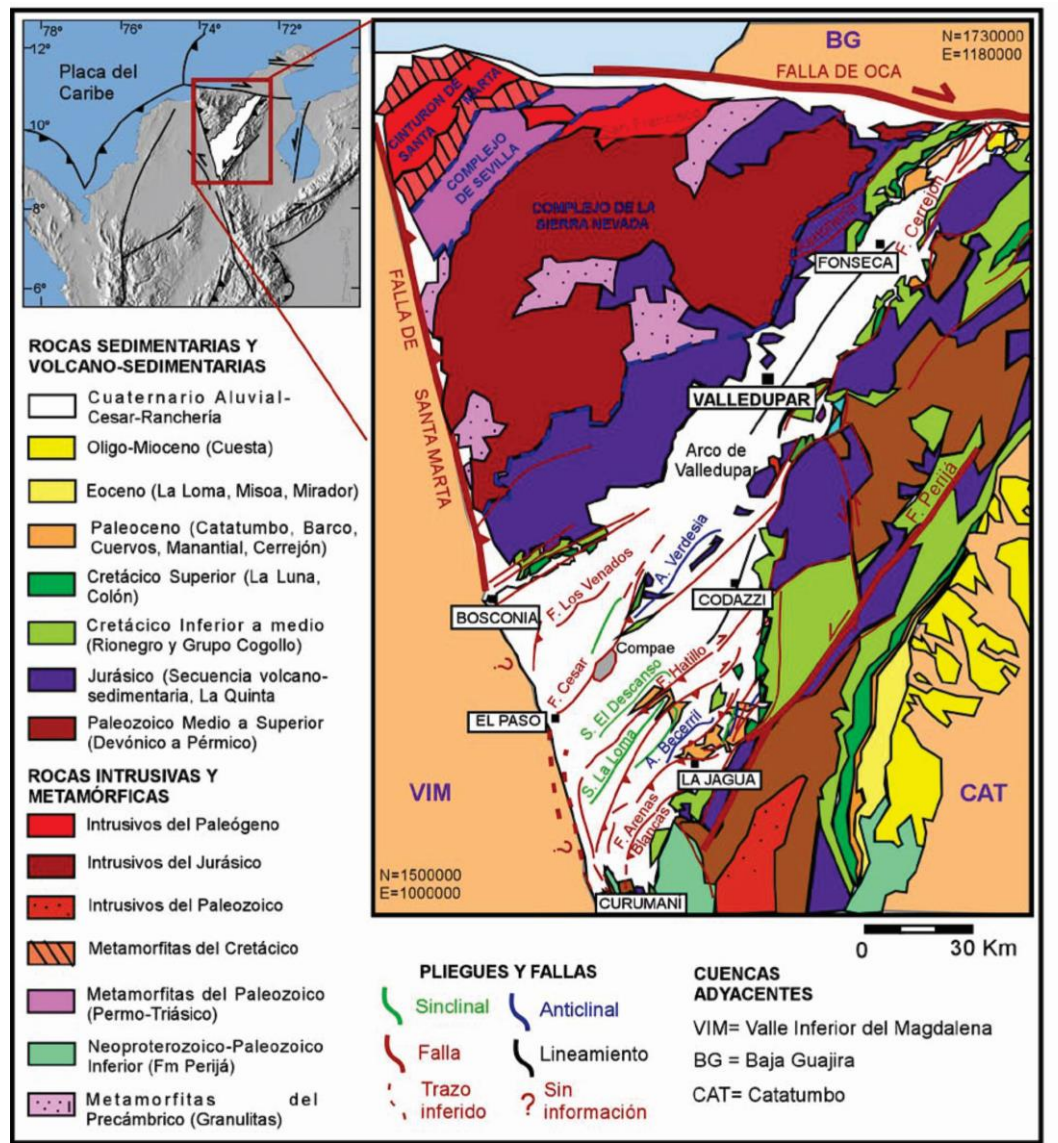

**Figura 5.** Cartografía geológica, cuenca Cesar-Ranchería, modificado de AYALA,2009.

### **4.4. METODOLOGIA CORINE LAND COVER.**

CORINE LAND COVER es un proyecto europeo creado en 1990, donde se definió un sistema de clasificación y una metodología específica para realizar el inventario de las coberturas de la tierra, como soporte a la toma de decisiones en políticas relacionadas con el medio ambiente y el ordenamiento territorial, definiendo una metodología específica para realizar el inventario de coberturas de la tierra, constituyéndose en soporte para la toma de decisiones en políticas relacionadas con el medio ambiente y el ordenamiento territorial; aplicándose hoy en día en la totalidad del territorio europeo. en Colombia se desarrolló dentro del programa de
apoyo y la colaboración prestada por el Fondo Francés para el Medio Ambiente (FFEM), la Embajada de Francia en Colombia, el Instituto Geográfico Nacional de Francia (ING) y ONF Andina Colombia, con el fin de promover una metodología unificada y estandarizada para el contexto colombiano en relación a coberturas de la tierra.

La base de datos de Corine Land Cover Colombia (CLC) permite describir, caracterizar, clasificar y comparar las características de la cobertura de la tierra, interpretadas a partir de la utilización de imágenes de satélite de resolución media (Landsat), para la construcción de mapas de cobertura a escala 1:100.000. Como principal resultado el país cuenta con la ["Leyenda Nacional de Coberturas de la](https://documentacion.ideam.gov.co/openbiblio/Bvirtual/021759/021759.htm)  Tierra Metodología CORINE LAND COVER [adaptada para Colombia"](https://documentacion.ideam.gov.co/openbiblio/Bvirtual/021759/021759.htm)

| LEYENDA NACIONAL DE COBERTURAS DE LA TIERRA - COLOMBIA        |                                                                                                    |  |  |  |
|---------------------------------------------------------------|----------------------------------------------------------------------------------------------------|--|--|--|
| 1. TERRITORIOS ARTIFICIALIZADOS                               | 3. BOSQUES Y ÁREAS SEMINATURALES                                                                               |  |  |  |
| 1.1. Zonas urbanizadas                                        | 3.1. Bosques                                                                                                   |  |  |  |
| 1.1.1. Tejido urbano continuo                                 | 3.1.1. Bosque denso                                                                                            |  |  |  |
| 1.1.2. Tejido urbano discontinuo                              | 3.1.1.1.1. Bosque denso alto de tierra firme                                                                   |  |  |  |
| 1.2. Zonas industriales o comerciales y redes de comunicación | 3.1.1.1.2. Bosque denso alto inundable                                                                         |  |  |  |
| 1.2.1. Zonas industriales o comerciales.                      | 3.1.1.2.1. Bosque denso bajo de tierra firme                                                                   |  |  |  |
| 1.2.2. Red vial, ferroviaria y terrenos asociados             | 3.1.1.2.2. Bosque denso bajo inundable                                                                         |  |  |  |
| 1.2.3. Zones portueries                                       | 3.1.2. Bosque abierto                                                                                          |  |  |  |
| 1.2.4. Aeropuertos                                            | 3.1.2.1.1. Bosque abierto alto de tierra firme                                                                 |  |  |  |
| 1.2.5. Obras hidráulicas                                      | 3.1.2.1.2. Bosque abierto alto inundable                                                                       |  |  |  |
| 1.3. Zonas de extracción minera y escombreras                 | 3.1.2.2.1. Bosque abierto bajo de tierra firme                                                                 |  |  |  |
| 1.3.1. Zonas de extracción minera                             | 3.1.2.2.2. Bosque abierto bajo inundable                                                                       |  |  |  |
| 1.3.2. Zones de disposición de residuos                       | 3.1.3. Bosque fragmentado                                                                                      |  |  |  |
| 1.4. Zonas verdes artificializadas, no agrícolas              | 3.1.4. Bosque de galeria y ripario                                                                             |  |  |  |
| 1.4.1. Zones verdes urbenes                                   | 3.1.5. Plantación forestal                                                                                     |  |  |  |
| 1.4.2. Instalaciones recreativa                               | 3.2. Areas con vegetación herbácea y/o arbustiva                                                               |  |  |  |
|                                                               | 3.2.1.1. Herbazal denso                                                                                        |  |  |  |
|                                                               | 3.2.1.1.1.1. Herbazal denco de tierra firme no arbolado.                                                       |  |  |  |
| 2. TEHTIHUS AFFÜLLAS<br>2.1. Cultivos transitorios            |                                                                                                    |  |  |  |
|                                                               | 3.2.1.1.1.2. Herbazal dengo de tierra firme arbolado                                                           |  |  |  |
| 2.1.1. Otros cultivos transitorios                            | 3.2.1.1.1.3. Herbezal dengo de tierra firme con arbugtog<br>3.2.1.1.2.1. Herbezal denco inundable no arbolado. |  |  |  |
| 2.1.2. Careales                                               |                                                                                                    |  |  |  |
| 2.1.3. Diesginoses y leguminoses                              | 3.2.1.1.2.2. Herbezal denso inundable arbolado                                                                 |  |  |  |
| 2.1.4 Hortelizac                                              | 3.2.1.1.2.3. Arrecechel                                                                                        |  |  |  |
| 2.1.5. Tubérculos                                             | 3.2.1.1.2.4. Helechal                                                                                          |  |  |  |
| 2.2. Cultivos permanentes                                     | 3.2.1.2. Herbezal abierto                                                                                      |  |  |  |
| 2.2.1. Cultivos permenentes herbáceos                         | 3.2.1.2.1. Herbazal abierto arenoso                                                                            |  |  |  |
| 2.2.1.1. Otros cultivos permanentes herbáceos                 | 3.2.1.2.2. Herbazal abierto rocoso                                                                             |  |  |  |
| 2.2.1.2. Caña                                                 | 3.2.2.1. Arbustal denso                                                                                        |  |  |  |
| 2.2.1.3. Plátano y banano                                     | 3.2.2.2. Arbustal abierto                                                                                      |  |  |  |
| 2.2.1.4. Tabaca                                               | 3.2.3. Vegetación secundaria o en transición                                                                   |  |  |  |
| 2.2.1.5. Papeya                                               | 3.3. Areas abiertas, sin o con poca vegetación                                                                 |  |  |  |
| 2.2.1.6. Amapola                                              | 3.3.1. Zones erenoses naturales                                                                                |  |  |  |
| 2.2.2. Cultivos permanentes arbustivos                        | 3.3.2. Afloramientos rocosos                                                                                   |  |  |  |
| 2.2.2.1. Otros cultivos permanentes arbustivos                | 3.3.3. Tierras desnudas y degradadas                                                                           |  |  |  |
| 2.2.2.2. Café                                                 | 3.3.4. Zones quemedes                                                                                          |  |  |  |
| 2.2.2.3. Cacao                                                | 3.3.5. Zones glaciares y nivales                                                                               |  |  |  |
| 2.2.2.4. Vinedoc                                              | 4. AREAS HÚMEDAS                                                                                               |  |  |  |
| 2.2.2.5. Cora                                                 | 4.1. Areas húmedas continentales                                                                               |  |  |  |
| 2.2.3. Cultivos permanentes arbóreos                          | 4.1.1. Zones Pentanosas                                                                                        |  |  |  |
| 2.2.3.1. Otros cultivos permanentes arbóreos                  | 4.1.2. Turberac                                                                                                |  |  |  |
| 2.2.3.2. Palma de aceite                                      | 4.1.3. Vegetación acuática sobre cuerpos de agua                                                               |  |  |  |
| 2.2.3.3. Christop                                             | 4.2. Áreas húmedas costeras                                                                                    |  |  |  |
| 2.2.3.4. Mango                                                | 4.2.1. Pentance costeros                                                                                       |  |  |  |
| 2.2.4. Cultivos agroforestales                                | 422 Saltral                                                                                                    |  |  |  |
| 2.2.5. Cultivos confinados                                    | 4.2.3. Sedimentos expuestos en bajamar                                                                         |  |  |  |
| 2.3. Pastos                                                   | 5. SUPERFICIES DE AGUA                                                                                         |  |  |  |
| 2.3.1. Pactos limpios                                         | 5.1. Aguas continentales                                                                                       |  |  |  |
| 2.3.2. Pastos arbolados                                       | 5.1.1. Rice (50 m)                                                                                             |  |  |  |
| 2.3.3. Pastos enmalezados                                     | 5.1.2. Legunes, legos y ciénages naturales                                                                     |  |  |  |
| 2.4. Areas agricolas heterogêneas                             | 5.1.3. Canales                                                                                                 |  |  |  |
| 2.4.1. Mosaico de cultivos                                    | 5.1.4. Cuerpos de agua artificiales                                                                            |  |  |  |
| 2.4.2. Mosaico de pastos y cultivos                           | 5.2. Aguas marítimas                                                                                           |  |  |  |
| 2.4.3. Mosaico de cultivos, pastos y espacios naturales       | 5.2.1. Legunes costeres                                                                                        |  |  |  |
| 2.4.4. Mosaico de pastos con espacios naturales               | 5.2.2. Mares y océanos                                                                                         |  |  |  |
| 2.4.5. Mosaico de cultivos y espacios naturales               | 5.2.3. Estangues para acuicultura marina                                                                       |  |  |  |

**Tabla 1**. Leyenda nacional de la metodología Corine Land Cover. Fuente: IDEAM, 2010.

# **4.5. CLASIFICACIÓN SUPERVISADA DE IMÁGENES SALTELITALES**

Podemos definir esta clasificación como un proceso en que pixeles de identidad conocida, ubicados dentro de las áreas de entrenamiento, se utilizan para clasificar pixeles de identidad desconocida. La clasificación supervisada involucra las siguientes etapas:

- · Etapa de entrenamiento.
- · Selección del algoritmo de clasificación adecuado y clasificación.
- · Operaciones de post clasificación.

En la etapa de entrenamiento el analista selecciona áreas de identidad conocida de la cubierta terrestre de interés (cultivos, forestaciones, suelos, etc.) delineándolas sobre la imagen digital bajo formas de rectángulos o polígonos cuyos datos numéricos quedan archivados en la computadora como regiones de interés constituyendo los "datos de entrenamiento". Para realizar la selección el analista debe tener un conocimiento previo del área de estudio, sea por reconocimientos de campo sea por consulta de mapas, fotografías aéreas, etc. Una vez que se dispone de un conjunto de estos datos de entrenamiento debe tratase de adjudicar cada uno de los pixeles de la escena a alguna clase. Entre los algoritmos clásicos para estos fines citemos los siguientes:

- · Clasificador por mínima distancia
- · Clasificador por paralelepípedos

.

· Clasificador por máxima probabilidad

## **4.5.1 CLASIFICACIÓN POR MÍNIMA DISTANCIA:**

Con este clasificador los datos de entrenamiento se utilizan sólo para determinar la media de las clases seleccionadas como regiones de interés. El programa efectuará la clasificación ubicando cada pixel no identificado en la clase cuya media se encuentra más cercana para lo cual puede utilizar la distancia euclidiana. El procedimiento se ejemplifica gráficamente en el diagrama de dispersión de la Fig. 6. Por razones de simplicidad la representación la hacemos tomando sólo dos bandas (Banda I y Banda II), pero debe tenerse en cuenta que cuando el procedimiento se implementa numéricamente puede generalizarse para cualquier número de bandas

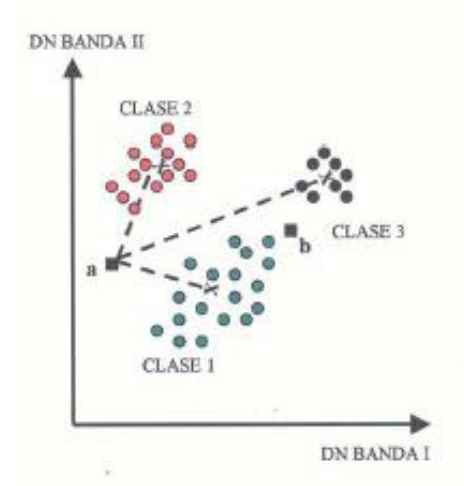

**Figura 6.** Diagrama dispersión, banda 1 y 2.

Un pixel a de identidad desconocida, será adjudicado a una dada clase computando las distancias euclidianas entre el pixel y el centroide de cada clase. Aunque simple desde el punto de vista computacional este algoritmo tiene ciertas limitaciones, entre ellas la insensibilidad a los diferentes grados de varianza en las respuestas espectrales de las diferentes clases.

Así por ejemplo el punto b en la Fig. 6 clasificador lo adjudicaría a clase 3, aunque la mayor variabilidad de la clase 1 nos hace pensar que tal vez sería más realista adjudicarlo a ésta. Por tal motivo este clasificador no es muy apropiado para aquellos casos en que las clases espectrales están muy próximas entre sí en el espacio de medida y a la vez tienen elevadas varianzas.

# **4.5.2 CLASIFICACIÓN POR PARALELEPÍPEDOS.**

Este clasificador se implementa definiendo un subespacio en forma de paralelepípedo (es decir, un hiper-rectángulo) para cada clase. En este procedimiento se introduce sensibilidad respecto a la varianza de las clases. En efecto, los límites de cada paralelepípedo son definidos por el rango de valores para cada área de entrenamiento, o sea por los números digitales máximo y mínimo para dicha área. Alternativamente, dichos límites pueden definirse tomando cierto número de desviaciones standard para ambos lados de la media del área de entrenamiento. En este caso la regla de decisión es que el pixel de identidad desconocida caiga dentro de alguno de los paralelepípedos para adjudicarlo a la correspondiente clase. Un ejemplo de la aplicación de este clasificador en el caso sencillo de un diagrama de dispersión de sólo dos bandas se presenta en la Fig. 7:

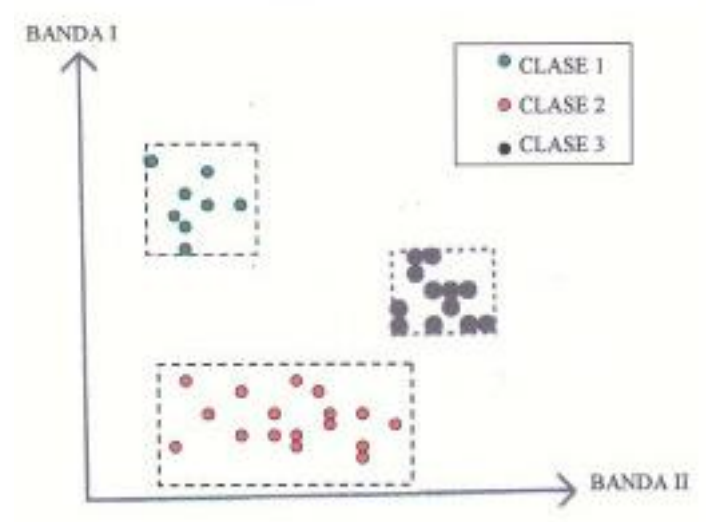

**Figura 7.** Diagrama de dispersión en 2 bandas.

Este clasificador es rápido y fácil de implementar. Tiene sin embargo fuentes de error asociadas al relativamente frecuente solapamiento de los paralelepípedos: un pixel puede caer dentro de más de un paralelepípedo si éstos se solapan. Puede darse también el caso de que no caiga en ninguno. Estos factores quitan robustez al clasificador.

# **4.5.3 CLASIFICACIÓN POR MÁXIMA PROBABILIDAD - MÁXIMUM LIKELIHOOD.**

Es un algoritmo paramétrico que, a diferencia de los anteriormente considerados (no paramétricos) asume alguna distribución estadística particular para las clases consideradas. El clasificador de máxima probabilidad es uno de los más empleados en la clasificación supervisada y utiliza un modelo probabilístico, comúnmente la distribución gaussiana para formular sus reglas de decisión en la categorización de los pixeles.

Los parámetros necesarios para el modelo, como la media y la matriz de covariancia se obtienen de los datos de las áreas de entrenamiento. Veamos los fundamentos de este clasificador.

Supongamos que una imagen posee un total de M clases espectrales que representaremos

como

$$
Ci, \qquad i=1,\ldots,M
$$

Para determinar la clase a que pertenece un pixel en la posición x, nos interesa fundamentalmente conocer las probabilidades condicionales

 $p(Ci | x)$ , i=1, ... ... M

El vector posición x es un vector columna de valores de brillo para el pixel. O sea que describe al pixel como un punto en un espacio multiespectral con coordenadas definidas por el brillo. El término p (Ci | x) da la probabilidad de que la clase correcta para un pixel en la posición x sea Ci. La clasificación se llevará a cabo según la regla:

 $X \in \mathbb{C}$ i si p(Ci |x) >p (Ci |x) para todo j diferente de i [1]

Nuestro problema es que los  $p(C_i | x)$  en la [1] son desconocidos. Ahora bien, si tenemos suficientes datos de entrenamiento podremos estimar una distribución de probabilidad p(x| Ci ) que describe la chance de encontrar un píxel de una clase Ci en la posición x. Obviamente habrán tantas p(x | Ci ) como cubiertas o clases terrestres presentes.

Más tarde veremos cuál puede ser la forma de esta función de distribución. Concretando, para un pixel en una posición x en un espacio mutiespectral existirá un conjunto de probabilidades relativas de que el pixel pertenezca a cada una de dichas clases. Esta probabilidad podremos estimarla a partir de los datos de entrenamiento. Tenemos ahora una probabilidad desconocida, p(Ci | x ), que es la que nos interesa, y una conocida  $p(x \mid Ci)$  obtenible a partir de los datos de entrenamiento. Ambas están relacionadas por el teorema de Bayes:

$$
p(Ci \mid x) = p(x \mid Ci) p(Ci)/p(x)
$$
 [2]

Donde p(Ci) es la probabilidad de que la clase Ci esté presente en la imagen. Si, por ejemplo 15% de los pixeles de una imagen pertenecen a la clase Ci entonces p(Ci) valdrá 0.15. Esta probabilidad se denomina a priori pues debe ser estimada antes de la clasificación. Esta estimación usualmente es difícil de obtener, ya que el analista debe recurrir a fuentes externas como reconocimiento del terreno, mapas, datos históricos, etc. Por tal motivo en la mayoría de los casos se asume que es la misma para todas las clases. En cuanto a p(x) es la probabilidad de encontrar un pixel de cualesquiera delas clases en la posición x. Aunque para lo que sigue p(x) no va a ser importante podemos notar que,

$$
p(x) = \sum_{j=1}^{m} p(x | Ci) p(Ci)
$$

Basándonos en [2] podemos escribir la regla [1] como

$$
x \in Ci \text{ si } p(x \mid Ci) p(Ci) > p(x \mid Cj) p(Cj) \qquad [3]
$$

En la [3] se eliminó p(x) al ser factor común. Por conveniencia matemática definiremos funciones discriminantes g i(x) como

g 1(x)=ln[p(x │Ci) p(Ci)] = ln p(x │Ci) + ln p(Ci) [4]

Con lo cual podremos escribir la [3] como

 $x \in Ci$  si gi  $(x) > gi(x)$  para todo j distinto de i [5]

Pasemos ahora a considerar la forma de la función de distribución de probabilidad p(x| Ci ). Asumiremos para dicha función el modelo normal multivariado. En consecuencia, para un caso de N bandas espectrales puede demostrarse que:

$$
p(x | Ci) = (2\pi)^{-N/2} | \sum_{i} |^{-1/2} exp[-1/2(x-m_i)^{t} \sum_{i} [1 - (x-m_i)]
$$
 [6]

Donde mi y ∑i son respectivamente la media y la matriz de covarianza de los datos de la clase Ci, reescribiendo la[4] teniendo en cuenta la [6] resulta

$$
gi(x)=ln p(Ci) - 1/2 ln |\sum_i |-1/2(x-m_i)^t \sum_i (x-m_i)
$$
 [7]

Donde suprimimos el termino –N/2ln(2π) común a todos los gi(x) y que no contribuye a la discriminación. Puesto que ya dijimos que la dificultad de estimar p(Ci) hace usualmente esta probabilidad se considere la misma para todas las clases podemos simplificar la [7] eliminando dicho termino así como el factor comun1/2. Finalmente nos queda:

$$
Gi(x) = -In \mid \sum_{i} |-(x-m_{i})^{t} \sum_{i} (x-m_{i})
$$
 [8]

Como hemos visto, este clasificador asigna cada pixel desconocido a una clase de acuerdo a un criterio Gaussiano de probabilidad.

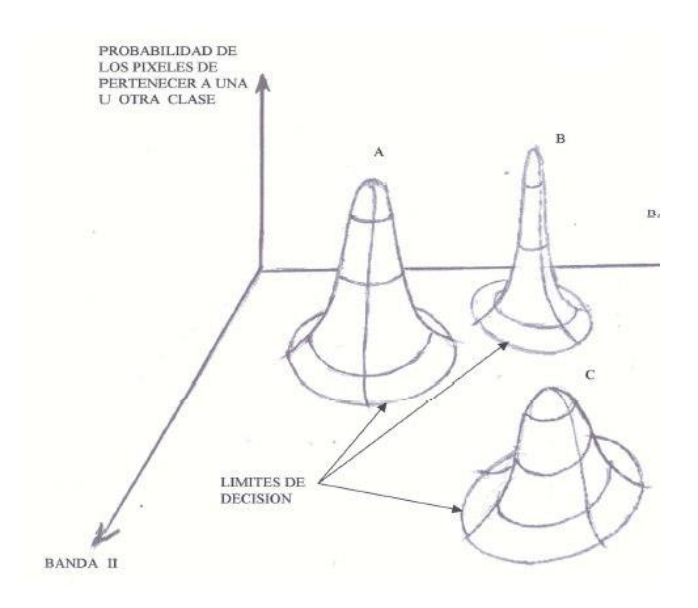

**Figura 8.** Esquema del proceso máxima probabilidad.

La proyección de superficies en campana sobre el plano espectral genera dispersogramas cuyos contornos de equiprobabilidad elipsoidales son los que se representan en la figura.

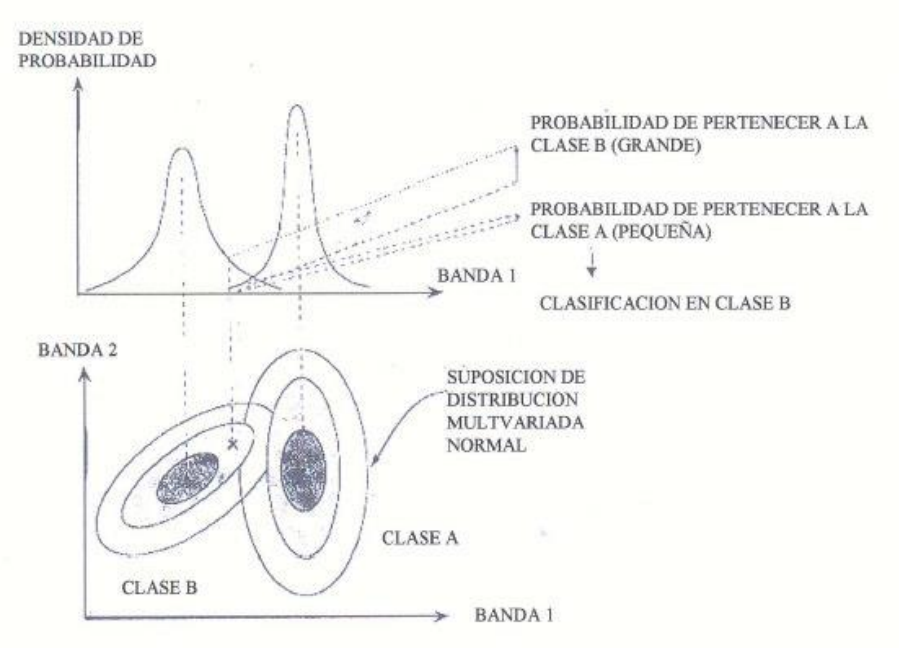

**Figura 9.** Probabilidades de las clases.

En las Fig. 10. a, b y c, a través de la escena de un sector de forestación se observan los resultados de un clasificador supervisado aplicando el método de

máxima probabilidad. En (a) se observa en una combinación de color RGB 4,5,3 la imagen a clasificar. En (b) se indican, sobre la banda TM 3 las áreas de entrenamiento. Dichas áreas corresponden a eucaliptus, pinos y varias cubiertas de vegetación natural y áreas taladas o suelo descubierto. En (c) se observa la imagen clasificada a la cual se aplicaron algunas operaciones cosméticas de post clasificación. En la Fig. 11 se observan los perfiles espectrales de las clases seleccionadas y en la Fig.11 un dispersograma en el plano espectral de las bandas TM 3 y 4. En los perfiles espectrales de la Fig. 11 las líneas verticales azul y roja indican la posición de las bandas 3 y 4.

Las porciones de espectros comprendidas entre las dos líneas mencionadas pueden servir para interpretar la posición de los clústeres en el diagrama de dispersión. Particularmente obsérvese que los espectros de las clases C4 y C5 son muy similares entre sí, lo que hace que a los menos en el dispersograma de las bandas TM3 -TM4 no exista una buena discriminación entre los clústeres de dichas clase

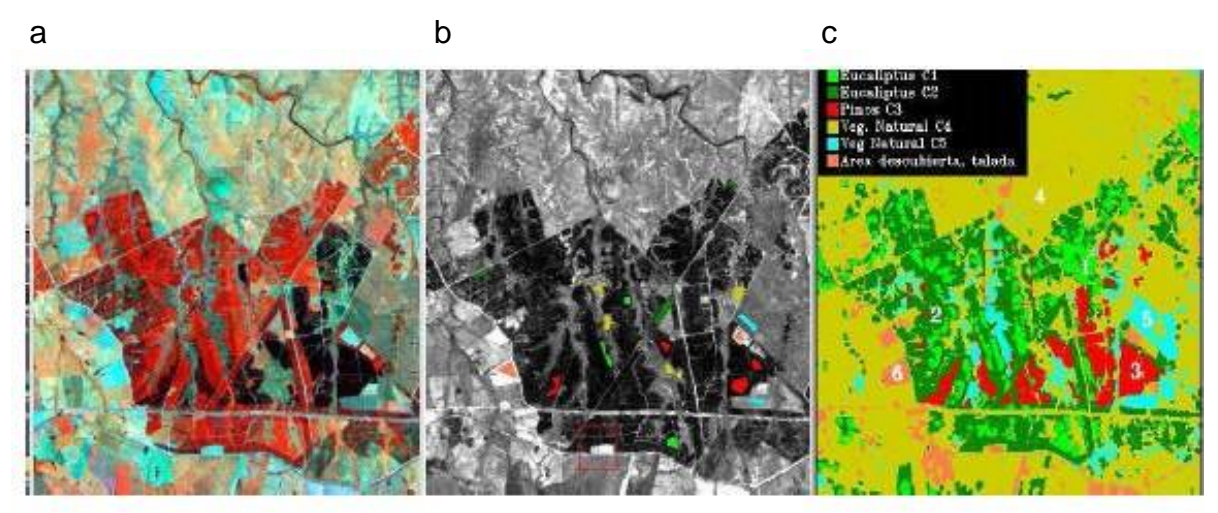

**Figura 10.** Composición de imágenes.

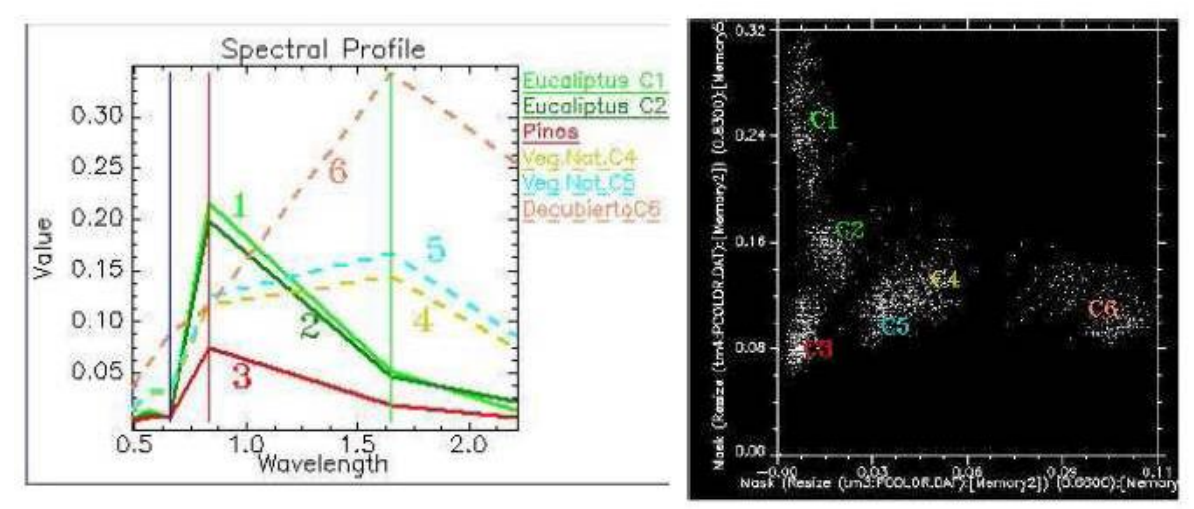

**Figura 11.** Perfiles espectrales.

# **4.6. CLASIFICACIÓN NO SUPERVISADA DE IMÁGENES SATELITALES**

Como ya hemos mencionado, el método no supervisado crea agrupamientos espectrales o clusters y el analista debe intentar asociar una clase temática a cada uno de dichos grupos. Se han propuesto numerosos algoritmos para crear estos clusters. Como ejemplo nosotros nos referiremos al conocido como ISODATA (Iterative Self-Organizing Data Analysis Technique).

Se trata de un método iterativo que requiere relativamente poca intervención humana, siendo usual que el analista deba especificar:

• Número máximo de clusters que el algoritmo debe identificar (p.ej 10, 20 o más según el caso)

• Máximo porcentaje de pixels cuyos valores se permite permanezcan incambiados entre iteraciones. Cuando se alcanza dicho número el algoritmo se detiene.

• Máximo número de iteraciones. Cuando se alcanza dicho número el algoritmo se detiene.

• Número mínimo de miembros en un cluster. Si un cluster contiene menos de dicho mínimo es eliminado y los miembros son asignados a un cluster alternativo.

• Máxima desviación standard. Cuando la desviación standard para un cluster excede el máximo especificado y el número de miembros que contiene es más que el doble del mínimo especificado, el cluster se divide en otros dos clusters.

• Suele también fijarse valores mínimos para las distancias entre los centros de los clusters. Cuando la distancia resulta inferior a dichos valores los clusters se fusionan.

Para ilustrar cómo procede el algoritmo ISODATA consideremos un caso bidimensional: un típico diagrama de dispersión entre bandas 3 (rojo) y 4 (infrarrojo cercano) del LANDSAT.

La forma de la nube de puntos responde a la ya mencionada baja correlación entre dichas bandas. Para definir la región en el espacio de dispersión utilizaremos la media, µk yla desviación standard sk de las bandas consideradas. Consideremos un caso hipotético de 5 vectores. Los 5 vectores se distribuirán desde la ubicación µ3-s3, µ4-s4 hasta µ3+ s3, µ4+ s4 y constituyen los centros de los clusters iniciales. Se crea así el paralelepípedo de la Fig. 13 que no cubre completamente la nube de puntos del diagrama de dispersión. En la primera iteración cada pixel de la base de datos se compara con la media de cada cluster y se asigna a aquél cuya distancia euclidiana al pixel es menor. Luego de esta primera iteración se calcula una nueva media para cada cluster. El proceso iterativo se repite nuevamente para cada pixel tomando ahora como referencia las medias de los nuevos clusters. El proceso se continúa hasta que se cumple alguna de las condicionantes planteadas al comienzo: se alcanza el umbral de cambios estipulado o se alcanza el máximo número de iteraciones establecido.

Veamos ahora un caso sencillo de aplicación, para lo cual podemos volver a utilizar la imagen la Fig. 12 que ya utilizamos en el caso de aplicación del método de máxima probabilidad en la clasificación supervisada. En este caso, sin embargo, no definiremos áreas de entrenamiento sino que aplicaremos el módulo ISODATA del software ENVI. Nuestra especificación fue la siguiente:

10 clusters, máximo 20 iteraciones, umbral de cambio: 5%, máxima desviación standard por clase: 1, distancia mínima entre medias de las clases: 3 (DN), máximo número de pares de clases a fusionarse: 2. El resultado se ve en la Fig. 26 donde se han indicado la clases identificadas como eucaliptus 1 (C.1), eucaliptus 2 (C.2), pinos (C.3), 2 clases de vegetación natural (C.4,5) y áreas taladas o totalmente descubiertas (C 6).

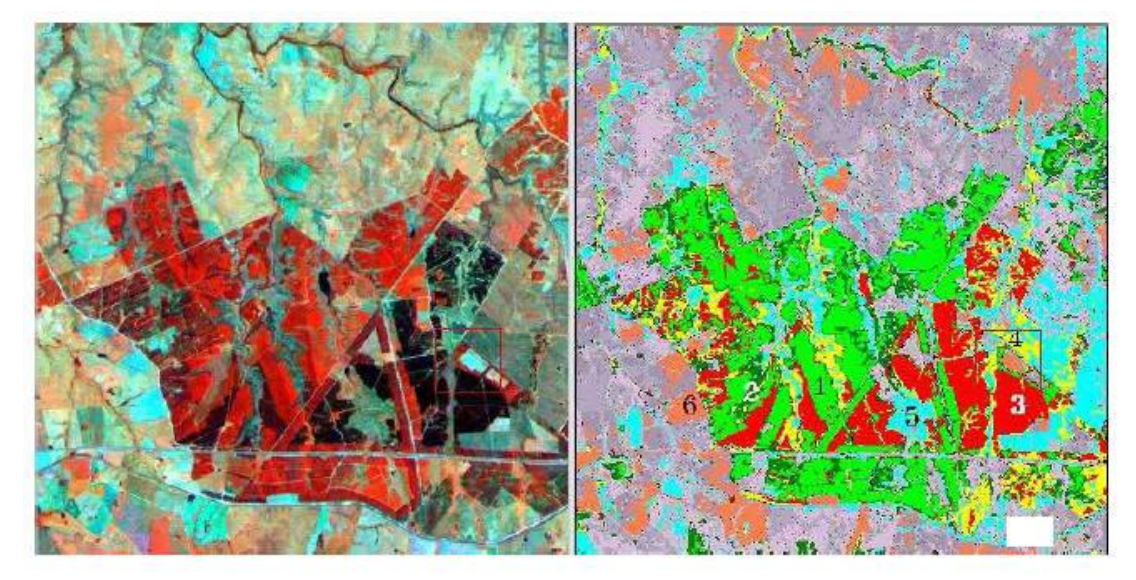

**Figura 12.** Coberturas identificadas en la imagen.

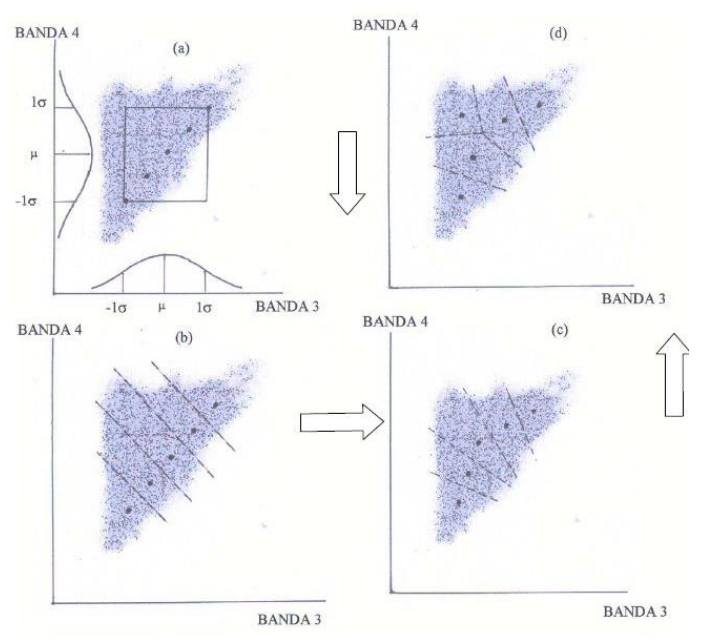

**Figura 13.** Nube de puntos de dispersión.

# **4.7. GEOPORTALES**

GeoPortales es una nueva filosofía de desarrollo de soluciones Web basada en el GeoPosicionamiento de contenidos. Combinando una alta experiencia en desarrollo tecnológico, demostradas capacidades en diseño e ingeniería de interacción y un enfoque altamente creativo en consultoría de negocio, en GeoPortales somos capaces de plantear una solución Web innovadora, extensible y eficiente.

Un GeoPortal es un portal Web desde el que se muestra la información y los contenidos de forma totalmente innovadora GeoPosicionados sobre un mapa. En otras palabras, en un GeoPortal el interfaz de usuario, la navegación y la interacción con el portal se basa en un sistema de mapas.

Uno de sus fundamentos es el concepto de GeoPosicionamiento, entendido como la cualidad que tiene todo elemento o contenido a ser posicionado en un punto exacto dentro de un mapa. Un GeoPortal tiene por objeto explotar dicha cualidad, representando toda la información contenida dentro del Portal Web, sobre un mapa, bajo la vista y el área que mejor correspondan.

Si tenemos en cuenta que existen miles de millones de contenidos digitales en Internet y que más del 70% de dichos contenidos tienen alguna referencia geográfica, hacen del GeoPosicionamiento una de las herramientas más potentes de la nueva era de Internet: una herramienta Web 3.0. Los pilares de este nuevo estándar en la explotación Web son:

- 1. Uso de un interfaz avanzado de presentación de contenidos al usuario.
- 2. Herramientas de gestión y geolocalización de contenidos.
- 3. Integración de contenidos de origen multiportal a través de capas.

## **4.8. ANTECENDENTES**

Alrededor del mundo se han realizado trabajos de exploración minera apoyados de herramientas SIG, con bases de datos geológicas, topográficas, geofísicas espaciales (Imágenes satelitales), etc. a continuación se nombraran algunos de estos proyectos de Investigación:

- En un estudio publicado por la Universidad Europea de Madrid y la Universidad Complutense de Madrid, identificaron prospectos potenciales de metales base o metales precisos, aplicando un Sistema de información Geográfica, donde se integraron y procesaron 54 capas de información georreferenciadas, con temáticas topográficas, geológicas, geofísicas, indicios mineros, teledetección, geoquímica, análisis de lineamientos, etc. en él SE de la provincia de Bajadoz, escala 1:50.000.
- Crosta et al.,(2009) realizan una revisión del estado actual de aplicabilidad de las imágenes LANDSAT TM/ETM+ en exploración minera. Revisan los fundamentos de estos sensores y los principales avances obtenidos los últimos 25 años en relación con su análisis espectral, describen técnicas más exitosamente usadas con este tipo de imágenes y presentan diversos casos de estudio que demuestran los beneficios del uso de imágenes TM/ETM+en prospección minera.

Antecedentes de trabajos realizados en distintas áreas aplicando los Sistemas de Información Geográfica:

- Nilda Gonzales, Jorge Gebhard y Mario Hernández, mostraron las ventajas de la aplicación de imágenes obtenidas por percepción remota y métodos aerofotográficos, para el desarrollo eficaz de planes económicamente accesibles en la exploración hidrogeológica de ambientes áridos en la zona que se ubica en el Mazán, provincia de Rioja en ambiente árido del NE de Argentina.
- El Instituto colombiano de Geología y Minas(INGEOMINAS) y la Universidad Nacional de Colombia realizaron trabajos de exploración geológica del altiplano Nariñense aplicando SIG; Las imágenes obtenidas a partir de sensores remotos fueron útiles para dar una visión regional de la Geología, además el procesamiento permitió obtener datos para una mejor optimización de los modelos de información geológica, geofísica e hidrogeológica de la zona

## **5. METODOLOGÍA**

## **5.1 TIPO DE TRABAJO**

Este trabajo corresponde a una investigación aplicada en al campo de la teledetección por medio de imágenes Landsat 7 +ETM y Landsat 8 OLI TIRS al proyecto carbonífero La Luna, el cual identifica coberturas mediante el software Arcmap utilizando el procedimiento de clasificación supervisada, a partir de imágenes satelitales escala 1: 100.000.

#### **5.2 PROCEDIMIENTO**

## **FASE 1. REVISIÓN BILBIOGRÁFICA.**

Durante esta etapa se llevara a cabo una revisión bibliográfica de trabajos realizados en distintas partes del mundo, la cual pretende recopilar suficiente información para obtener una base de trabajo, tratando de encontrar la mejor forma de aplicar la técnica de sensores remotos.

#### **FASE 2: RECOPILACIÓN DE INFORMACIÓN SECUNDARIA.**

La información secundaria se recolecto de estudios realizados en el área, la información recopilada cuenta con cartografía base, información de suelos, coberturas e imágenes satelitales (Landsat 7 ETM+ y Landsat 8 OLI TIRS), bases de datos de poblaciones y económicas, para realizar una mayor interpretación de la zona.

#### **FASE 3: PRE-PROCESAMIENTO**

## **CALCULO OIF (OPTIMUM INDEX FACTOR)**

Es un proceso estadístico que se usa para seleccionar la combinación a color óptima de tres bandas en una imagen satelital. El cálculo de **OIF** se realiza sobre todas las posibles combinaciones de la imagen, y se basa en la selección de las bandas que conserven la mayor información espectral (mayores covarianzas entre bandas) y la menor duplicidad de información (menores correlaciones entre bandas), matemáticamente se expresa por la siguiente ecuación (K e r l e e t a l, 2004):

## **OIF = SUMA DE DESVIACION ESTANDAR DE 3 BANDAS INDIVIDUALES SUMA DE COEFICIENTE DE CORRELACION PARA 3 BANDAS**

Este procedimiento se realizó con el programa ILWIS para las imágenes Landsat +ETM.

Se descargaron dos imágenes desde la página EARTH EXPLORER de la NASA, una Landsat 7 ETM+ del año 2001 y la segunda Landsat 8 OLI TIRS del año 2015. Para poder procesar las imágenes en el programa se utiliza la herramienta I**mportar Via GDAL** con cada una de la bandas en el formato TIFF original; posteriormente se realiza la operación **New Map List** que permite manejar todos los archivos como una sola imagen.

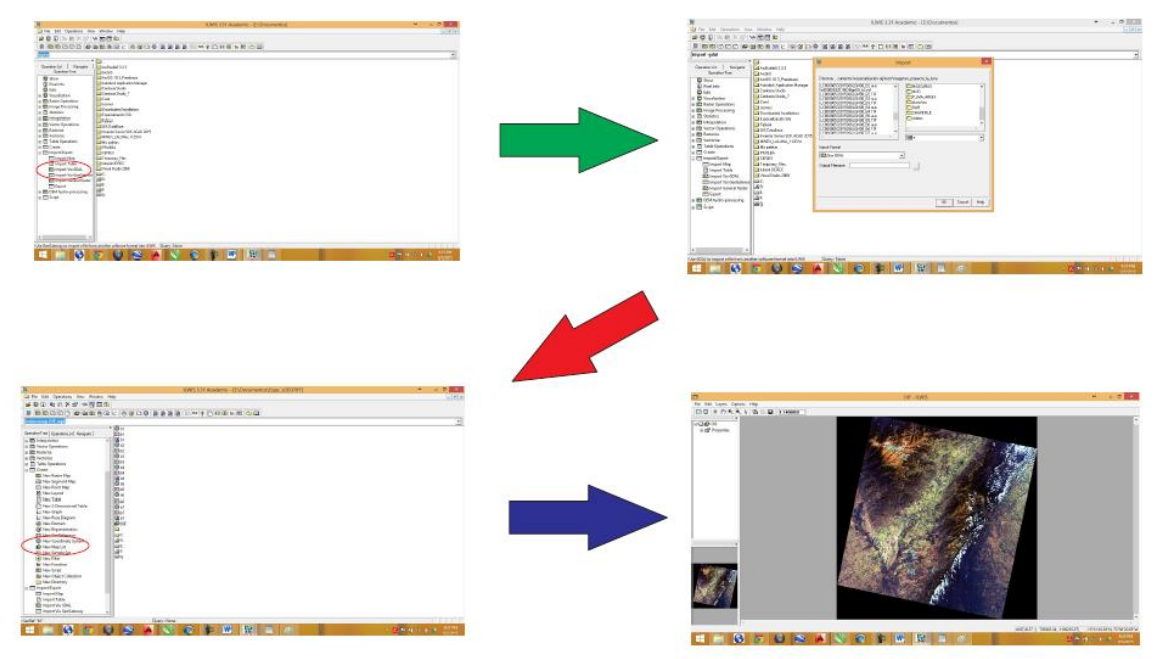

**Figura 14.** Proceso de importación y unión de las imágenes Landsat 8 OLI TIRS en el programa ILWIS.

El valor de OIF es igual a la combinación de bandas con menor correlación entre ellas y con mayor desviación estándar para cada banda indicando la mayor posibilidad de discriminación de coberturas estudiadas.

Después del proceso de unión se aplica el algoritmo anterior sobre el archivo final lo que permite realizar la operación estadística para obtener la matriz de correlación del OIF.

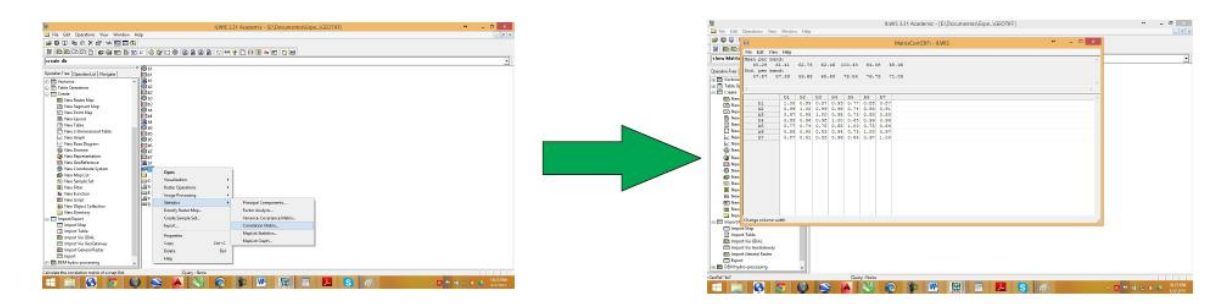

**Figura 15.** Proceso para obtener el OIF por medio de la matriz de correlación.

| <b>OIF</b> | <b>Index Highest Ranking</b> |                | %              |       |
|------------|------------------------------|----------------|----------------|-------|
| 1:00       | b5                           | b <sub>6</sub> | b7             | 96.01 |
| 2:00       | b4                           | b5             | b7             | 95.47 |
| 3:00       | b4                           | b5             | b <sub>6</sub> | 94.35 |
| 4:00       | b <sub>1</sub>               | b5             | b7             | 90.99 |
| 5:00       | b2                           | b5             | b7             | 90.83 |
| 6:00       | b3                           | b <sub>5</sub> | b7             | 90.27 |

**Tabla 2**. Resultado de la operación OIF mediante la matriz de correlación de la imagen Landsat 8 OLI TIRS.

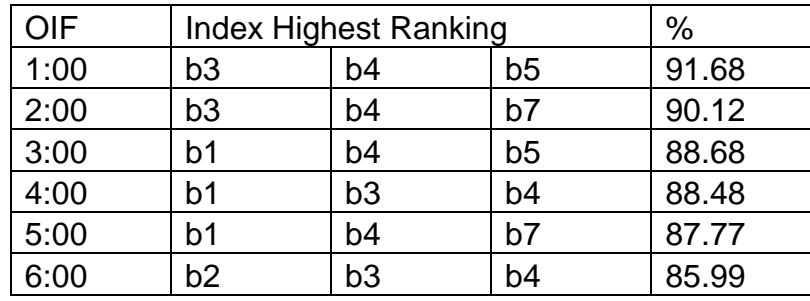

**Tabla 3**. Resultado de la operación OIF mediante la matriz de correlación de la imagen Landsat 7 ETM+.

Las tablas anteriores muestran porcentajes altos de correlación, en su mayoría mayor al 85 % indicando que se tienen varias opciones de combinaciones de bandas permitiendo obtener buena información de las dos imágenes.

#### **CORRECIONES RADIOMETRICAS POR EL PROGRAMA ENVI 5.0**

En general este es un término muy amplio, estas técnicas consisten en modificar los números digitales (ND) originales, con el objeto de asimilarlos a los que habrían presentes en la imagen caso de una recepción ideal (Chuvieco, 1995). Las dos imágenes utilizadas para este trabajo no presentaron mayores inconvenientes de este tipo al momento de su recepción, de igual forma se realizó en proceso de calibración radiométrica basados en el artículo "**Summary of current radiometric calibration coefficients for Landsat MSS, TM, ETM+, and EO-1 ALI sensors"**  Gyanesh Chander, Brian L. Markham y Dennis L. Helder, en este trabajo se presenta un resumen de las ecuaciones actuales y los factores de cambio de escala para convertir números digitales calibrados (ND) a las unidades absolutas de radiación espectral, Top-Of-Atmósfera (TOA) reflectancia, y al sensor de temperatura de brillo. Se presenta una tabla con las constantes necesarias para los sensores multiespectrales (MSS), Thematic Mapper ™ y Enhanced Thematic Mapper Plus (ETM+). Estas conversiones proporcionan una guía para la comparación estandarizada de datos en una sola imagen o entre varias imágenes adquiridas en distintas fechas y por distintos sensores Landsat.

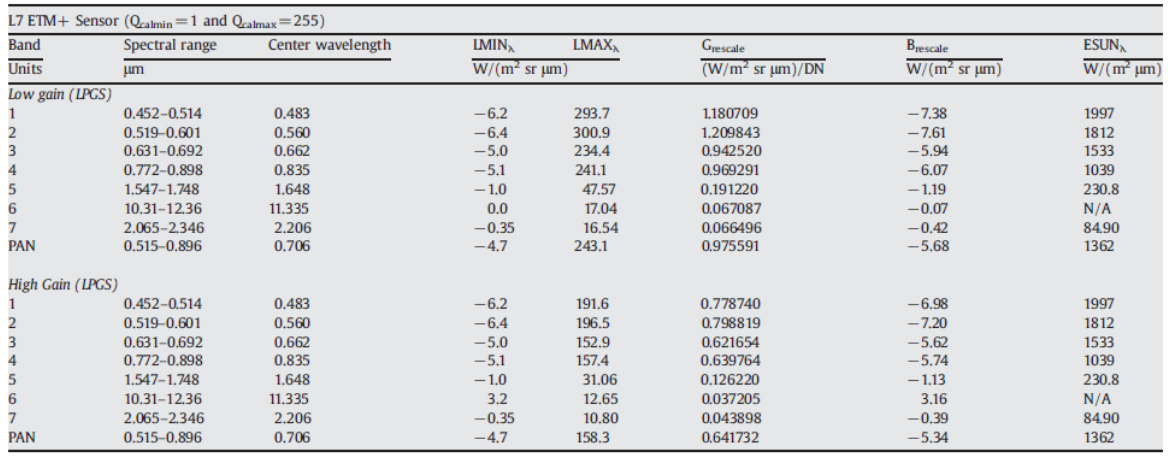

**Cuadro 1.** Rango espectral ETM+, rangos dinámicos de post-calibración e irradiación exoatmosférica solar ESUN. (Gyanesh Chander, Brian L. Markham y Dennis L. Helder 2009).

Aplicando el algoritmo:

 $L_{\lambda} = G_{\text{rescale}} \times Q_{\text{cal}} + B_{\text{rescale}}$ 

Dónde:

 $L_{\lambda} =$  Radiancia espectral de los sensores en  $[W/(m^2 \text{ sr } \mu m)]$ 

 $G_{\text{rescale}} =$  Escala de factores de ganancia para cada banda  $[(W/(m^2 \text{ sr} \mu m))/DN]$  $Q_{cal} = B$ anda [DN]

 $B_{\text{rescale}} = E_{\text{Scala}}$  de factores parciales para cada banda  $[W/(m^2 \text{ sr } \mu \text{m})]$ 

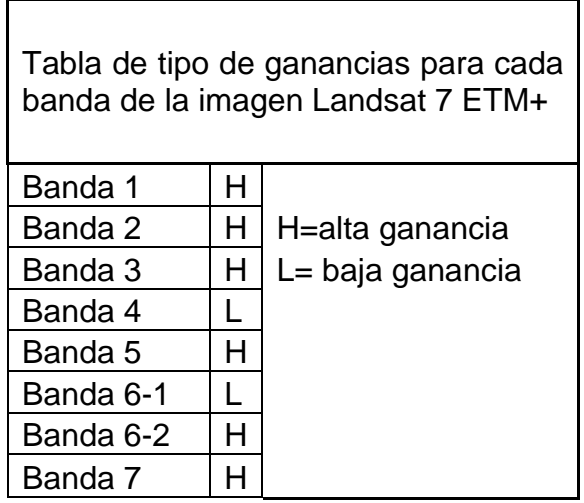

**Tabla 4**. Tipo de ganancia de cada una de las bandas de la imagen del sensor Landsat 7 ETM+ tomados del Metadata.

Utilizando la herramienta BAND MATH del programa ENVI, los coeficientes del cuadro 1 y los datos de ganancias "H" alta o "L" baja, para cada banda extraído el METADATA como muestra la tabla 4, se introduce la ecuación anterior manualmente para la banda 1 de la imagen Landsat 7 +ETM:

 $L_{\lambda}$  = 0.778 X Banda 1 + (-6.98)  $L_x = 0.798$  X Banda 2 + (-7.20)  $L_x = 0.621$  X Banda 3 + (-5.62)  $L_x = 0.969$  X Banda 4 + (-6.07)  $L_x = 0.126$  X Banda 5 + (-1.13)  $L_x = 0.043$  X Banda 7 + (-0.39)

Para la banda 6 no se realizó el proceso ya que para el estudio no se tubo en cuenta.

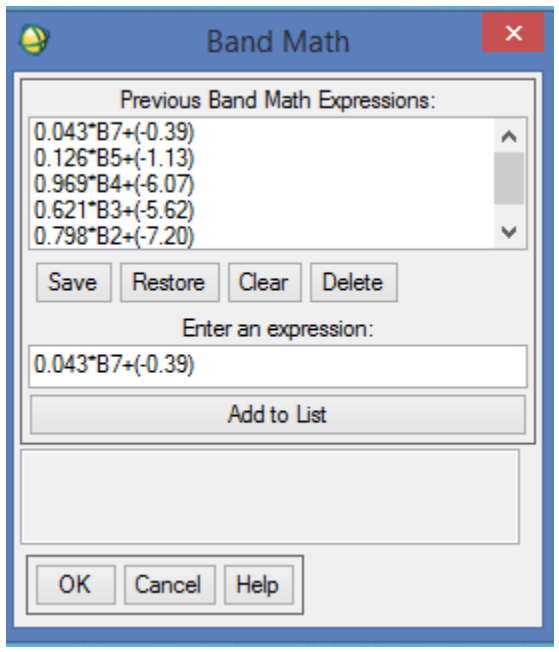

**Figura 16.** Ventana del Band Math del programa ENVI donde se introducen los algoritmos de calibración Radiométrica para la imagen Landsat 7 ETM+.

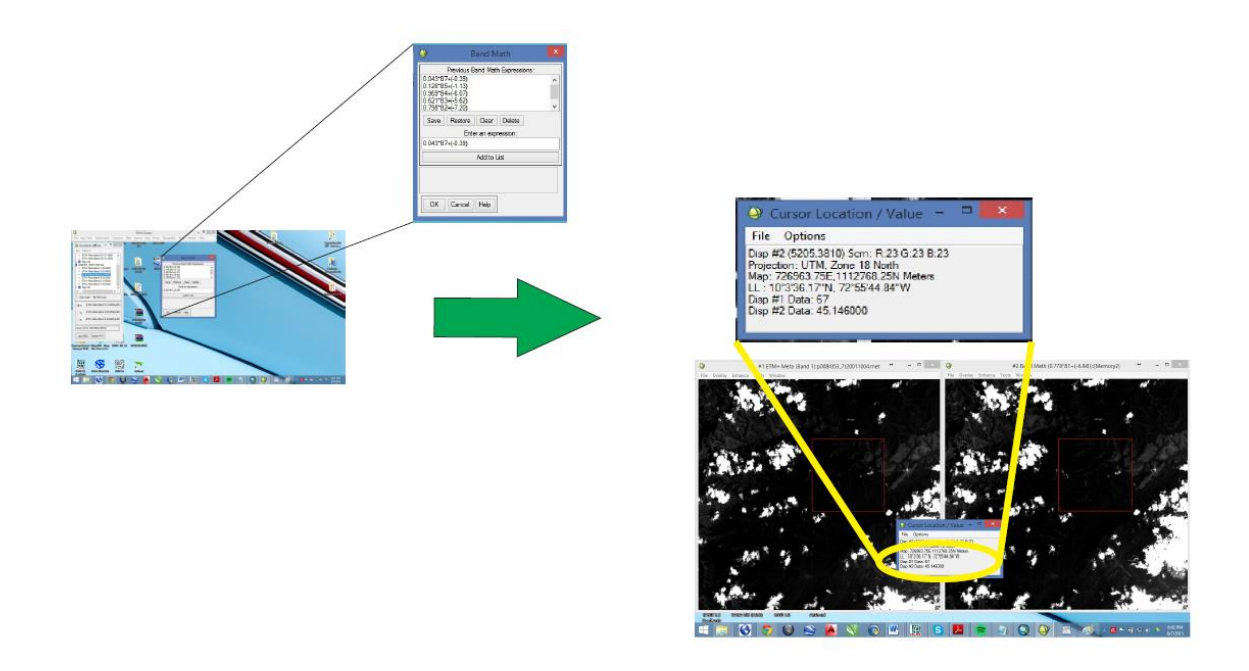

**Figura 17.** Proceso Manual de corrección radiométrica en el programa ENVI.

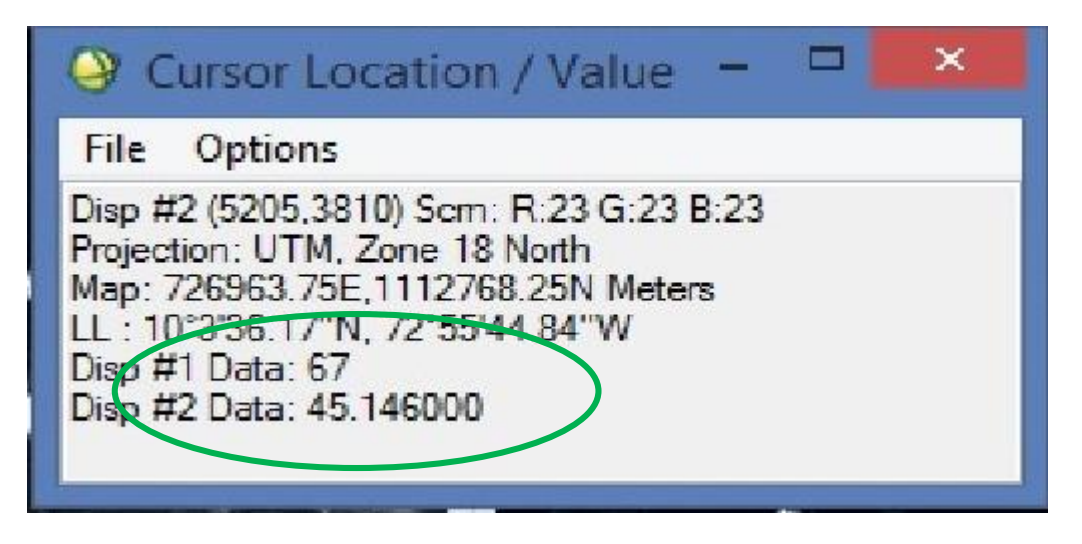

**Figura 18.** Ejemplo de comparación de valores de los valores digitales (ND) en Disp # 1 sin aplicar la corrección radiométrica comparada con nuevos valores de radiancia de la imagen corregida Disp #2 correspondiente a la Banda 1. Programa ENVI.

Una forma de validar si la corrección aplicada fue optima, se utilizó el modulo del programa de Pre-Procesamiento de imágenes Landsat; al igual que en la anterior actividad se deben separar cada banda con la ayuda del LAYER STACKING, para posteriormente estimar su valor de radiancia con la herramienta LANDSAT CALIBRATION.

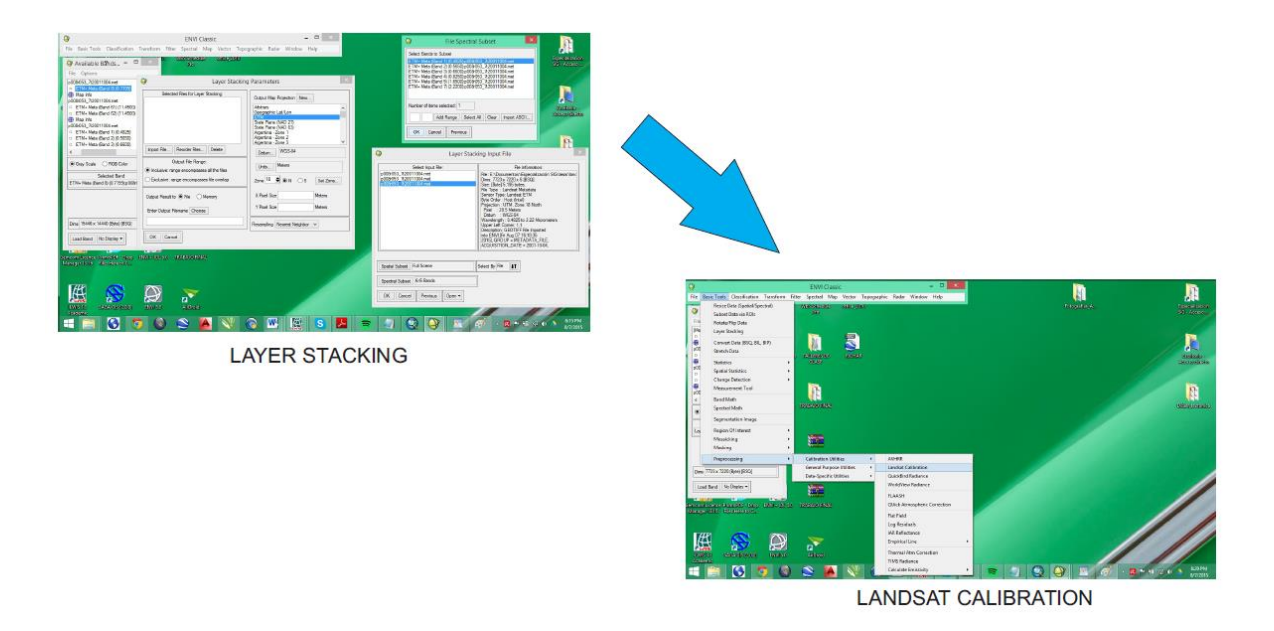

**Figura 19.** Procedimiento de LAYER STACKING y LANDSAT CALIBRATION del programa ENVI.

En la herramienta de calibración radiométrica es fundamental conocer los datos de tipo de sensor, fecha de adquisición y la elevación solar para poder realizar el procedimiento; estos datos se encuentran disponibles en el archivo METADATA de la imagen.

Se deben comparar los valores LMAX y LMIN de las bandas sin alteración con los datos del cuadro 1, estos valores corresponden la escala espectral máxima ( LMAX<sub>A</sub>: ) y mínima ( $^{LMIN_{\lambda}}$ ) de radiancia en el sensor para cada banda.

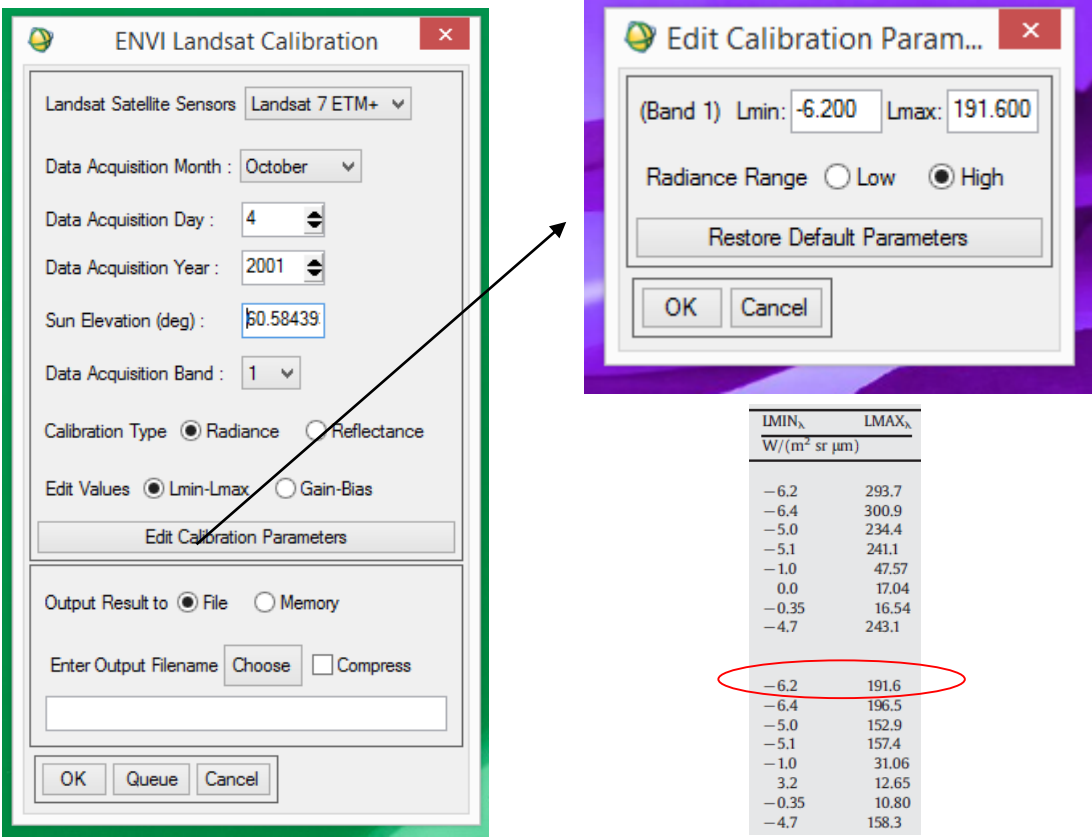

**Figura 20.** Ejemplo del cuadro de dialogo de la calibración Radiométrica, en este caso para la banda 1 de la imagen. Se pueden observar la similitud de los valores de la imagen Landsat con los valores del cuadro 1.

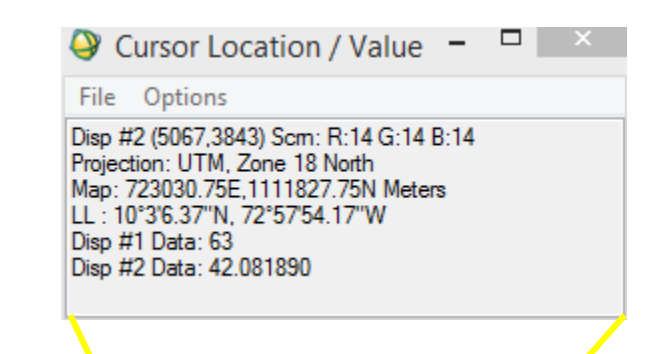

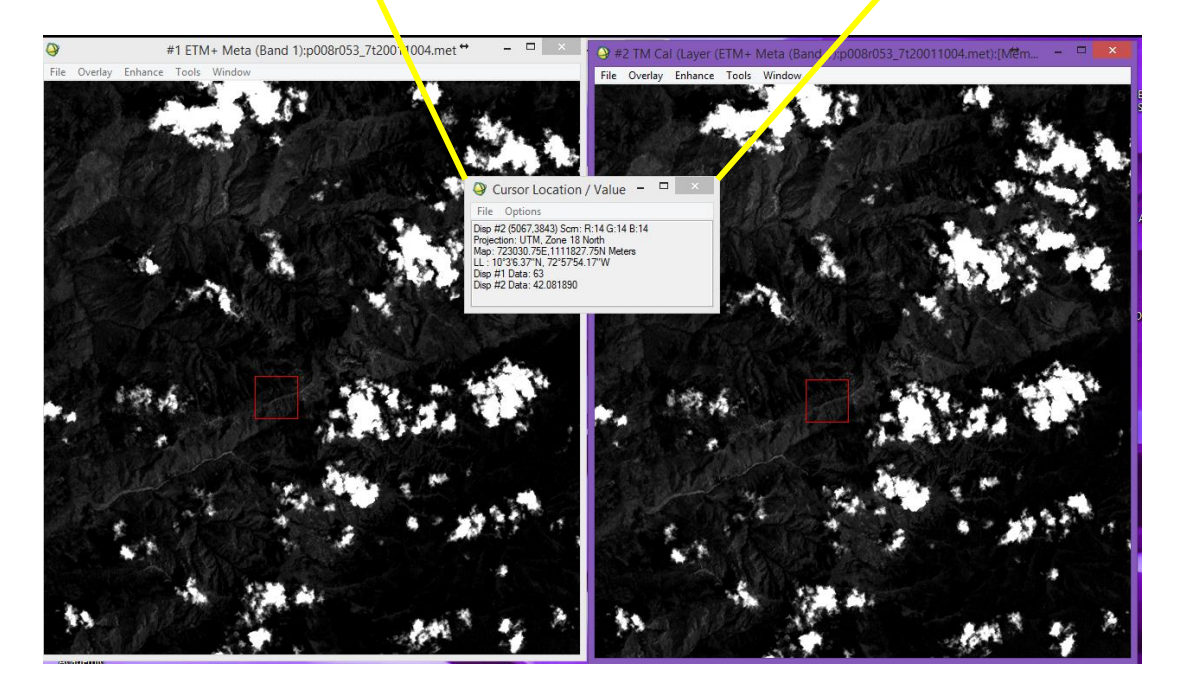

**Figura 21.** Comparación de los niveles digitales (ND) y los valores de radiancia antes y después de la calibración radiométrica.

Después de realizar este proceso con cada una de las bandas, se procede a realizar una unión para obtener una imagen con características que permitan la combinación de bandas del espectro.

Estas herramientas son exportadas en formato IMG para que puedan ser cargadas en distintos programas de procesamientos de imágenes y GIS.

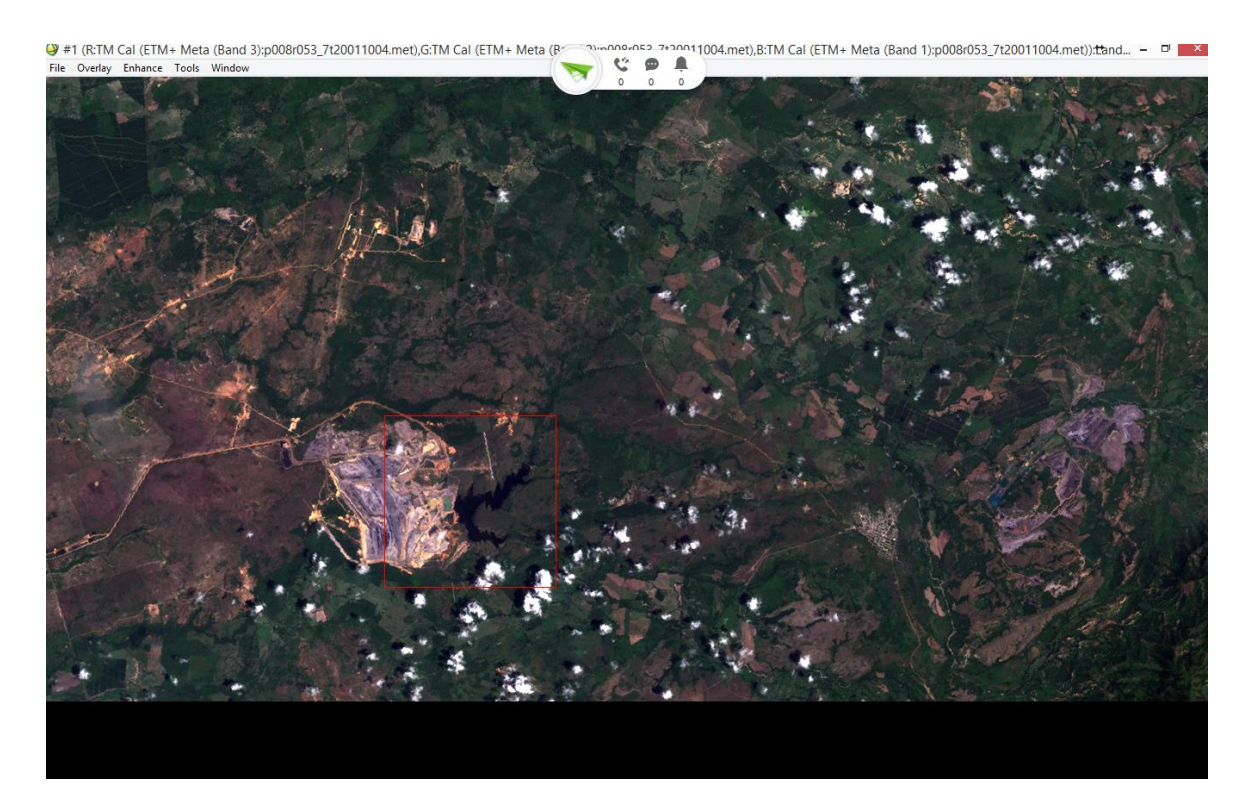

**Figura 22.** Imagen Landsat 7 resultante de la corrección radiométrica combinación de bandas RGB 321.

## **CORRECIONES ATMOSFERICAS CON EL PROGRAMA ArcGIS 10.2**

Durante la realización de este estudio se implementaron distintos programas de tratamiento de imágenes y plataformas SIG, para la imagen Landsat 8 se utilizó la herramienta especializada, creada por la University of Gdansk, en Polonia por el GIS Centre GEOBIA Landsat8, presentada en la 5th conferencia de GEOBIA en la ciudad de Thessaloniki, Grecia, que permite realizar las correcciones radiométricas casi de forma automática de imágenes satelitales Landsat 8 OLI TIRS con resultados óptimos para su posterior procesamiento. Preliminar a esto se debe agregar la herramienta de GEOBIA al catálogo del arctool box.

Esta herramienta crea composiciones pan-sharpened con ventanas AOI (área de interés para todas las bandas con la información de la Matada en formato txt de la imagen. Este archivo contiene nombres de todas las imágenes, los factores de cambio de escala multiplicativo especifico de la banda para radiancia y reflectancia, datos de tiempo, elevación del sol, distancia al sol y minimo TOA (top of Atmosphere) radiancia en todos los canales.

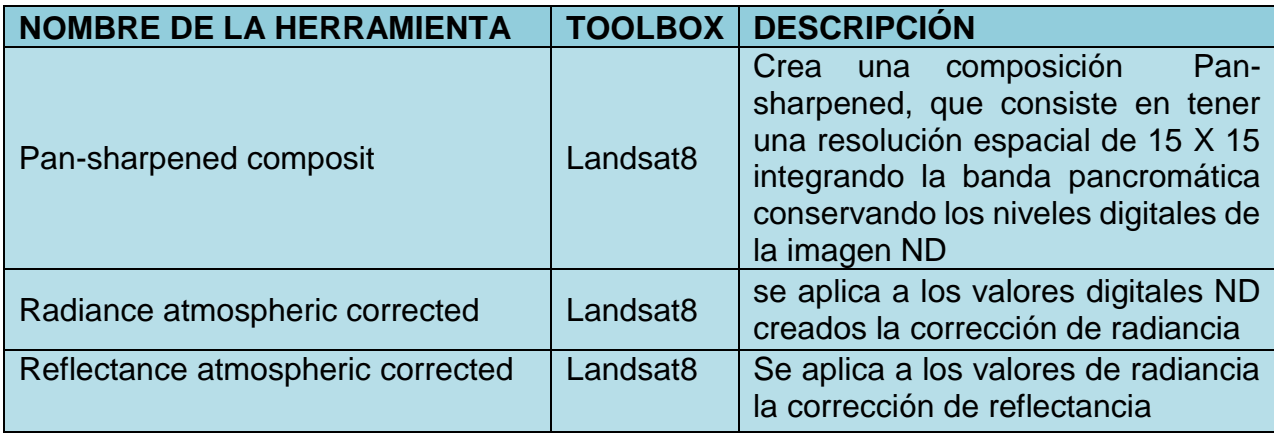

**Cuadro 2.** Cuadro explicativo de las herramientas aplicadas en el preprocesamiento de la imagen Landsat 8. (Modificado de Jacek Urbaski, 2013)

## **Composición Pan-Sharpening**

Para el Pan-sharpening el SIFM (filtro de suavisado basado en la técnica de modulación de intensidad) Liu, 2000. La principal función es preservar los valores digitales (DN) de las bandas espectrales. Esta composición es usada para una inspección visual.

El proceso se explica mediante la siguiente ecuación:

$$
PIXEL_{SFIM} = \frac{PIXEL_{low} \times PIXEL_{high}}{PIXEL_{mean}}
$$

Donde:

 $\textit{PIXEL}_{low}$  Es el pixel de menor resolución (30m)  $\textit{PIXEL}_{high}\,$  Es el pixel de mayor resolución (15m banda pancromática 8)  $\mathit{PIXEL}_{mean}$  Pixeles suavizados de la imagen de alta resolución y la ventana Equivalente al pixel de baja resolución.

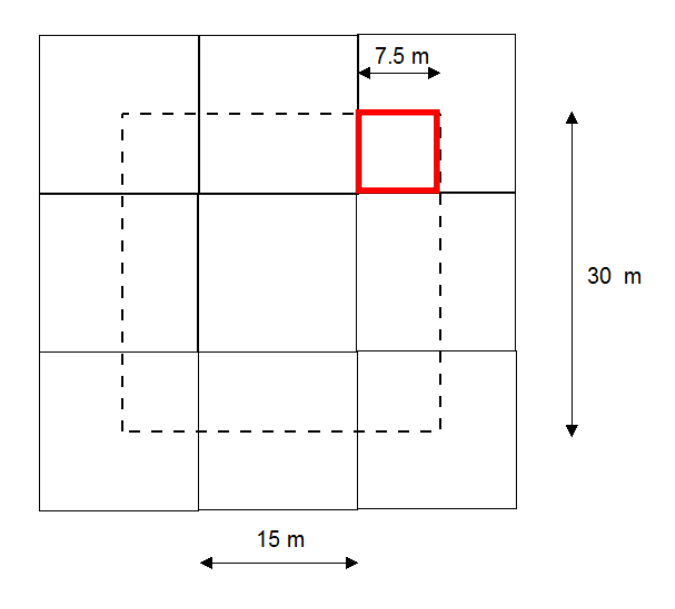

**Figura 23.** Imagen representa la composición que se hace entre las bandas y el mejoramiento de la resolución espacial de la imagen al aplicar el Pan-Sharpening. Tomado del artículo "INTEGRATION OF GEOBIA WITH GIS FOR SEMI-AUTOMATIC LAND COVER MAPPING FROM LANDSAT 8 IMAGERY"

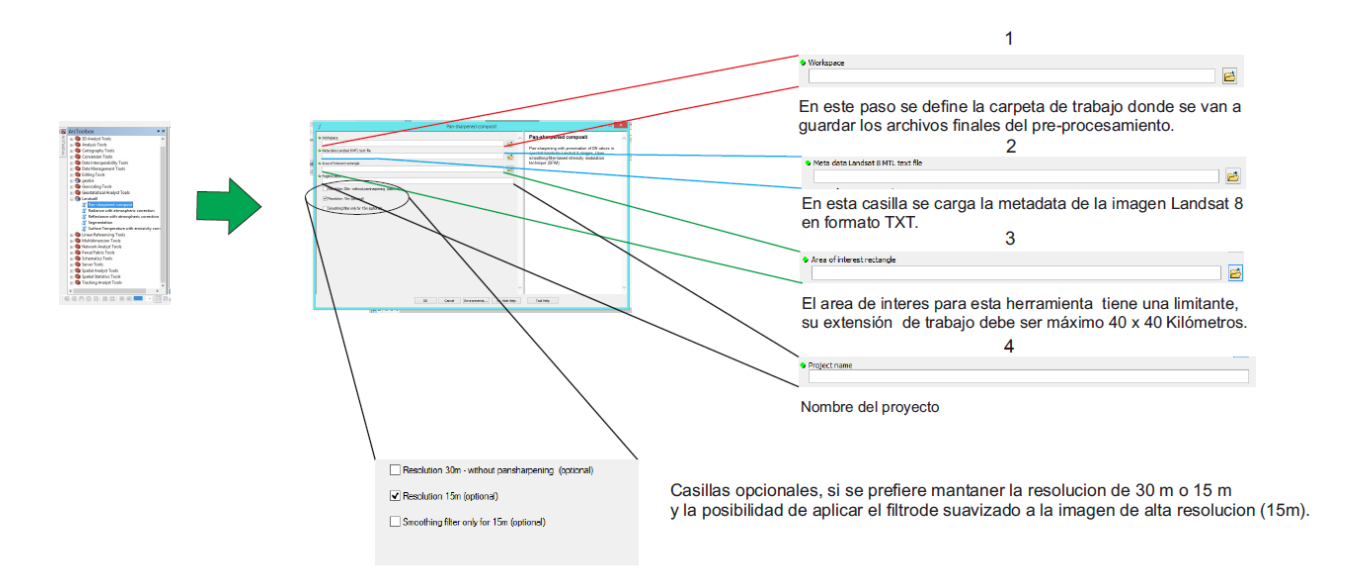

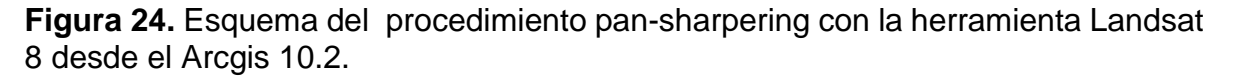

El resultado del proceso anterior genera una nueva metadata como requisito poder aplicar las corrección radiométrica y de reflectancia, además genera archivos TIFF de cada una de las imágenes combinadas con la banda pancromática pero la principal característica es la preservación de los niveles digitales.

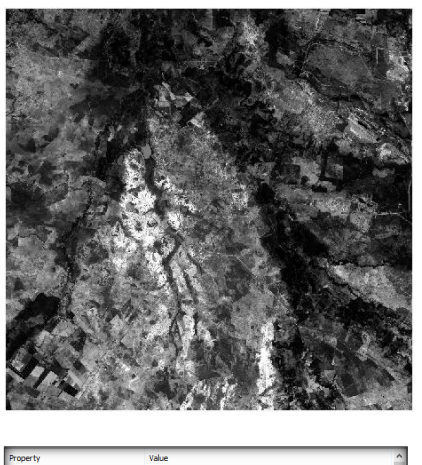

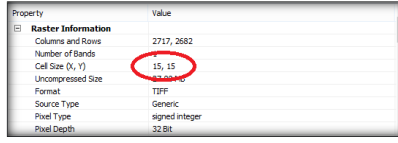

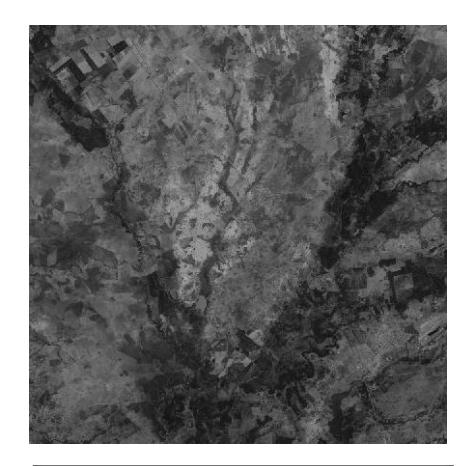

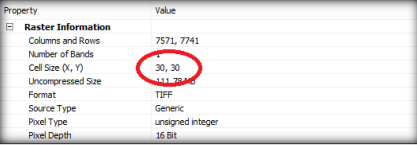

**Figura 25.** Comparación visual de las imágenes generadas por el pan-shapering de la banda 4, en el lado izquierdo observamos la imagen corregida y en el lado derecho la imagen de origen.

## **Calculo de la radiancia espectral con las correcciones atmosféricas de la tierra.**

En este paso los niveles digitales DN son convertidos en valores de radiancia usando coeficientes res-escalamiento radiométrico desde el archivo metadata de la imagen Landsat 8 (Jacek Urbaski, 2013).

# $Lsat_{rad} = DN \times M + A$

La ecuación anterior calcula la radiancia espectral usando bandas especificas multiplicando y adicionando factores de res-escalamiento, en esta se describen como los coeficientes atmosféricos M y A realizado por el método DOS (modelo de sustracción de objetos oscuros) asumiendo un porcentaje mínimo de reflectancia. El modelo DOS fue propuesto por Chaves (1988) ha sido utilizado en numerosas aplicaciones probablemente por ser de aplicación simple.

Postula que la bruma atmosférica incrementa los ND en áreas de las imágenes de agua limpia, profunda y calma, donde por las características físicas deben presentar reflectancia nula. El valor representativo de esa diferencia se sustrae, en cada banda, en todos los píxeles de la escena.

En este método se asume: T: 1.0 ISDC: 0.0 (Del objeto oscuro supuesta reflectancia nula)

Dónde:

**T** asume que un valor representativo ND, mayor a cero, en áreas de agua limpia, profunda y calma representa el aporte de la bruma y por lo tanto se puede sustraer en cada banda.

**ISDC** compensa las variaciones en la radiación solar según el momento del año y el ángulo de elevación del sol.

El 1 % deducido por la mínima radiación es calculado por la formula donde:

ESUN – estimado solar exo-atmosferico de irradiancia espectral.

cos SZ – coseno del zenit solar.

d – distancia entre la tierra y el sol.

$$
Learnh_{rad} = Last_{rad} - (Lmin_{rad} - Lhaze1\%_{rad})
$$

$$
Lhaze1\%_{rad} = 0.01 \times (ESUN \times \cos \theta_s)/(d^2 \times \pi)
$$

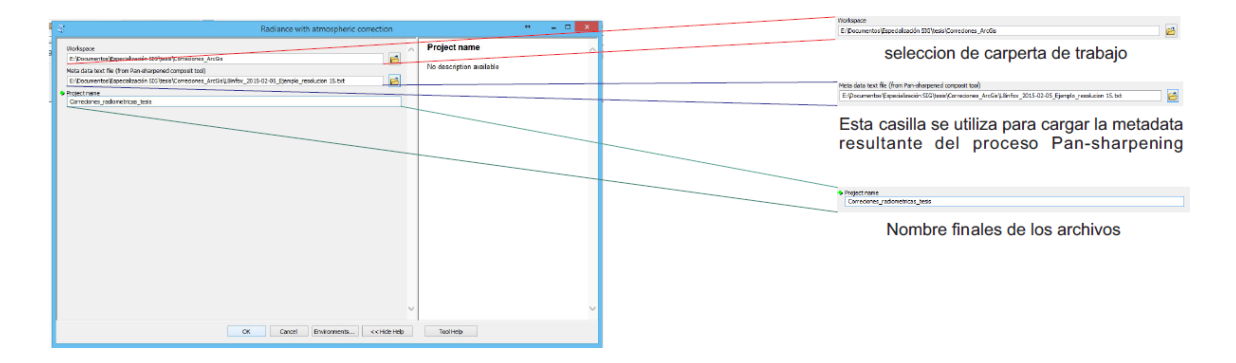

**Figura 26.** Procedimiento de correcion radiométrica en Arcgis, por medio de la herramienta de GEOBIA.

#### **Calculo de la reflectancia espectral con las correcciones atmosféricas de la tierra.**

El cálculo de la reflectancia espectral comienza con la conversión de los niveles digitales a valores de reflectancia TOA. Este porcentaje mínimo es estimado y la reflectancia en la superficie de la tierra es calculada.

 $R_{TOA} = (DN \times 0.0002 - 0.1) / \cos \theta_s$  $R_{scatter} = (DN_{minimum} \times 0.0002 - 0.1) / \cos \theta_s$  $R_{earth} = R_{TOA} - (R_{scatter} - 0.01)$ 

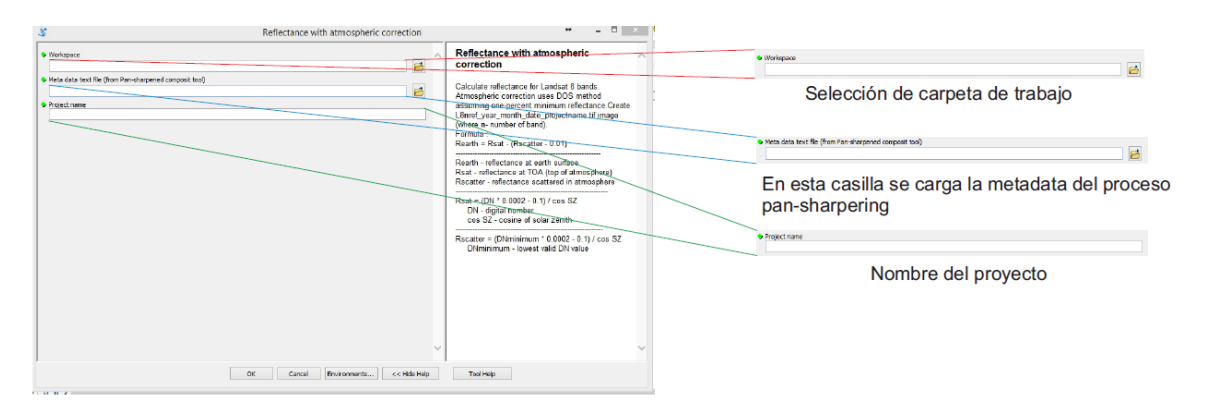

**Figura 27.** Procedimiento de corrección de reflectancia en Arcgis, por medio de la herramienta de GEOBIA.

# **FASE 3: ANÁLISIS DE LA IMAGEN SATELITAL.**

Se descarga la imagen satelital de la zona de estudio por medio de las páginas que brindan el servicio gratuito, procedimos a realizar el análisis estadístico de ella, para poder tener la mayor identificación de zonas presentes, para esto utilizamos varios métodos de mejoramiento digital de imágenes satelitales.

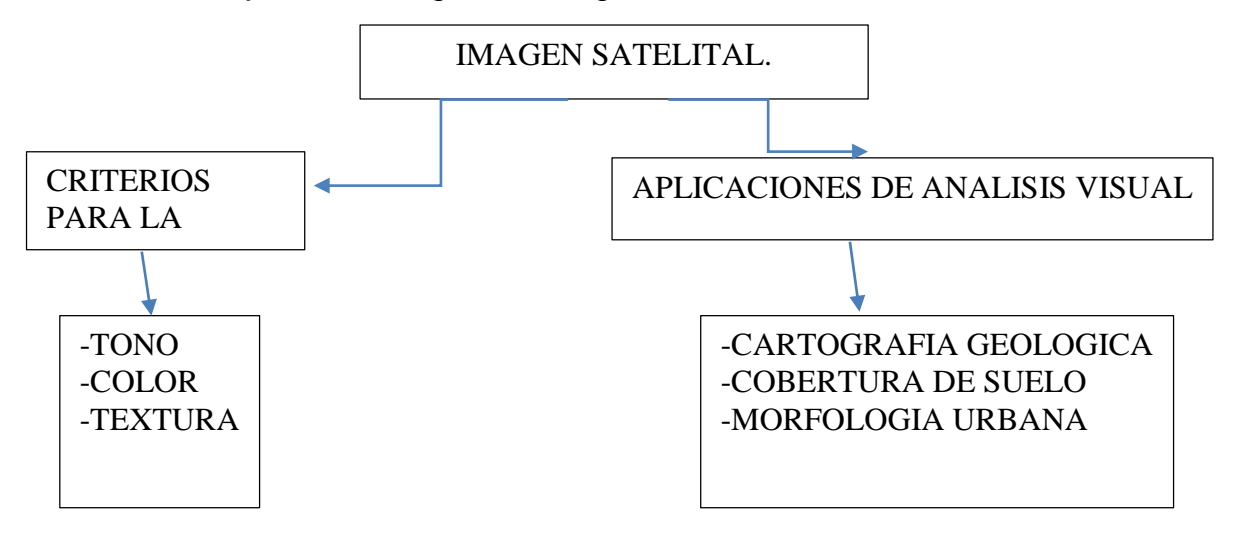

# **FASE 4: TRATAMIENTO DE LA IMAGEN SATELITAL.**

Se realiza un análisis de la matriz de datos para conocer la información del nivel digital y del pixel, esto se realiza de acuerdo a chuvieco, para hacer más fácil la compresión posterior de las operaciones aplicadas sobre la imagen, ya que estas en muchos casos son operaciones estadísticas comunes en otras matrices numéricas.

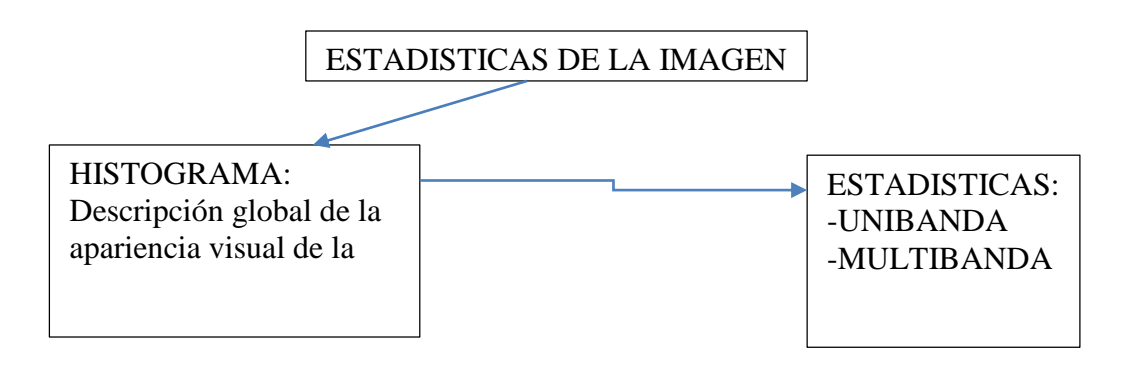

# **FASE 5: PROCESAMIENTO DE LA IMAGEN.**

Esto proceso se realiza para corregir posibles errores que presenta la imagen, los Esto proceso se realiza para corregir posibles errores que preserita la imagen, los<br>cuales pueden ser en la forma de adquisición, emisión o recepción de la imagen,

estos se clasifican en errores internos; originados por el sensor o externos; variaciones en las características de la superficie.

# **FASE 6: ANÁLISIS Y CONSTRUCCIÓN DE MAPAS TEMÁTICOS**

De acuerdo a la información recopilada, se realizara una caracterización mineralógica del suelo si es posible, la clasificación de coberturas semidetallada, utilizando la metodología CORINE LAND COVER, adaptada para el país está metodología, caracteriza y clasifica la cubierta biofísica de la superficie terrestre. Utiliza imágenes de satélite de resolución media (Landsat), para la construcción de los mapas temáticos, escala 1:100.000. Propone un sistema de clasificación, con categorías jerárquicas definidas y conformes con las condiciones locales del área de estudio.

Este proceso se realiza una clasificación clasificada en el software Erdas Imagine, posterior a esta clasificación se pasa la información de raster a vector para tener las capas temáticas de los tipos de información que salgan de la imagen, además contando con la información de campo que se recopilo en la actividad 1, se realizan los análisis de cobertura de bosque, ya que se cuenta con un censo forestal.

# **FASE 7: CLASIFICACIÓN SUPERVISADA Y NO SUPERVIDASA DE LAS IMÁGENES SATELITALES LANDSAT 7,8 DEL 2001 Y 2015.**

## **Clasificación Supervisada.**

La clasificación supervisada se realizó el programa Arcgis, con la extensión Arcmap. Las imágenes Landsat correspondientes a los años 2001 y 2015, se configuran con las bandas en R=5, G=4 y B=3 para determinar mejor las coberturas existentes, y poder realizar una mejor clasificación.

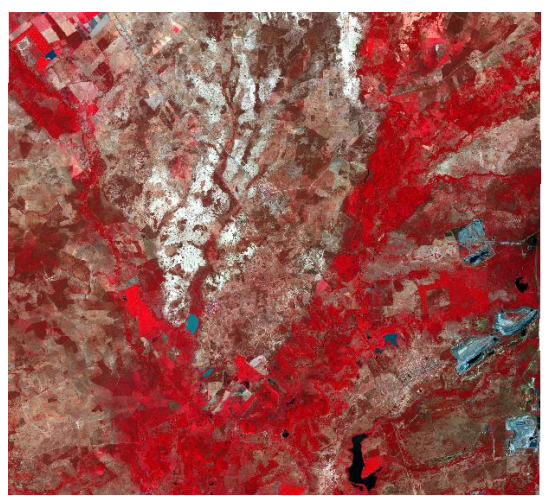

**Figura 28.** Imagen Landsat 8 año 2015

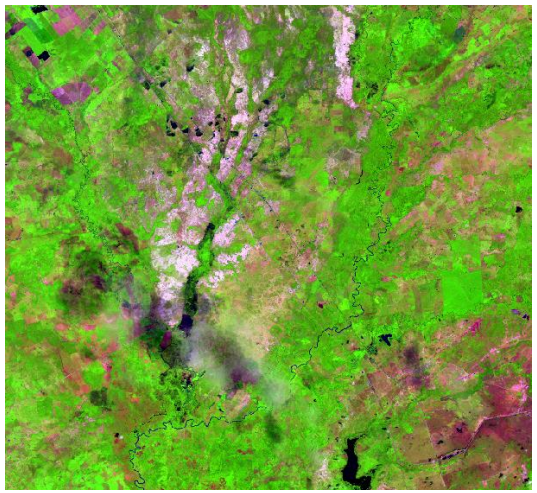

**Figura 29.** Imagen Landsat 7 año 2001

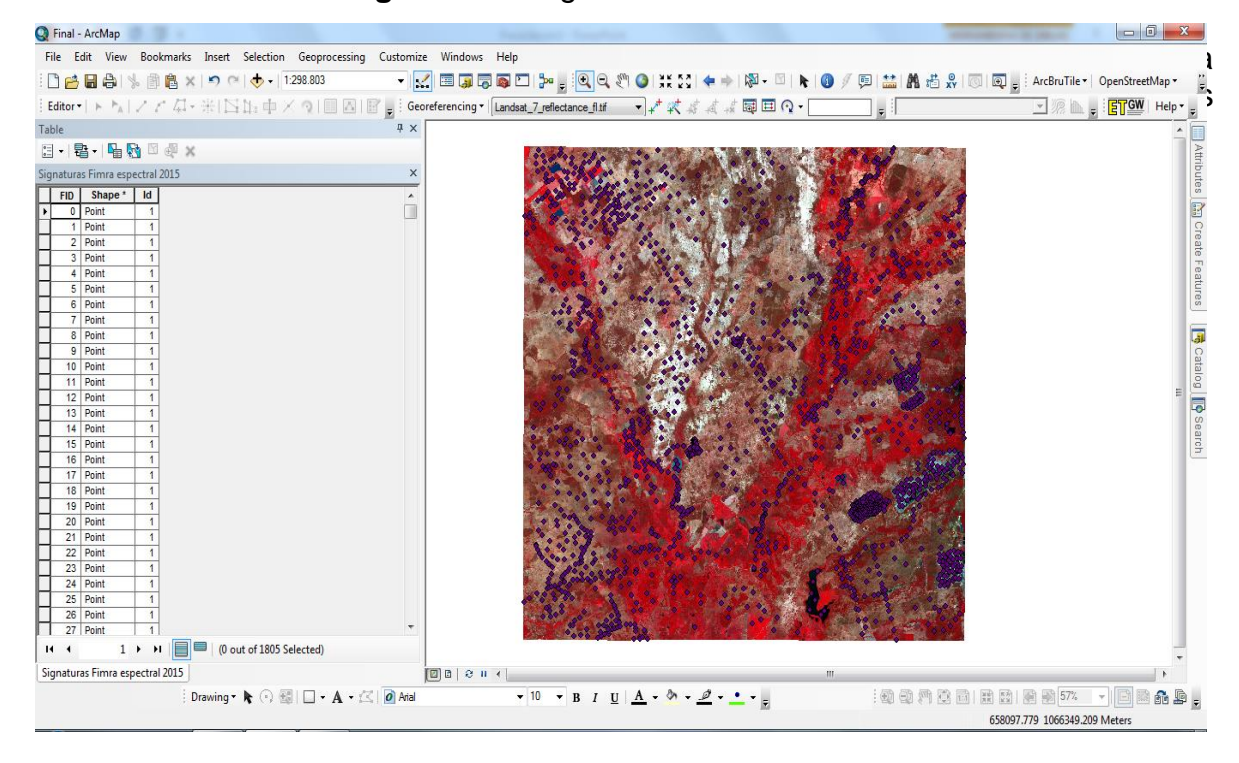

**Figura 30.** Signaturas de las coberturas existentes.

Con las signaturas identificadas, creamos la firma espectral para las dos imágenes existentes, de esta manera podemos determinar los niveles digitales asignados para cada una de las bandas y cada una de las coberturas.

| Estadísticas Signaturas imagen: Bloc de notas                                                                                                    |  |
|----------------------------------------------------------------------------------------------------|--|
| Archivo Edición Formato Ver Ayuda                                                                                                    |  |
| /食<br>5<br>landsat_8_corr_atmosfericas_qeorefe.imq\Layer_5<br>78<br>6<br>landsat_8_corr_atmosfericas_qeorefe.imq\Layer_6<br>/食<br>7<br>landsat_8_corr_atmosfericas_georefe.img\Layer_7                                                                                                    |  |
| Number of Parametric Layers<br>Number of Classes<br>Number of Layers<br><b>Type</b><br>9<br>7<br>1.                                                                                                    |  |
| Number of Cells<br>Class Name<br># Class ID<br>36<br>$\mathbf{1}$<br>1<br>$\overline{2}$<br>5<br>3<br>6<br>7<br>1<br># Lavers                                                                                                    |  |
| # Means<br>7.984627e-002 8.361290e-002 9.854281e-002 8.677262e-002 6.539945e-002 1.178512e-002 1.294906e-003                                                                                                    |  |
| # Covariance                                                                                                    |  |
| 1.897070e-004 2.764573e-004 4.613051e-004 5.991328e-004 2.757513e-004 1.454436e-005 1.381350e-005<br>1<br>2<br>2.764573e-004 4.094460e-004 6.884781e-004 8.953309e-004 3.372818e-004 -1.960290e-005 -4.297316e-007<br>4.613051e-004 6.884781e-004 1.166424e-003 1.521674e-003 5.185291e-004 -6.811148e-005 -1.908082e-005<br>5.991328e-004 8.953309e-004 1.521674e-003 2.008430e-003 6.716906e-004 -1.094565e-004 -3.569630e-005<br>5<br>2.757513e-004 3.372818e-004 5.185291e-004 6.716906e-004 1.304426e-003 5.097126e-004 2.589211e-004<br>1.454436e-005 -1.960290e-005 -6.811148e-005 -1.094565e-004 5.097126e-004 3.258856e-004 1.630765e-004<br>6<br>7<br>1.381350e-005 -4.297316e-007 -1.908082e-005 -3.569630e-005 2.589211e-004 1.630765e-004 8.270347e-005  |  |
|                                                                                                    |  |
| Number of Cells<br>Class Name<br>Class ID<br>$\overline{2}$<br>266<br>$\overline{2}$                                                                                                    |  |
| $\overline{7}$<br>$\mathbf{1}$<br>$\overline{2}$<br>3<br>-51<br>6<br># Lavers<br>4<br># Means                                                                                                    |  |
| 7.518894e-002 7.603458e-002 8.994047e-002 7.526021e-002 2.059505e-001 1.284658e-001 6.076222e-002<br># Covariance                                                                                                    |  |
| 2.804871e-004 2.838502e-004 3.222428e-004 3.596144e-004 5.137837e-004 4.535986e-004 3.120654e-004<br>1<br>$\overline{2}$<br>2.838502e-004 2.933541e-004 3.410997e-004 3.940373e-004 5.088606e-004 4.853545e-004 3.388971e-004<br>3.222428e-004 3.410997e-004 4.126582e-004 4.918828e-004 6.048151e-004 6.027502e-004 4.203869e-004<br>в<br>3.596144e-004 3.940373e-004 4.918828e-004 6.259876e-004 6.359229e-004 7.682036e-004 5.486951e-004<br>5<br>5.137837e-004 5.088606e-004 6.048151e-004 6.359229e-004 3.588152e-003 2.444629e-003 1.241479e-003<br>4.535986e-004 4.853545e-004 6.027502e-004 7.682036e-004 2.444629e-003 2.355144e-003 1.350218e-003<br>6<br>3.120654e-004 3.388971e-004 4.203869e-004 5.486951e-004 1.241479e-003 1.350218e-003 8.411219e-004 |  |
| Class ID<br>Number of Cells<br>Class Name<br>3<br>188<br>3                                                                                                    |  |
| $\overline{2}$<br>6<br>7<br>1.<br>3<br>-5<br># Layers<br># Means<br>1.065009e-001 1.136200e-001 1.320086e-001 1.363010e-001 1.830060e-001 1.972598e-001 1.408913e-001                                                                                                    |  |
| # Covariance                                                                                                    |  |
| 5.041070e-004 5.797735e-004 7.058129e-004 9.174625e-004 8.916238e-004 1.092228e-003 1.000269e-003<br>1<br>2<br>5.797735e-004 6.763126e-004 8.381532e-004 1.100805e-003 1.089420e-003 1.343214e-003 1.214567e-003<br>в<br>7.058129e-004 8.381532e-004 1.123921e-003 1.509809e-003 1.599623e-003 2.034435e-003 1.754918e-003<br>9.174625e-004 1.100805e-003 1.509809e-003 2.154437e-003 2.520492e-003 3.292179e-003 2.723751e-003<br>5<br>8.916238e-004 1.089420e-003 1.599623e-003 2.520492e-003 4.219533e-003 5.171181e-003 3.802759e-003<br>6<br>1.092228e-003 1.343214e-003 2.034435e-003 3.292179e-003 5.171181e-003 6.916559e-003 5.149525e-003<br>7<br>1.000269e-003 1.214567e-003 1.754918e-003 2.723751e-003 3.802759e-003 5.149525e-003 4.025390e-003         |  |
|                                                                                                    |  |

**Figura 31.** Firma espectral de las imágenes satelitales

Con las firmas espectrales identificados, procedemos a clasificar la imagen, para la cual determinamos 10 clases, las cuales son; Lagunas, Ríos, Extracción minera, Bosques, Centros urbanos, Vías y caminos, Suelos erosionados, Cultivos y Pastos, para este paso utilizamos la herramienta maximum likelihood classification (spatial analyst) de Arcmap, la cual nos permite realizar una clasificación máxima en todo el conjunto de bandas tomando todos los niveles digitales y asimilando a algún dato cercano, para crear la clasificación de salida.

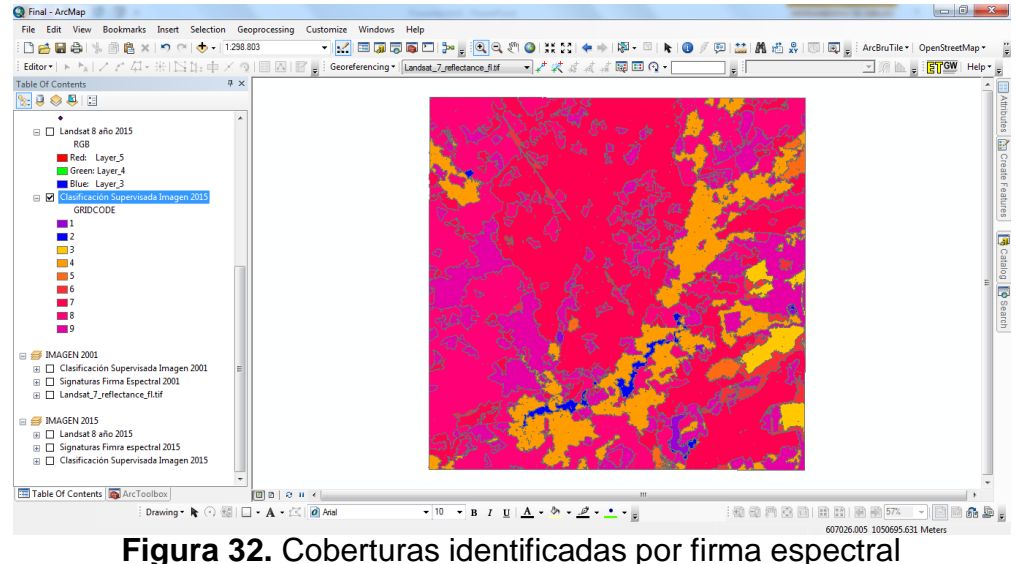

Teniendo nuestra imagen clasificada y en formato tiff, procedemos a convertirla en vector para de esta manera poder realizar análisis de perímetro y áreas de cada una de las coberturas presentes.

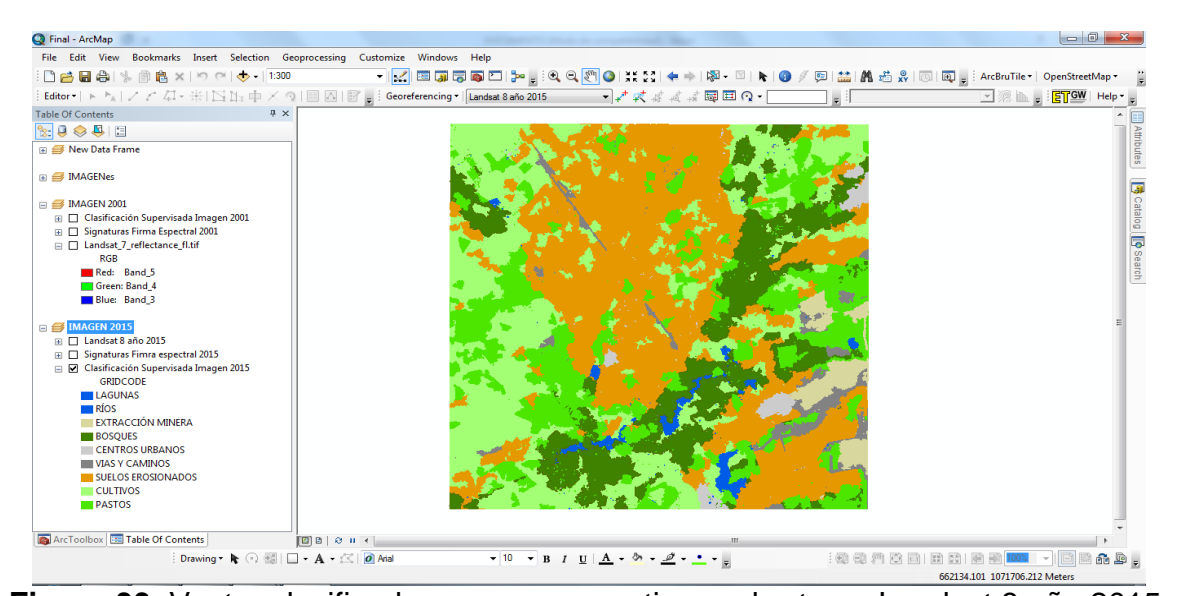

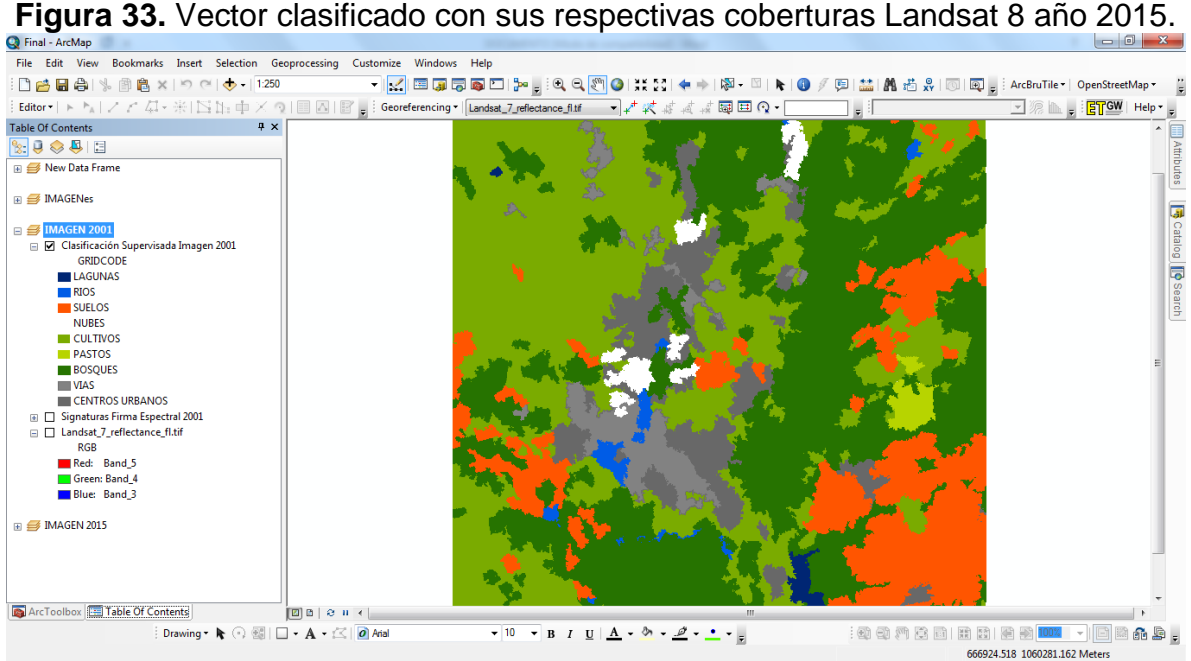

**Figura 34.** Vector clasificado con sus respectivas coberturas Landsat 7 año 2001.

## **Clasificación No Supervisada.**

La clasificación no supervisada se realizó el programa Arcgis, con la extensión Arcmap.

Para este tipo de clasificación no hay necesidad de tomar ningún punto, ya que el programa realiza un análisis de forma automática, para este proceso utilizamos la herramienta de Arcmap Iso cluster unsupervised classification, seleccionando directamente la imagen que tenemos y seleccionamos el número de clases que pretendemos identificar, como ya tenemos identificadas las clases en el anterior paso tomamos el mismo número el cual son 9 clases.

Al correr el modelo el programa interpreta a su manera e identifica las 9 clases que se supone que están en la imagen.

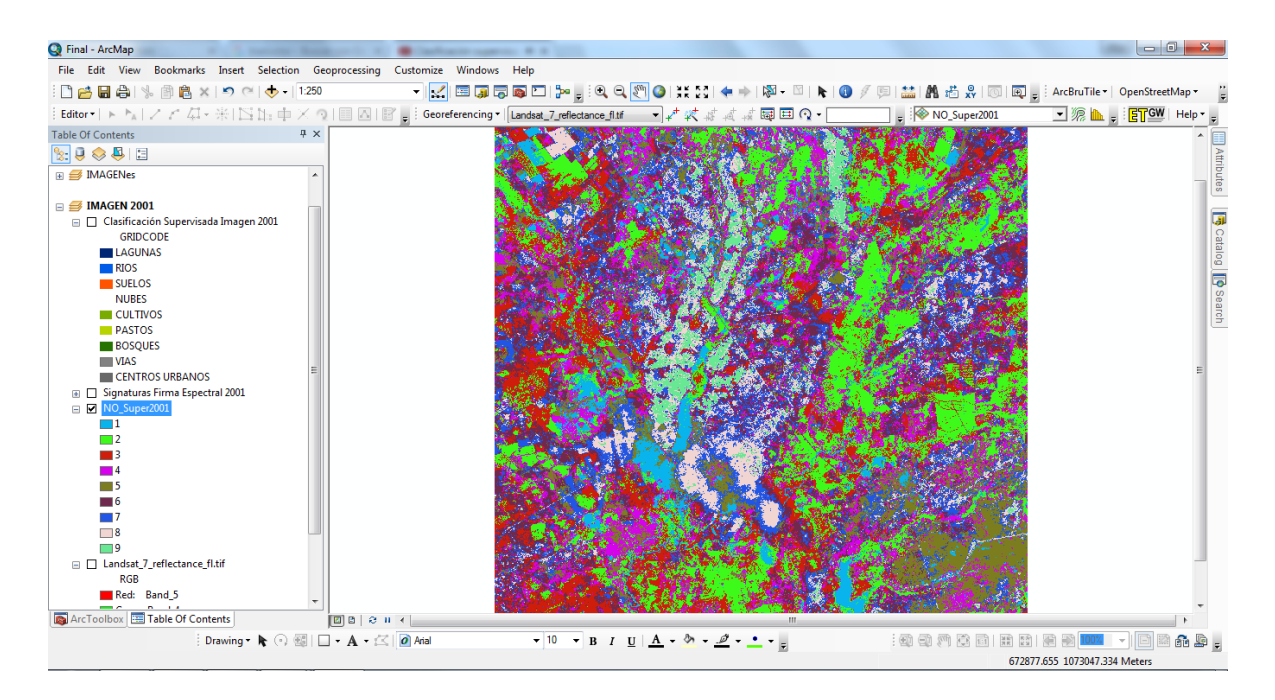

**Figura 35**. Clasificación no supervisada imagen Landsat 7 año 2001.

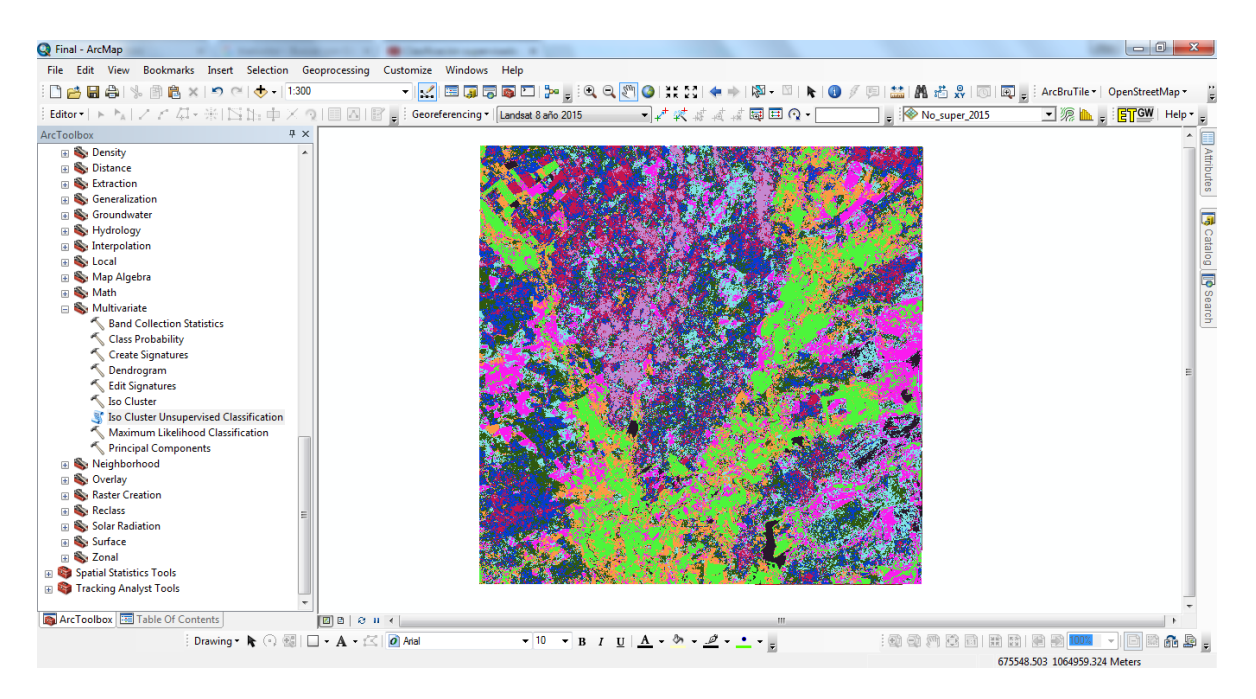

**Figura 36.** Clasificación no supervisada imagen Landsat 8 año 2015.

De esta manera convertimos los raster obtenidos en vectores, para poder hacer los análisis de perímetros ya áreas de cada una de las coberturas obtenidas y poder contrastar con el método de clasificación supervisada.

En los dos procesos tanto como clasificación supervisada y no supervisada, se realiza un disolve o elimate de polígonos con áreas muy pequeñas, esto se hace mediante la herramienta Generalization de Arcmap, comparando las áreas con la imagen se procede a realizar esta operación para dejar polígonos grandes, la unidad máxima de área en hectáreas que se utilizo es de 10ha, esto permite unir los polígonos cercanos y tomar sus características.

## **FASE 8. BAND RATIO**

Este proceso se utiliza para mejorar las diferencias espectrales entre bandas y reducir los efectos de la topografía. La división entre bandas espectrales arroja como resultado una imagen que muestra intensidades relativas y mejora sus diferencias espectrales entre las bandas.

Este método se desarrolló en el programa ENVI, el cual ofrece dos tipos de formatos, ya sea como dato flotante o su valor en byte (decimal); pare este ejercicio se toma el dato flotante ya que es predeterminado. También es posible combinar tres relaciones en una sola imagen de composición color-relación (CRC) para determinar la forma espectral de cada pixel.

Para calcular los coeficientes de las bandas, se especifica la banda que va ubicada en el numerador, posteriormente la banda correspondiente al denominador y se aplica la relación.

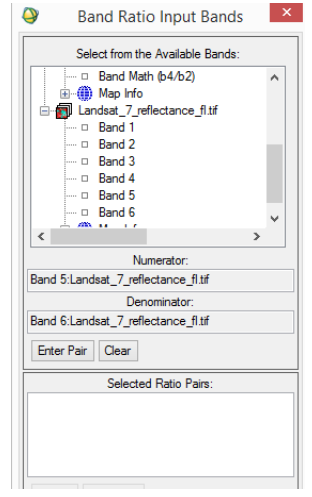

**Figura 37.** Cuadro de dialogo donde se realiza la relación (Band Ratio), entre las bandas 5 y 6 de la imagen Landsat 7 ETM+.

Este ejercicio se realizó principalmente para la obtención de información de composición mineralógica de los distintos suelos donde se encuentra el proyecto, e identificar formaciones rocosas nombradas en este trabajo.

Para esta operación se tomaron las bandas óptimas que permiten resaltar suelos con presencia de minerales férricos, limonitas, minerales ferromagnesianos, arcillas y minerales talco-carbonatados. Las formaciones geológicas presentes en el área presentan gran cantidad de este tipo de mineralización las cuales fueron constatados durante la campaña de exploración realizada por la compañía SLOANE.

A continuación se nombraran las relaciones entre las bandas:

Bandas 4/2 Bandas 5/6 Bandas 6/7

Después de realizar las divisiones antes nombradas, se realizó una combinación con las tres imágenes resultantes, posteriormente se aplica la clasificación no supervisada y supervisada en el programa ArcGIS y solo se aplicó a la imagen Landsat 8 OLI TIRS ya que mineralógicamente no se observan cambios en el periodo del análisis multitemporal.
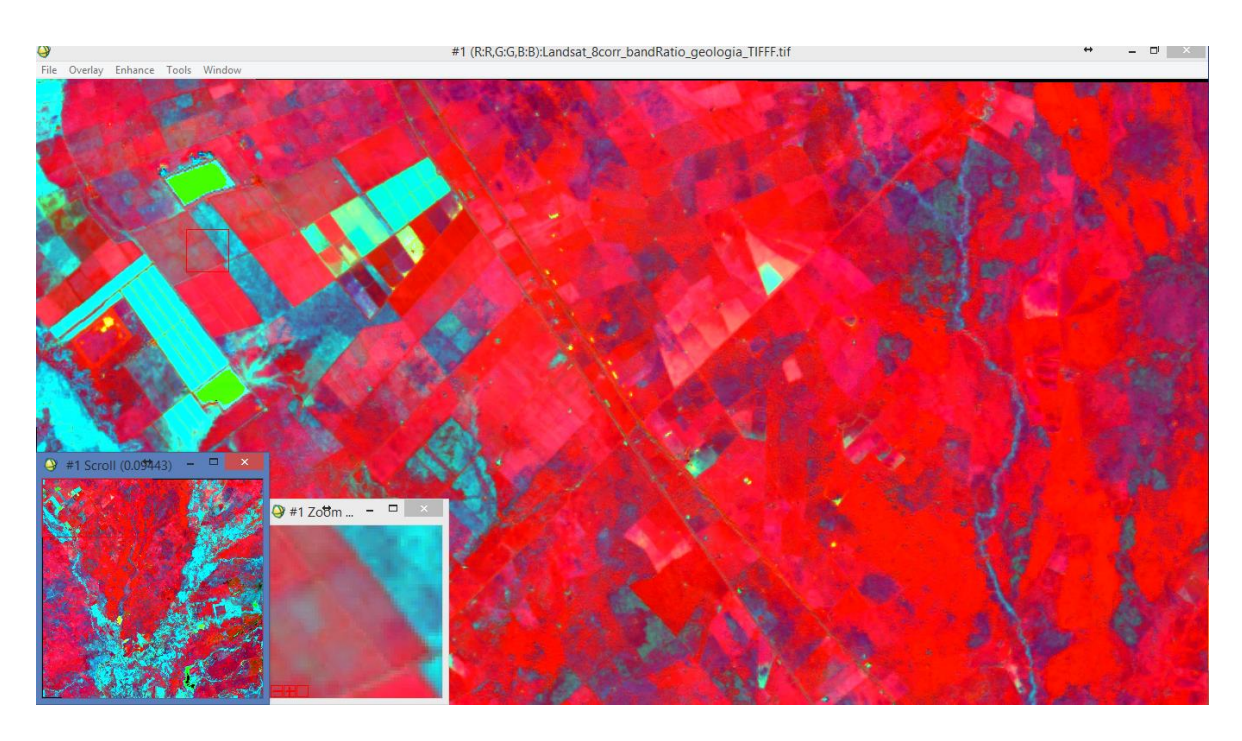

**Figura 38.** Imagen resultante de la operación band ratio, aplicada a la Landsat 8 OLI TIRS.

# **FASE 9. GEOPORTAL Y VISUALIZACIÓN DE LOS SHAPES.**

En esta fase cargamos la información obtenida de las imágenes satélites en forma vector, para que todas las personas tengan acceso a la visualización de los shape en una aplicación de mapeo.

## **6. RESULTADOS**

Para realizar la clasificación e identificación de coberturas existentes en las dos imágenes satelitales, se tomó como base la clasificación Corine Land Cover adaptada para Colombia.

### **6.1 DESCRIPCIÓN DE RESULTADOS**

#### **6.1.2 Clasificación Supervisada y no supervisada imagen satelital Landsat 7 año 2001.**

Al comparar estos dos vectores vemos una gran diferencia en las coberturas y en las áreas de las mismas.

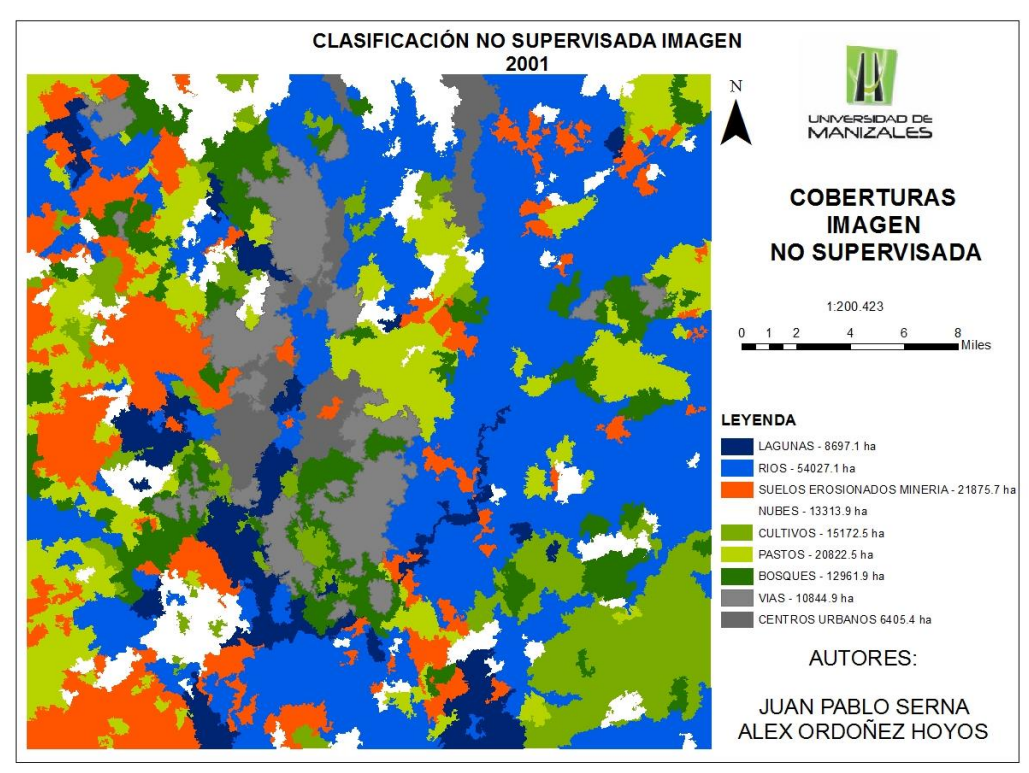

**Figura 39.** Clasificación no supervisada año 2001

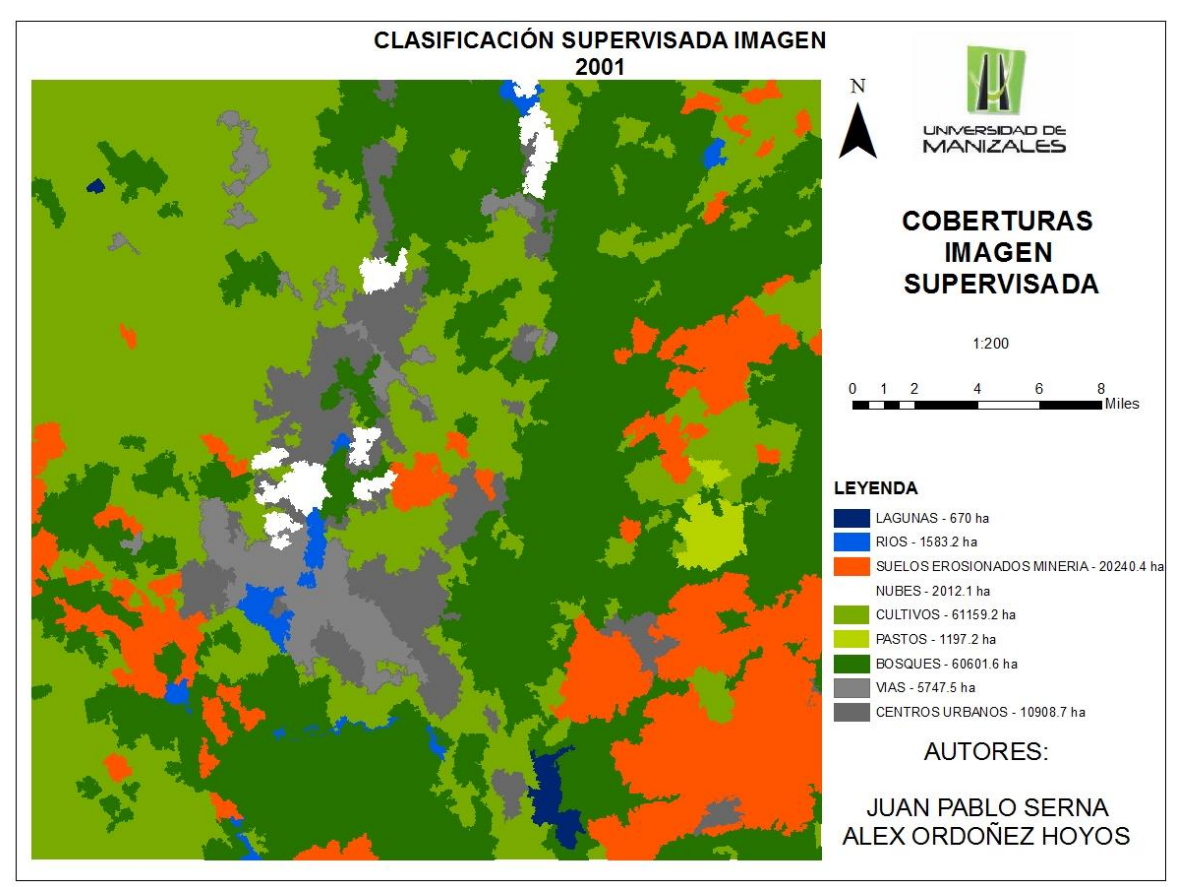

**Figura 40.** Clasificación supervisada año 2001

Al observar las dos imágenes, vemos la diferencia entre las coberturas existentes en los dos tipos de clasificaciones, esto se debe a que en la figura 37 el método que utiliza el software es obtener los niveles digitales de cada pixel y asimilarlo en toda la imagen, de esta manera puede o no realizar una mal interpretación, mientras que en la figura 38, el método que se utiliza es tomar una muestra de cada una de las coberturas que suponemos están en la imagen, tomando su firma espectral la cual interpreta que el nivel digital asignando a una cobertura lo replica en varios sitios de la imagen determinando de esta manera las coberturas asignadas, por esta razón se ven las grandes diferencias en área de las coberturas figura 39.

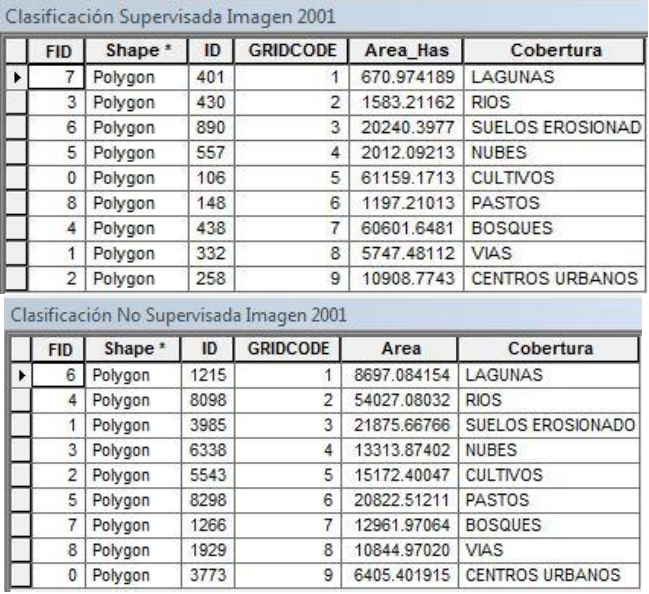

**Figura 41.** Diferencias en áreas de las coberturas presentes en los dos vectores.

#### **6.1.3. Clasificación Supervisada y no supervisada imagen satelital Landsat 8 año 2015.**

En esta imagen vemos una diferencia de coberturas y extensiones de área de las mismas, pero analizaremos primero las diferencias entre las clasificaciones supervisada y no supervisada.

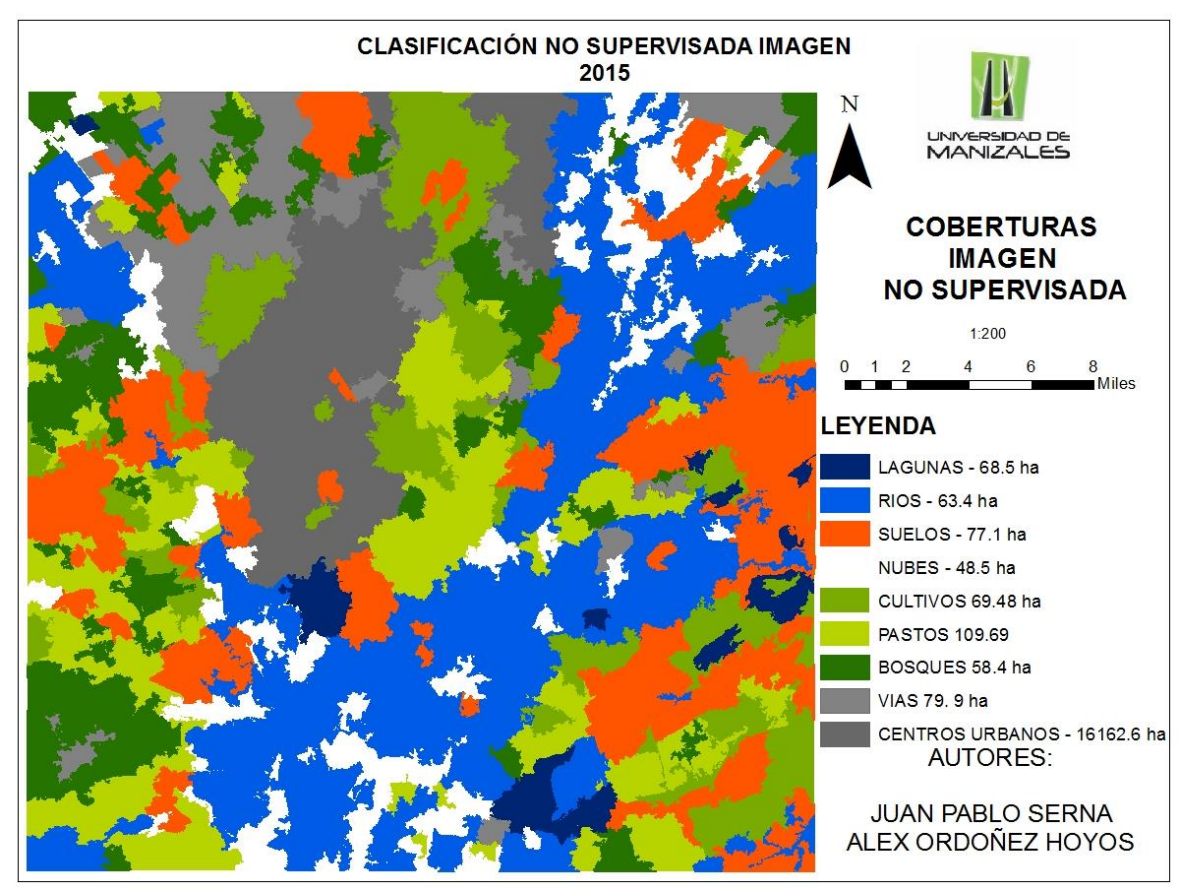

**Figura 42.** Clasificación no supervisada año 2015

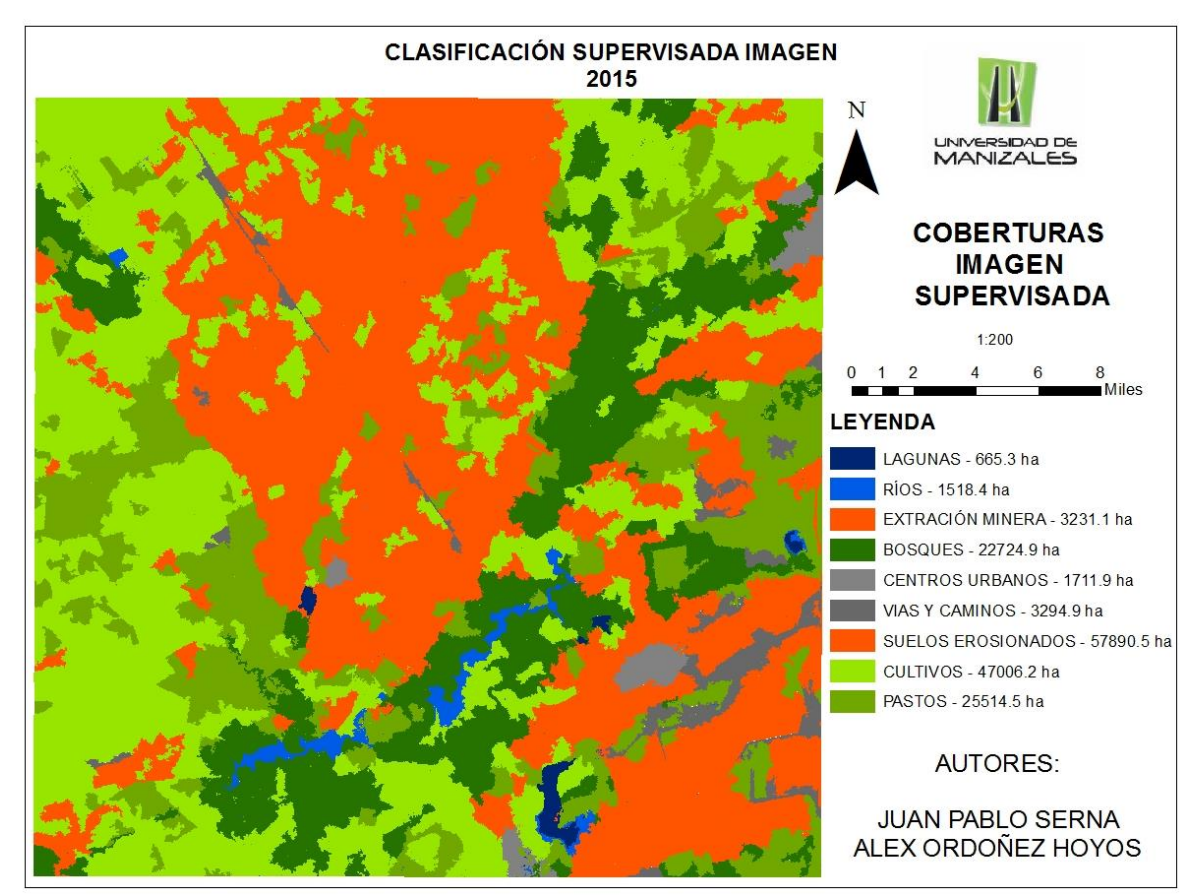

**Figura 43.** Clasificación supervisada año 2015

En estas figuras vemos la diferencia entre las dos clasificaciones como hemos dicho anteriormente la diferencias entre las coberturas recae sobre el análisis que se hace a nivel digital, ya que en la figura 40 el nivel digital se asocia en varias coberturas por el algoritmo que usa el programa al realizar la clasificación, mientras en la figura 41 aparecen las coberturas que asociamos al obtener la firma espectral de cada una de las coberturas que identificamos.

| <b>FID</b>     | Shape <sup>*</sup> | ID    | <b>GRIDCODE</b> | Area             | Cobertura              | <b>FID</b> | Shape <sup>*</sup> | ID    | <b>GRIDCODE</b> | Area                | Cobertura             |
|----------------|--------------------|-------|-----------------|------------------|------------------------|------------|--------------------|-------|-----------------|---------------------|-----------------------|
|                | Polygon            | 33364 |                 | 68.470732        | LAGUNAS                | 8          | Polygon            | 74235 |                 | 665.34161           | LAGUNAS               |
| 5              | Polygon            | 26581 |                 | 67.326263        | <b>RIOS</b>            |            | Polygon            | 181   | $\overline{2}$  | 1518.367742         | <b>RIOS</b>           |
| 8              | Polygon            | 39663 | 3               | 77.082422 SUELOS |                        |            | Polygon            | 30813 | 3               | 3234.029858         | <b>EXTRACCIÓN MIN</b> |
| 3              | Polygon            | 19446 |                 | 48.438479 NUBES  |                        | 3          | Polygon            | 8309  |                 | 22724.941293        | <b>BOSQUES</b>        |
| 6              | Polygon            | 28225 |                 | 69.487143        | <b>CULTIVOS</b>        | 5          | Polygon            | 81795 |                 | 1711.868032         | CENTROS URBA          |
|                | Polygon            | 18038 | 6               | 109.697614       | PASTOS                 | 6          | Polygon            | 14185 | 6               | 3294.873364         | <b>VIAS Y CAMINO</b>  |
| $\overline{2}$ | Polygon            | 18735 |                 | 58.375161        | <b>BOSQUES</b>         |            | Polygon            | 91    | ,               | 57890.515074        | SUELOS EROSIO         |
| 0              | Polygon            | 16633 | 8               | 79.848158        | VIAS                   | 0          | Polygon            | 79    | 8               | 47006.163984        | CULTIVOS              |
| 4              | Polygon            | 26558 | 9               | 16162.59019      | <b>CENTROS URBANOS</b> | 4          | Polygon            | 16929 | 9               | 25514.548578 PASTOS |                       |

**Figura 44.** Diferencias en áreas de las coberturas presentes en los dos vectores.

## **6.2 DISCUSIÓN DE RESULTADOS**

## **6.2.1 ANALISÍS DE LAS COBERTURAS DE LAS IMÁGENES SUPERVISADAS DE LOS AÑOS 2001 Y 2015.**

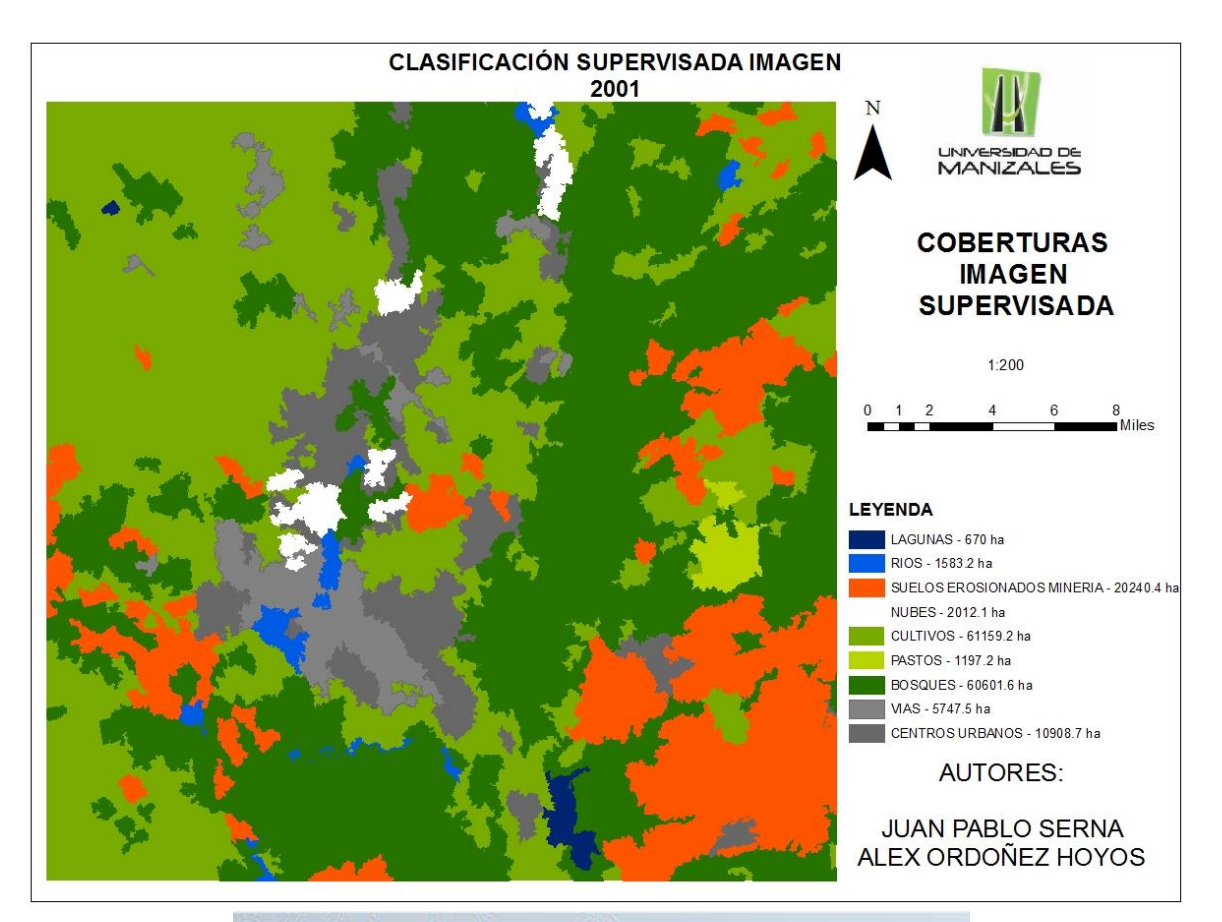

|   | <b>FID</b>     | Shape <sup>*</sup> | ID  | <b>GRIDCODE</b> | Area Has   | Cobertura        |
|---|----------------|--------------------|-----|-----------------|------------|------------------|
| ٠ |                | Polygon            | 401 |                 | 670.974189 | LAGUNAS          |
|   | 3              | Polygon            | 430 | $\overline{2}$  | 1583.21162 | <b>RIOS</b>      |
|   | 6              | Polygon            | 890 | 3               | 20240.3977 | SUELOS EROSIONAD |
|   | 5              | Polygon            | 557 | 4               | 2012.09213 | <b>NUBES</b>     |
|   | 0              | Polygon            | 106 | 5               | 61159.1713 | <b>CULTIVOS</b>  |
|   | 8              | Polygon            | 148 | 6               | 1197.21013 | PASTOS           |
|   | 4              | Polygon            | 438 | 7               | 60601.6481 | <b>BOSQUES</b>   |
|   | 1              | Polygon            | 332 | 8               | 5747.48112 | <b>VIAS</b>      |
|   | $\overline{2}$ | Polygon            | 258 | 9               | 10908.7743 | CENTROS URBANOS  |

**Figura 45.** Imagen supervisada 2001

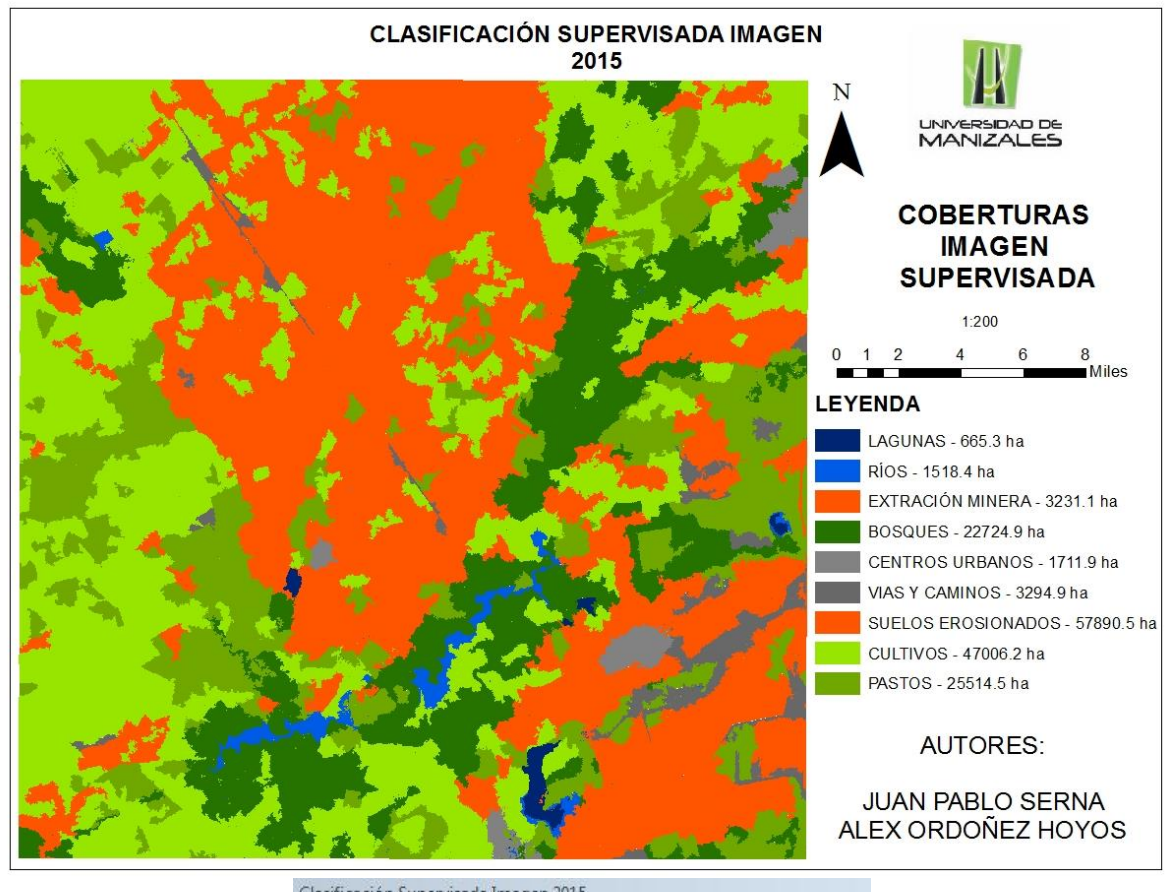

| <b>FID</b>     | Shape <sup>*</sup> | ID    | <b>GRIDCODE</b> | Area         | Cobertura             |
|----------------|--------------------|-------|-----------------|--------------|-----------------------|
| 8              | Polygon            | 74235 |                 | 665.34161    | LAGUNAS               |
| $\overline{2}$ | Polygon            | 181   | $\overline{2}$  | 1518.367742  | RIOS                  |
| 7              | Polygon            | 30813 | 3               | 3234.029858  | <b>EXTRACCIÓN MIN</b> |
| 3              | Polygon            | 8309  | 4               | 22724.941293 | <b>BOSQUES</b>        |
| 5              | Polygon            | 81795 | 5               | 1711.868032  | <b>CENTROS URBA</b>   |
| 6              | Polygon            | 14185 | 6               | 3294.873364  | <b>VIAS Y CAMINO</b>  |
|                | Polygon            | 91    | 7               | 57890.515074 | SUELOS EROSIO         |
| 0              | Polygon            | 79    | 8               | 47006.163984 | CULTIVOS              |
| 4              | Polygon            | 16929 | 9               | 25514.548578 | PASTOS                |

**ura 46.** Imagen supervisada 2015

Al observar las dos imágenes y comparar las distintas coberturas existentes, y obviando algunas coberturas como nubes que aparecen en la figura 42, lo cual hacemos un análisis superficial de ellas, podemos decir que las coberturas asociadas a la parte natural se han disminuido en la figura 43, esto se debe al incremento en la explotación minera en los 14 años de diferencia de las imágenes, y además el crecimiento urbano, observamos una pérdida de bosque y un aumento de cultivos y de pastos, esto se debe al incremento de la frontera agrícola la cual se ha aumentado a nivel nacional en los últimos años.

Los mapas generados a partir de las imágenes, nos permiten analizar la tendencia de cambio que se dio en el lugar, las actividades de minería se aumentaron en los últimos años, haciendo que la actividad humana tenga una gran dinámica en la zona de estudio las clases con mayor afectación alrededor de la extracción minera, son los lagos o áreas húmedas, perdida de bosque en la imagen del año 2015 aparecen suelos más erosionados que hacen referencia a los sitios donde se realiza la extracción minera. Para entender mejor los cambios se representa la figura 45.

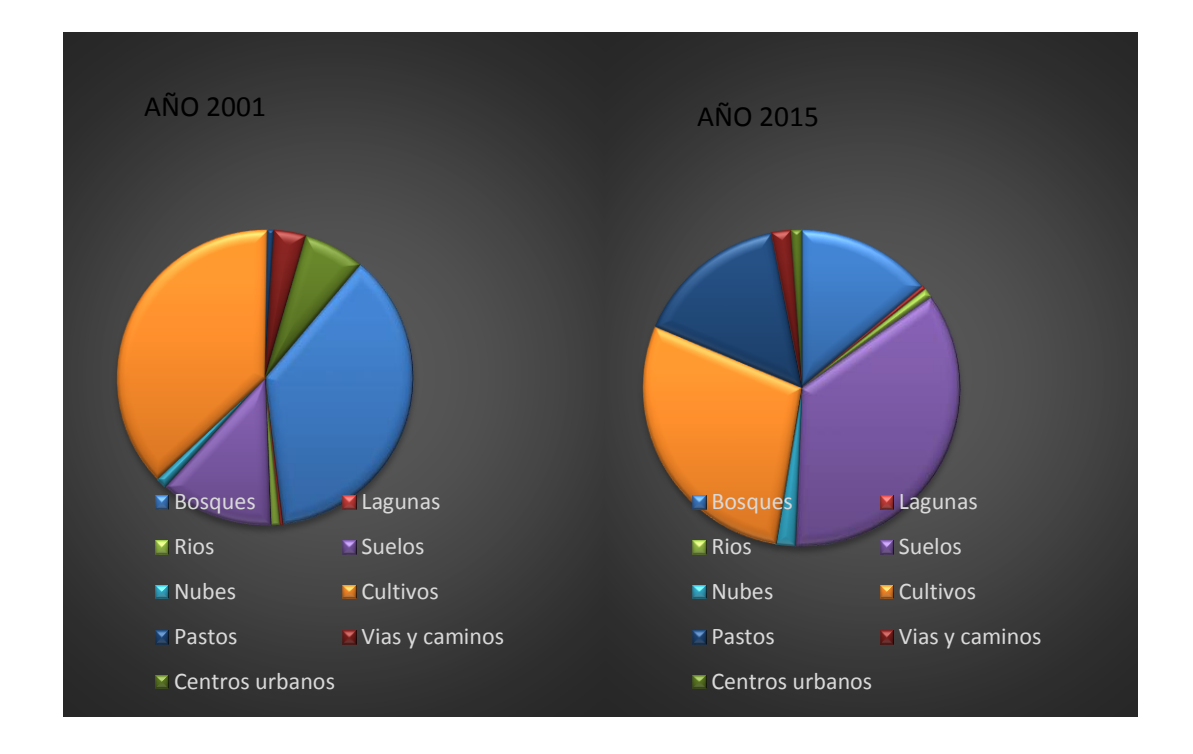

**Figura 47.** Diferencia de áreas en coberturas de las dos imágenes

#### **6.2.2 ANALISÍS DE LAS IMÁGENES POR CLASIFICACIONES SUPERVISADAS Y NO SUPERVISADAS POR LA OPERACIÓN BAND RATIO PARA LAS DISTINTAS MINERALIZACIONES DEL SUELO.**

El objetivo de aplicar la operación band ratio aplicada a la imagen Landsat 8 OLI TIRS, era observar la composición mineralógica del suelo en las zonas del proyecto La Luna, los archivos raster obtenidos fueron el producto de clasificaciones supervisadas y no supervisadas. Al realizar una comparación entre las dos clasificaciones, no se observa una diferencia notable en los productos finales.

En la figura 48 y 49 se aprecian distintas tonalidades que muestran la composición mineral del suelo, cabe de aclarar la topografía de la zona permite formar grandes áreas de inundación en épocas de lluvia, aportando material re-trabajado de las formaciones geológicas subyacentes. Los depósitos jóvenes (Cuaternario), al tener espesores pequeños (10 y 20m), permite distinguir en tonalidades rojas y naranjas material ferroso como óxidos de hierro (Hematita) e hidróxidos de hierro (Goethita),permitiendo identificar la presencia de la Unidad informal Cuesta.

La Unidad informal Cuesta, presenta una depositación descontinua sobre la formación Los Cuervos, unidad de importancia económica la cual contiene los estratos de carbón, presenta tonalidades violetas, estas zonas de adelgazamiento clasificadas como zonas de transición con mineralizaciones de ambas formaciones, muestran minerales arcillosos, micáceos con algo de material ferroso re-trabajado.

Hacia la parte noreste del área y en las zonas de inundación del rio Cesar se distinguir tonalidades azules, que permiten constatar la presencia de minerales arcillosos de la formación Los Cuervos.

Estos datos coinciden con lo visto en la campaña de exploración geológica donde se realizó trabajos de cartografía y líneas de perforación en la zona, que muestran afloramientos de la formación Los cuervos hacia norte y noreste de las licencias mineras y sobre el lecho de los ríos como material transportado.

Algunas tonalidades de color verde limón, son cuerpos de agua algunos son naturales y otros para la utilización agropecuaria y actividades mineras.

#### **CLASIFICACION SUPERVISADA DE IMAGEN BAND RATIO LANDSAT 8 OLI TIRS**

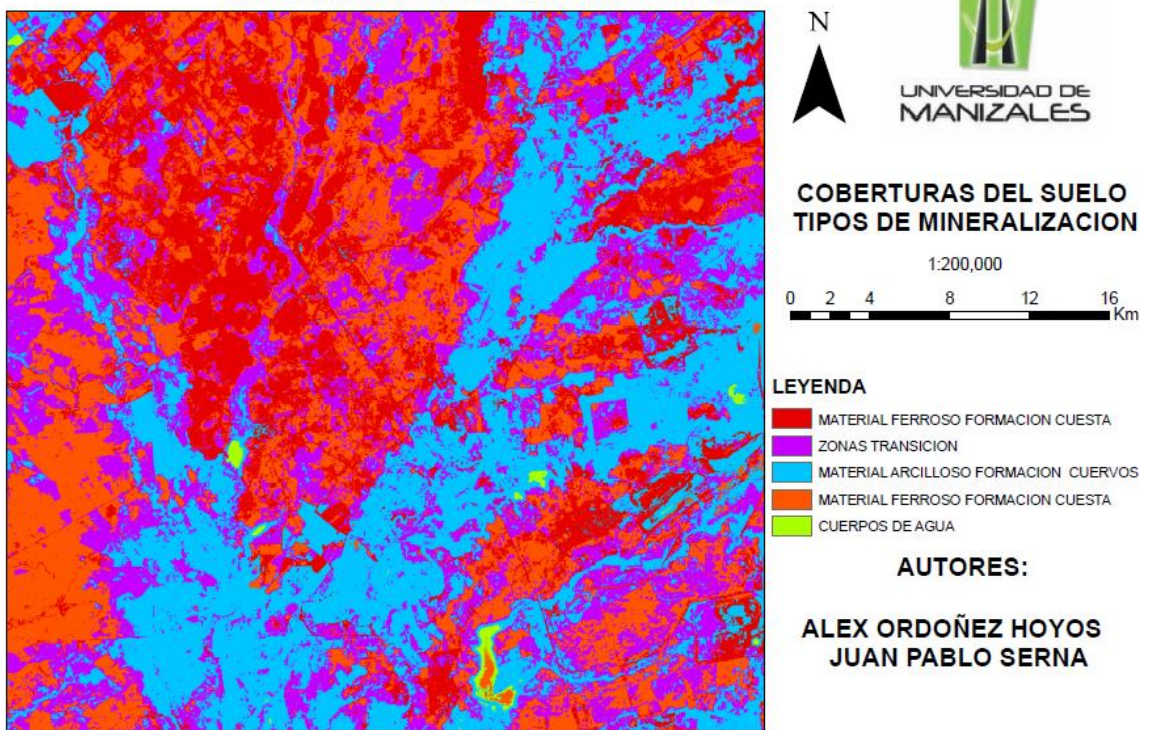

**Figura 48.** Archivo Raster producto de la clasificación supervisada del proceso de band ratio para la imagen Landsat 8 OLI TIRS.

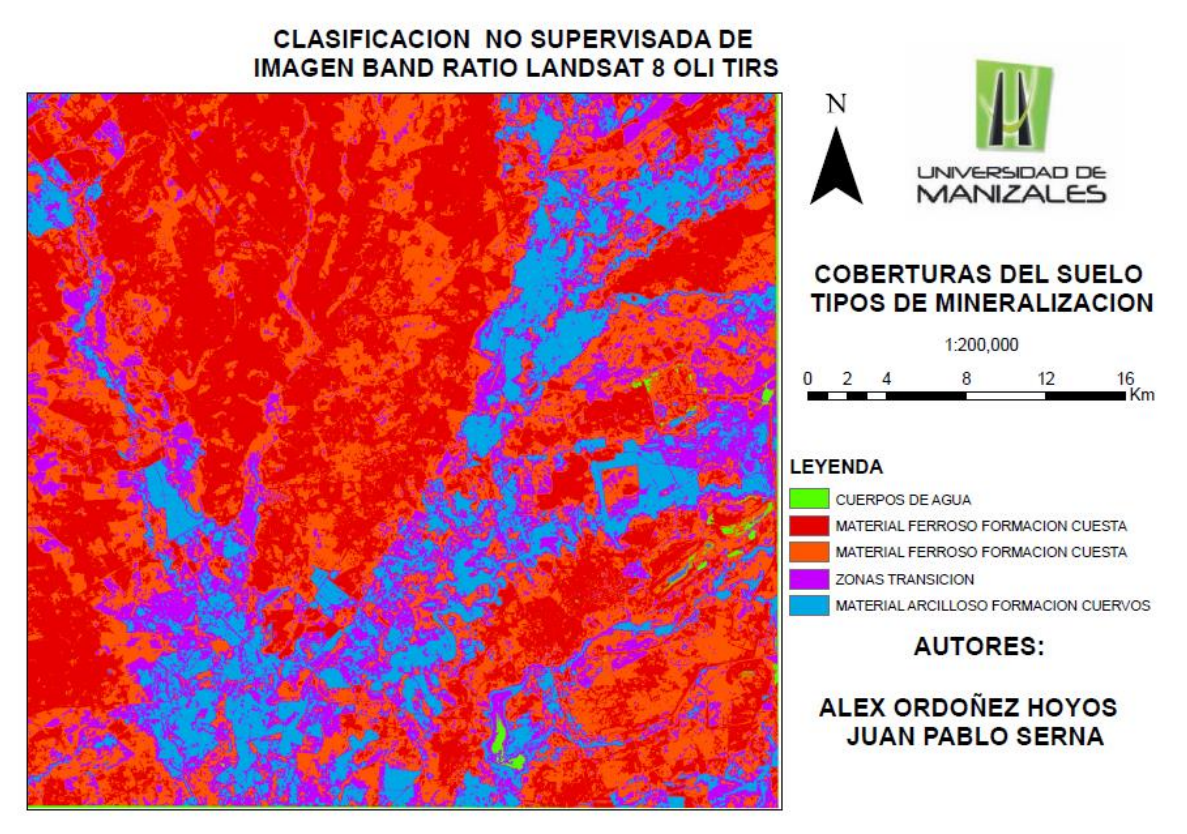

**Figura 49.** Archivo Raster producto de la clasificación no supervisada del proceso de band ratio para la imagen Landsat 8 OLI TIRS.

## **7. CONCLUSIONES**

- La aplicación de otros métodos de pre-procesamiento de imágenes, permitió identificar funciones en programas donde este tipo de procesos no se podían realizar pero el avance en este tipo de estudios han permitido descubrir nuevas herramientas para el mejoramiento de las imágenes satelitales.
- Para obtener mejor información de las coberturas existentes, se debe contar con datos en campo de al área que cubre la imagen, para poder hacer una clasificación más precisa.
- La mejor opción al realizar una clasificación de una imagen satelital es la clasificación supervisada por el método maximum likelihood classification (spatial analyst) de Arcmap, ya que en esta se obtienen clases que pueden idebtificarse por los matices del color y los niveles digitales presentes en ella, con lo cual se puede garantizar una clasificación más detallada comparado con

la clasificación no supervisada, ya que esta toma un algoritmo y trata de identificar las zonas representativas de la imagen.

- Las imágenes obtenidas fueron de gran ayuda ya que Landsat está destinado a obtener información del entorno natural de la zona de estudio, pero para casos más específicos se podría trabajar con otro tipo de satélite que nos permita tener mayor pixel y definición, para determinar de manera más exacta los niveles digitales.
- Las diferencias entre las áreas de las imágenes clasificadas supervisadas son mayores, que las de la imagen no supervisada, ya que al tomar las signaturas se replica en varias zonas para que tome un nivel digital similar y esto hace que se incremente la cobertura, mientras que en la no supervisada lo selecciona por el algoritmo.
- La diferencia entre coberturas de las imágenes tomada en 2001 y 2015 se enfocan en la parte natural, siendo los bosques los que mayor área han perdido, esto se debe al incremento de la frontera agrícola en esta área ya que los pastos y áreas de cultivos han aumentado con respecto a los bosques, cabe destacar esta conclusión se hace solo desde la imagen clasificada sin tener datos tomados en campo.
- Para la caracterización mineralógica del área del proyecto, solo se trabajó con la imagen Landsat 8 OLI TIRS del año 2015, aplicando la técnica de band ratio y al compararla con la Landsat 7ETM+ no se observaron diferencias relevantes para poder realizar el análisis multitemporal.
- En los archivos raster, producto de la clasificación supervisada de la imagen a la cual se le aplico la técnica band ratio, permitió caracterizar los suelos según la composición mineralógica e identificar afloramientos de las formaciones geológicas presentes en el área del proyecto.

### **8. RECOMENDACIONES**

- Para obtener un mayor conocimiento de la vegetación presente en la zona de estudio se recomienda utilizar el Índice de vegetación de diferencia normalizada, también conocido como NDVI, es un índice usado para estimar la cantidad, calidad y desarrollo de la [vegetación](https://es.wikipedia.org/wiki/Vegetaci%C3%B3n) con base a la medición, por medio de [sensores](https://es.wikipedia.org/wiki/Sensor_fotoel%C3%A9ctrico) remotos, de la intensidad de la [radiación](https://es.wikipedia.org/wiki/Radiaci%C3%B3n) de ciertas bandas del [espectro electromagnético](https://es.wikipedia.org/wiki/Espectro_electromagn%C3%A9tico) que la vegetación emite o refleja. Los índices de vegetación son útiles porque permiten entre otras cosas:
	- Identificación de áreas forestadas-deforestadas.
	- Evaluación del estado de la vegetación y su grado de estrés.
	- Separación entre distintos tipos de masas vegetales.
	- Monitoreo de plagas.
	- Evaluación de riesgos de incendio.
- Para realizar un análisis a mayor detalle se debe contar además de las imágenes; datos en campo, datos estadísticos de densidad poblacional, censos ambientales, censos agrícolas, censos forestales, para determinar de manera más precisa, todas las coberturas existentes en la zona de estudio.

## **BIBLIOGRAFÍA**

- IDEAM, INSTITUTO DE HIDROLOGÍA METEOROLOGÍA Y ESTUDIOS. 2010. LEYENDA NACIONAL DE COBERTURAS DE LA TIERRA, METODOLOGÍA CORINE LAND COVER ADAPTADA PARA COLOMBIA, ESCALA 1:100.000. BOGOTÁ - CUNDINAMARCA.
- REJAS AYUGA.JUAN GREGORIO.TRATAMIENTO DIGITAL PREVIO DE LAS IMÁGENES. MASTER EN INGENIERÍA MEDIOAMBIENTAL Y GESTIÓN DEL AGUA. ESCUELA DE NEGOCIOS. 2008.
- DIAZ, KATHERINE.2012. ANALISIS DE LOS SISTEMAS LANDSAT ETM+ Y TERRA ASTER COMO METDO DE PROSPECCIÓN DE YACIMIENTOS EPITERMALES. UNIVERSIDAD INTERNACIONAL DE ANDALUCIA.
- GONZALEZ, NIDA, GEBHARD, JORGE, HERNANDEZ, MARIO. 1997. LA TELEDETENCCIÓN EN LA INVESTIGACION GEOHIDROLOGICA. BOLZÓN DE MAZÁN. PROVINCIA DE LA RIOJA. ARGENTINA. INSTITUTO DE GEOMORFOLOGIA Y SUELOS-CISAUA. UNIVERSIDAD NACIONAL DE LA PLATA.
- HERNANDEZ, C, GOMEZ,J,J, RICON, R. 2003. DESARROLLO DE UN SIG ORIENTADO A LA IDENTIFICACIÓN DE YACIMIENTOS METALICOS (S.E. DE BADAJOZ).UNIVERSIDAD EUROPEA DE MADRID. UNIVERSIDAD COMPLUTENSE DE MADRID.
- EXPLORACION GEOLOGICA DE SUPERFICIE.PLAN DE TRABAJOS Y OBRAS, PROYECTO LA LUNA EN EL MUNICIPIO DEL PASO CORREGIMIENTO DE LA LOMA DE CALENTURAS DEPARTAMENTO DEL CESAR. 2014.SLOANE INVESTMENTS CORPORATION.
- GUZMAN, REY, FUNDAMENTOS FISICOS DE LA TELEDETENCCIÓN. 2007.INSTITUTO GEOGRAFICO AGUSTIN CODAZZI, IGAC.
- CHIVIUECO,EMILIO.1995. FUNDAMENTOS DE LA TELEDETECCION ESPACIAL. EDICIONES RIALP, S.A MADRID. SEGUNDA EDICIÓN.
- CHANDER, MARKHAM, HELDER, SUMMARY OF CURRENT RADIOMETRIC CALIBRATION COEFFICIENTS FOR LANDSAT MSS, TM ETM+ AND EO-1 ALI SENSORS. 2009 USGS, NASA.
- URBANSKI, INTEGRATION OF GEOBIA WITH GIS FOR SEMI-AUTOMATIC LAND COVER MAPPING FROM LANDSAT 8 IMAGERY. 2013 GIS CENTRE, UNIVERSITY OF GDANSK, POLAND
- RUIZ, LEDESMA, TÉCNICAS DE PROCESAMIENTO DE IMÁGENES EN LA EXPLORACIÓN DE YACIMIENTOS MINERALES DE ORIGEN HIDROTERMAL. 1995 INSTITUTO DE GEOFÍSICA Y POSGRADO EN GEOFÍSICA UACPYP, UNAM.
- BRIZUELA, AGUIRRE, VELASCO. APLICACIÓN DE MÉTODOS DE CORRECCIÓN ATMOSFÉRICA DE DATOSLANDSAT 5 PARA ANÁLISIS MULTITEMPORAL.2007 FACULTAD DE CIENCIAS AGROPECUARIAS UNER, CICYTTP – CONICET, DEPARTAMENTO DE CS. DE LA ATMÓSFERA – FCEYN UBA